# Pompa strzykawkowa Alaris™ (z oprogramowaniem Plus) MK4

Modele: 8002TIG03, 8003TIG03, 8002TIG03-G, 8003TIG03-G

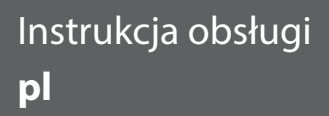

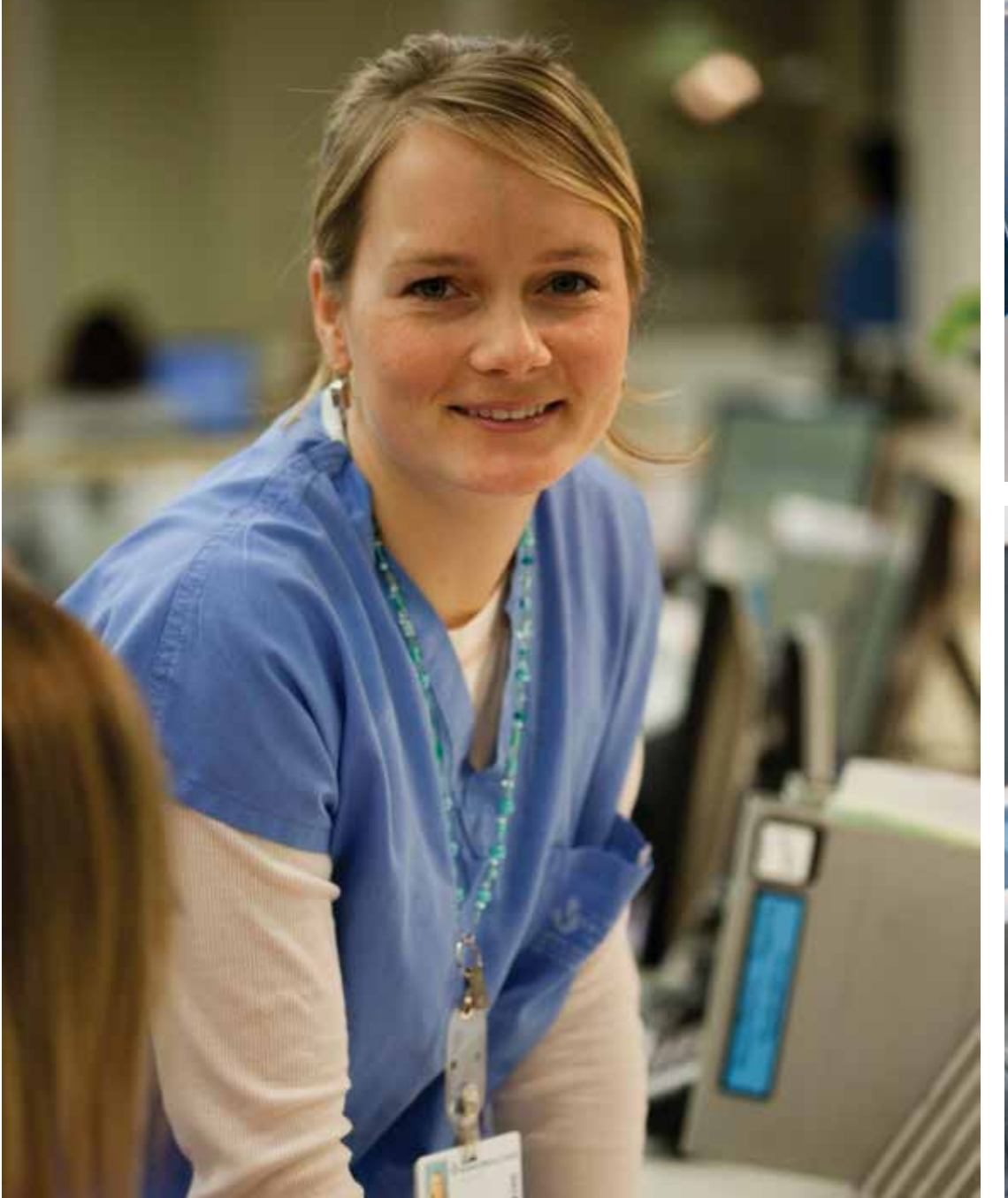

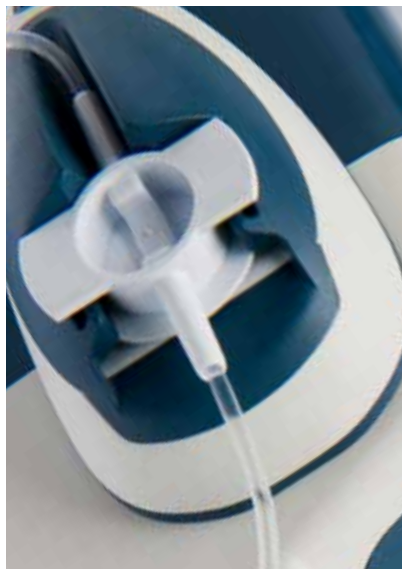

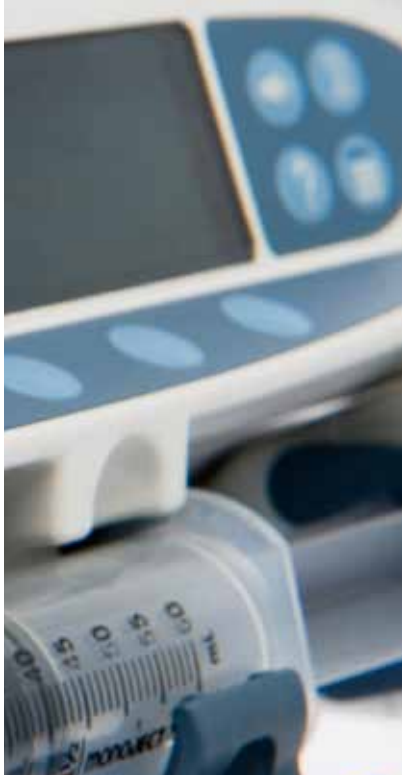

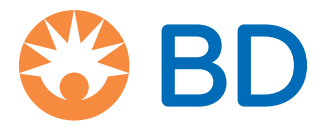

# Spis treści

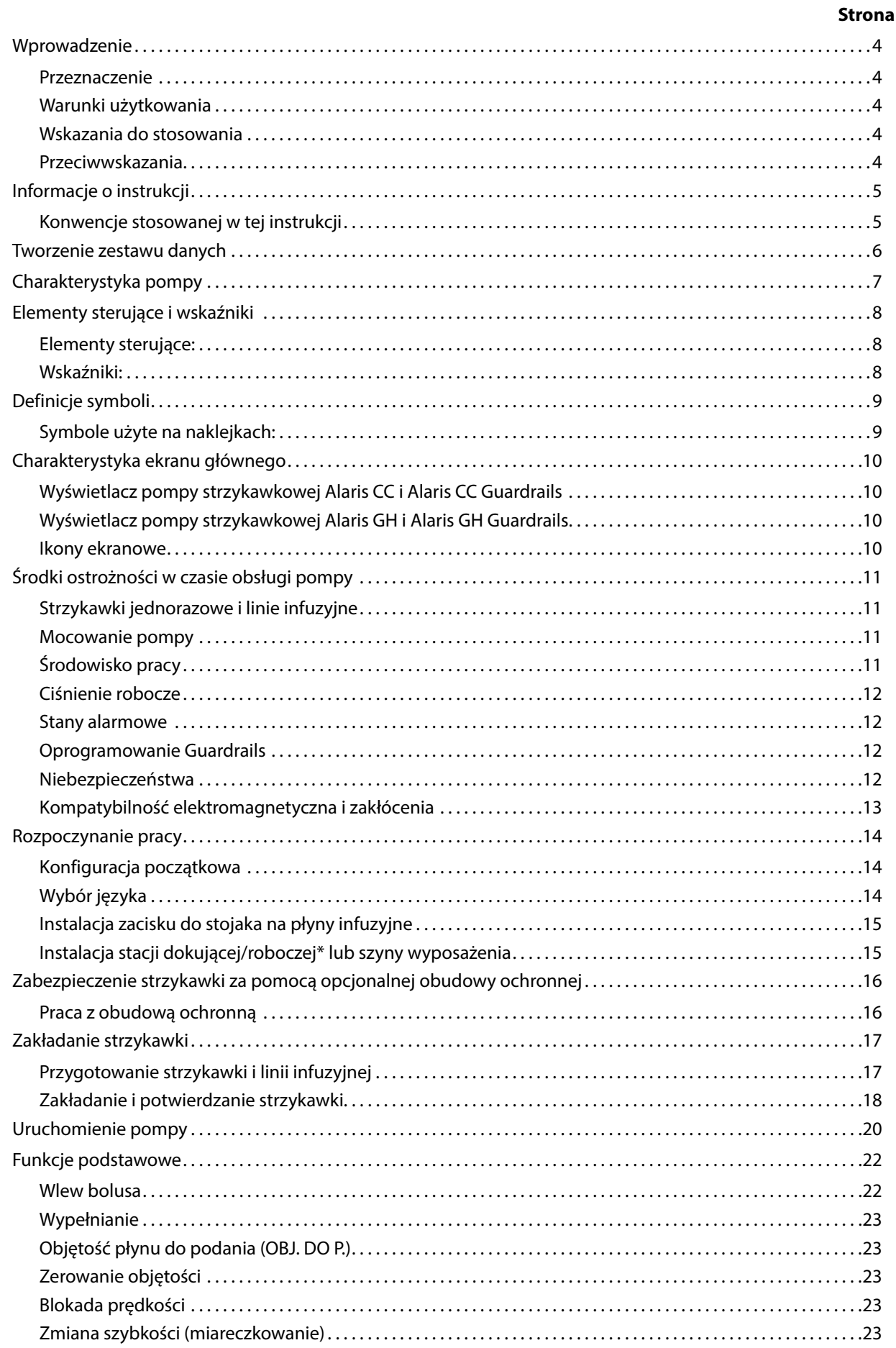

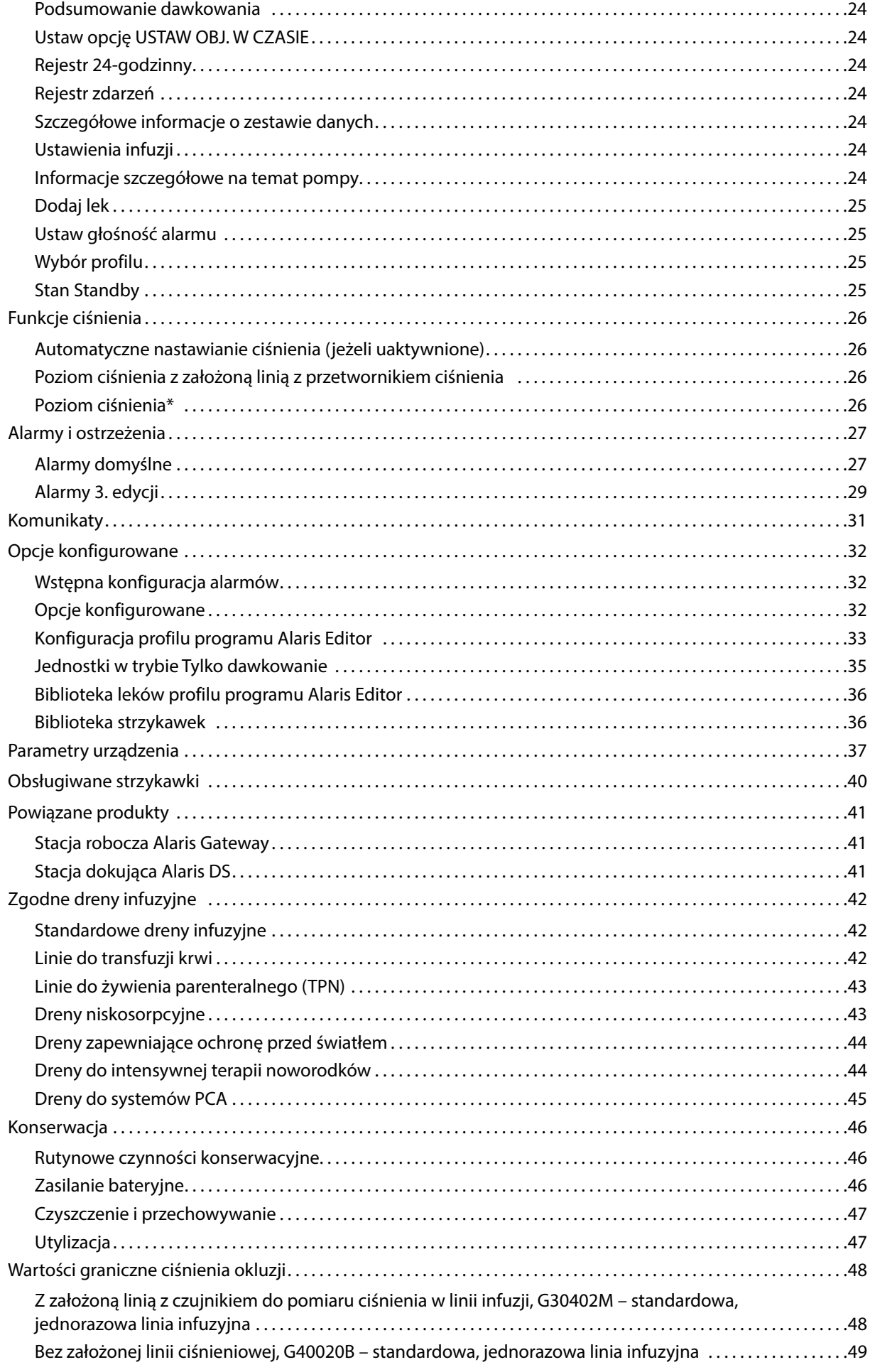

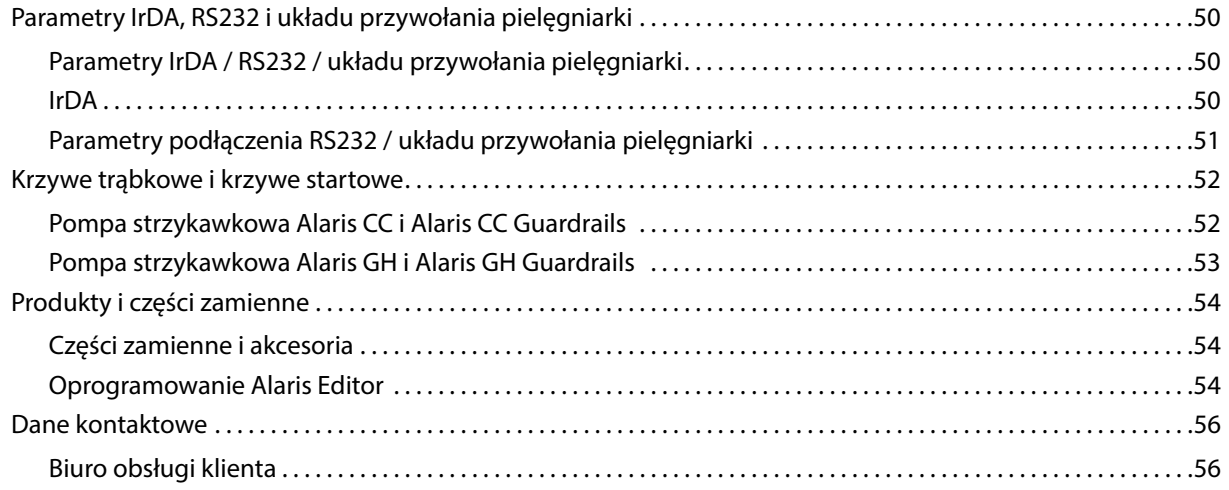

# <span id="page-4-0"></span>*Wprowadzenie*

Tej instrukcji obsługi można używać w przypadku następujących pomp Mark 4 (MK4):

- pompa strzykawkowa Alaris™ CC Guardrails™ (8003TIG03-G),
- pompa strzykawkowa Alaris™ CC (8003TIG03),
- pompa strzykawkowa Alaris™ GH Guardrails™ (8002TIG03-G),
- pompa strzykawkowa Alaris™ GH (8002TIG03).
- Uwaga: Wszystkie powyższe produkty będą odtąd nazywane "pompami". Gdy zajdzie konieczność wskazania innych funkcji, zostanie podany model danej pompy lub jej symbol. Patrz tabela "Konwencje stosowane w tej instrukcji".
- **Uwaga:** Wersję MK4 pompy można rozpoznać dzięki oznaczeniu MK4 na etykiecie z tyłu obudowy (patrz ilustracja po prawej) lub poprzez weryfikację wersji oprogramowania 4.x.x lub nowszej podczas uruchamiania.

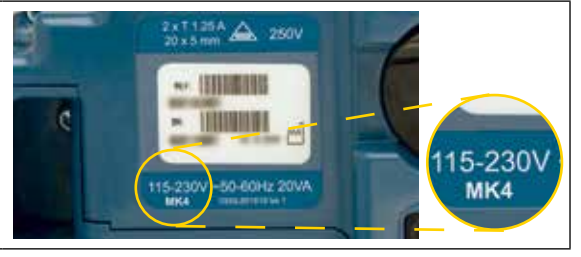

Wszystkie wymienione powyżej pompy współpracują z szerokim asortymentem standardowych, jednorazowych strzykawek typu Luer lock oraz linii infuzyjnych. Do pompy pasują strzykawki o pojemnościach od 5 do 50 ml. Pełna lista obsługiwanych strzykawek znajduje się w rozdziale "Obsługiwane strzykawki". Lista zalecanych linii infuzyjnych znajduje się w części "Współpracujące linie infuzyjne". Oprogramowanie Alaris Editor dla pomp umożliwia personelowi szpitala wykształcenie optymalnego zbioru wytycznych odnośnie dawkowania leków dożylnych (IV) dla określonych obszarów opieki nad pacjentem, określanych mianem profilu. Każdy profil zawiera określony spis leków oraz konfigurację pompy właściwą dla danego obszaru opieki. Profil zawiera również limity stałe, które nie mogą zostać przekroczone podczas programowania infuzji.

Profile pomp strzykawkowych Alaris CC Guardrails i Alaris GH Guardrails obejmują także programowalne alarmy Guardrails, które można przekraczać zgodnie z wymaganiami klinicznymi. Zestaw danych zdefiniowany przez szpital jest opracowywany i zatwierdzany na podstawie danych farmaceutycznych i klinicznych, a następnie konfigurowany w pompie przez wykwalifikowany personel techniczny.

Pompa strzykawkowa Alaris CC Guardrails oraz Alaris GH Guardrails, do których pamięci wprowadzono zestaw danych, automatycznie alarmuje o przekroczeniu ustalonych limitów wagowych, dawkowania (także bolusa) czy stężeń. Te alarmy bezpieczeństwa występują bez konieczności podłączenia pompy do komputera ani sieci.

W pompie strzykawkowej Alaris CC Guardrails oraz Alaris CC zastosowano czujnik ciśnienia w linii, który umożliwia monitorowanie ciśnienia w czasie rzeczywistym i z wysoką dokładnością. Umożliwia to wczesne wykrycie okluzji, skrócenie czasu do wygenerowania alarmu oraz zapobiega potencjalnemu ryzyku bolusa, podawanego po wystąpieniu okluzji.

#### *Przeznaczenie*

Pompa strzykawkowa Alaris jest przeznaczona do użytku przez personel medyczny w celu kontroli prędkości i objętości wlewu.

# *Warunki użytkowania*

Pompa strzykawkowa Alaris może być stosowana wyłącznie przez lekarza biegłego w obsłudze automatycznych pomp strzykawkowych i kontroli cewników dożylnych po ich wprowadzeniu.

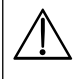

w **Firma BD nie gwarantuje zachowania dokładności działania urządzenia w przypadku stosowania strzykawek innych producentów, zgodnie z informacjami podanymi w tabeli "Obsługiwane strzykawki". Producenci mogą bez uprzedzenia zmieniać dane techniczne strzykawek istotne dla działania systemu.**

#### *Wskazania do stosowania*

Pompa strzykawkowa Alaris jest przeznaczona do wykonywania wlewów środków leczniczych, takich jak:

- środki przeciwbólowe;
- środki przeciwbakteryjne;
- preparaty krwiopochodne;
- środki do chemioterapii;
- substancje odżywcze;
- środki podawane podskórnie.

#### *Przeciwwskazania*

Przeciwwskazania do stosowania pomp strzykawkowych Alaris są następujące:

• podawanie leków drogą dojelitową.

# <span id="page-5-0"></span>*Informacje o instrukcji*

Przed przystąpieniem do używania pompy użytkownik powinien przeczytać dokładnie i zrozumieć tę instrukcję.

Na wszystkich rysunkach wykorzystanych w niniejszej Instrukcji obsługi przedstawiono typowe ustawienia i wartości, które można stosować przy ustawianiu parametrów funkcji pompy. Te ustawienia i wartości mają wyłącznie charakter przykładowy. Tam, gdzie zostało to określone, minimalna prędkość wlewu odnosi się do prędkości nominalnej 1,0 ml/godz., a pośrednia prędkość wlewu odnosi się do prędkości nominalnej 5,0 ml/godz. Pełen zakres prędkości wlewu, ustawienia oraz wartości przedstawiono w rozdziale "Parametry urządzenia".

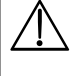

w **Niniejszą instrukcję należy przechowywać do referencji przez cały okres eksploatacji pompy.**

**Należy korzystać wyłącznie z najnowszej wersji instrukcji użycia oraz instrukcji serwisowych produktów firmy BD. Dokumenty te są dostępne na stronie bd.com. Instrukcje użycia w wersji papierowej można uzyskać nieodpłatnie, kontaktując się z lokalnym przedstawicielem firmy BD. Czas oczekiwania na realizację zamówienia zostanie podany po jego złożeniu.**

# *Konwencje stosowanej w tej instrukcji*

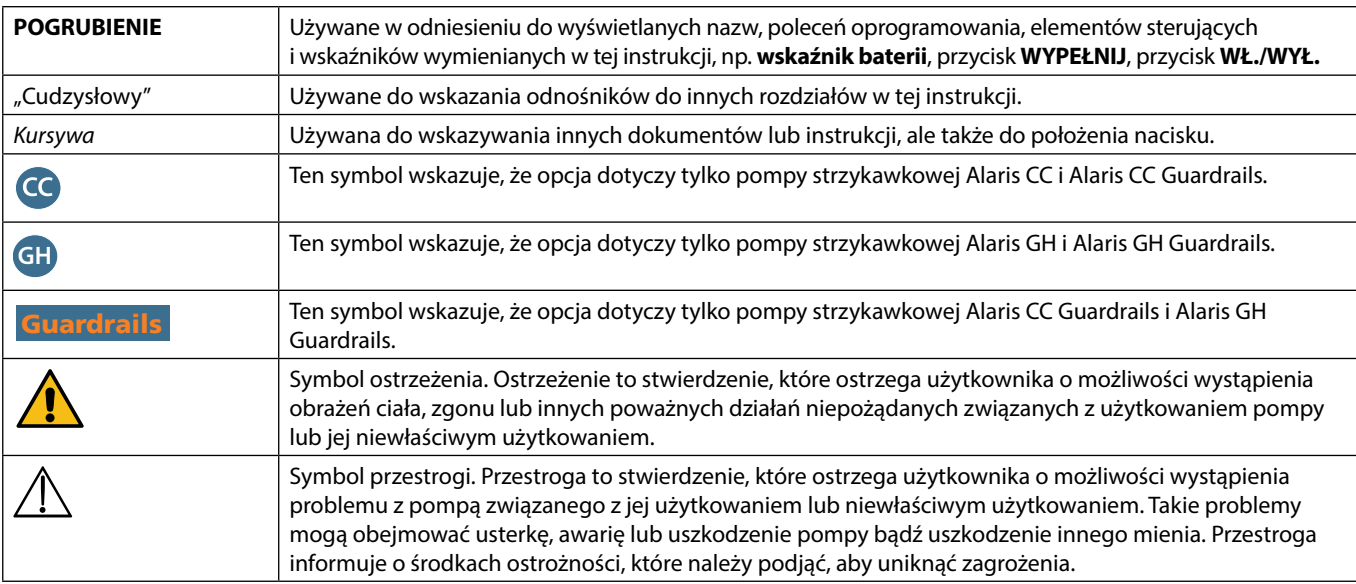

# <span id="page-6-0"></span>*Tworzenie zestawu danych*

Aby utworzyć zestaw danych dla pompy, szpital musi najpierw opracować, przeanalizować i załadować zestaw danych zgodnie z przedstawionym poniżej procesem. Więcej szczegółów i środków ostrożności w czasie obsługi można znaleźć w pliku pomocy oprogramowania Alaris Editor.

- 1. Tworzenie nowego zestawu danych (przy użyciu programu Alaris Editor)
- Wybierz typ nowego zestawu danych: a) Zestaw danych Plus w celu utworzenia nowego zestawu danych dla pompy strzykawkowej Alaris GH lub Alaris CC b) Zestaw danych Plus Guardrails – w celu utworzenia nowego zestawu danych dla pompy strzykawkowej Alaris GH Guardrails lub Alaris CC Guardrails 2. Listy główne (przy użyciu programu Alaris Editor) • Leki główne Wstępnie zdefiniowana lista nazw leków oraz stężeń. Ta lista, jak i alternatywne nazwy i stężenia – zdefiniowane w głównym spisie leków, będzie dostępna podczas tworzenia spisu profili leków. • Główny spis strzykawek Wstępnie zdefiniowana lista aktualnie obsługiwanych strzykawek, dostępnych do wyboru z poziomu profilu.
- 3. Tworzenie profili na oddziały (przy użyciu programu Alaris Editor)
	- Spis leków Leki i stężenia dla profilu z wartościami domyślnymi, minimalnymi i maksymalnymi wartościami granicznymi oraz progiem alarmu okluzji. Dla każdego z dostępnych 30 profili można wprowadzić do 100 konfiguracji leków.
	- Konfiguracja Ustawienia pompy, opcje ogólne i jednostki dawkowania (wyłącznie).
- 4. Ponowna analiza, zatwierdzenie i eksport zestawu danych (przy użyciu programu Alaris Editor)

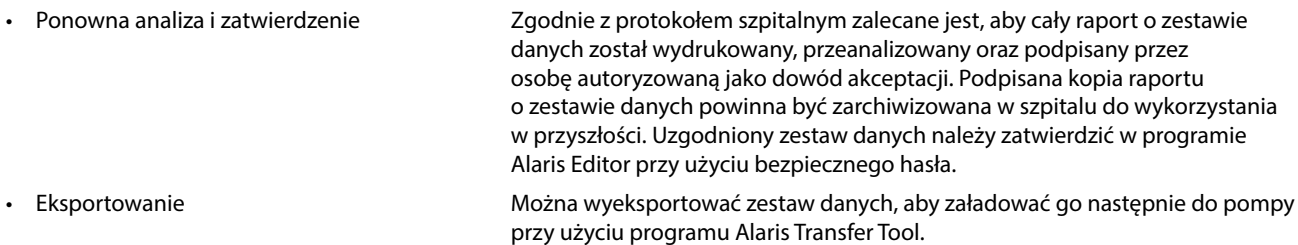

- 5. Ładowanie zestawu danych do pompy (przy użyciu programu Alaris Transfer Tool)
	- **Uwaga:** Podczas ładowania zestawu danych do pompy strzykawkowej Alaris GH lub Alaris CC wymagane jest wybranie jednego profilu.
- 6. Przed użyciem klinicznym należy sprawdzić, czy identyfikator zestawu danych na zatwierdzonym raporcie o zestawie danych jest zgodny z identyfikatorem zestawu danych, wskazanym na pompie.
- 7. Wyłącz pompę.
- 8. Włącz pompę i sprawdź, czy na ekranie informacji o zestawie danych wyświetlane są poprawnie nazwa i wersja zestawu danych. Pompa jest gotowa do użytku.
	- **Uwaga:** Informacje o pracy systemu komunikacyjnego Alaris Communication Engine (ACE) znajdują się w podręczniku użytkownika tego systemu.

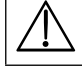

w **Parametry leków muszą być zgodne z lokalnymi przepisami oraz zaleceniami. Przesył zestawów danych powinien być wykonywany wyłącznie przez wykwalifikowany personel serwisu.**

# <span id="page-7-0"></span>*Charakterystyka pompy*

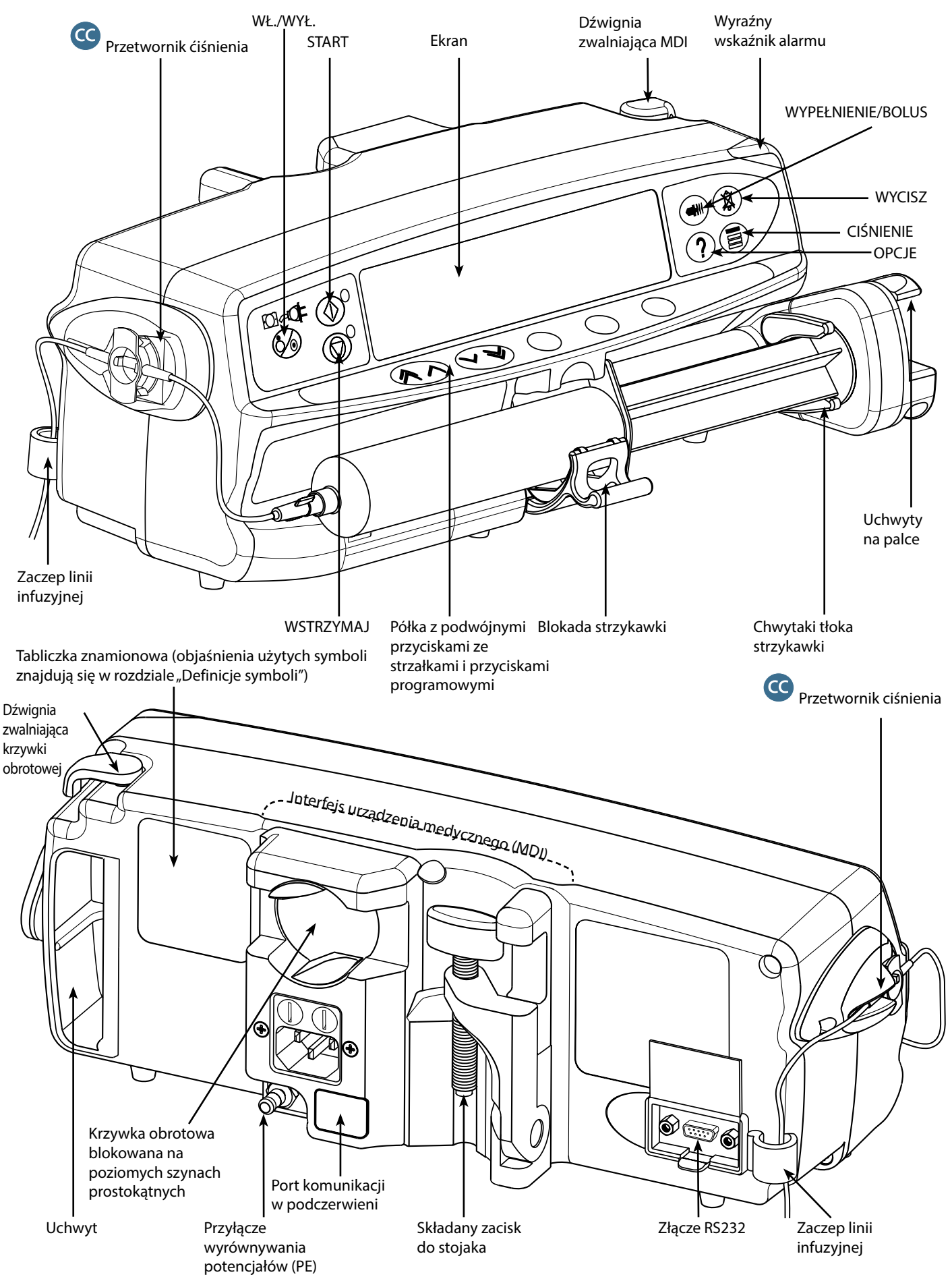

# <span id="page-8-0"></span>*Elementy sterujące i wskaźniki*

# *Elementy sterujące:*

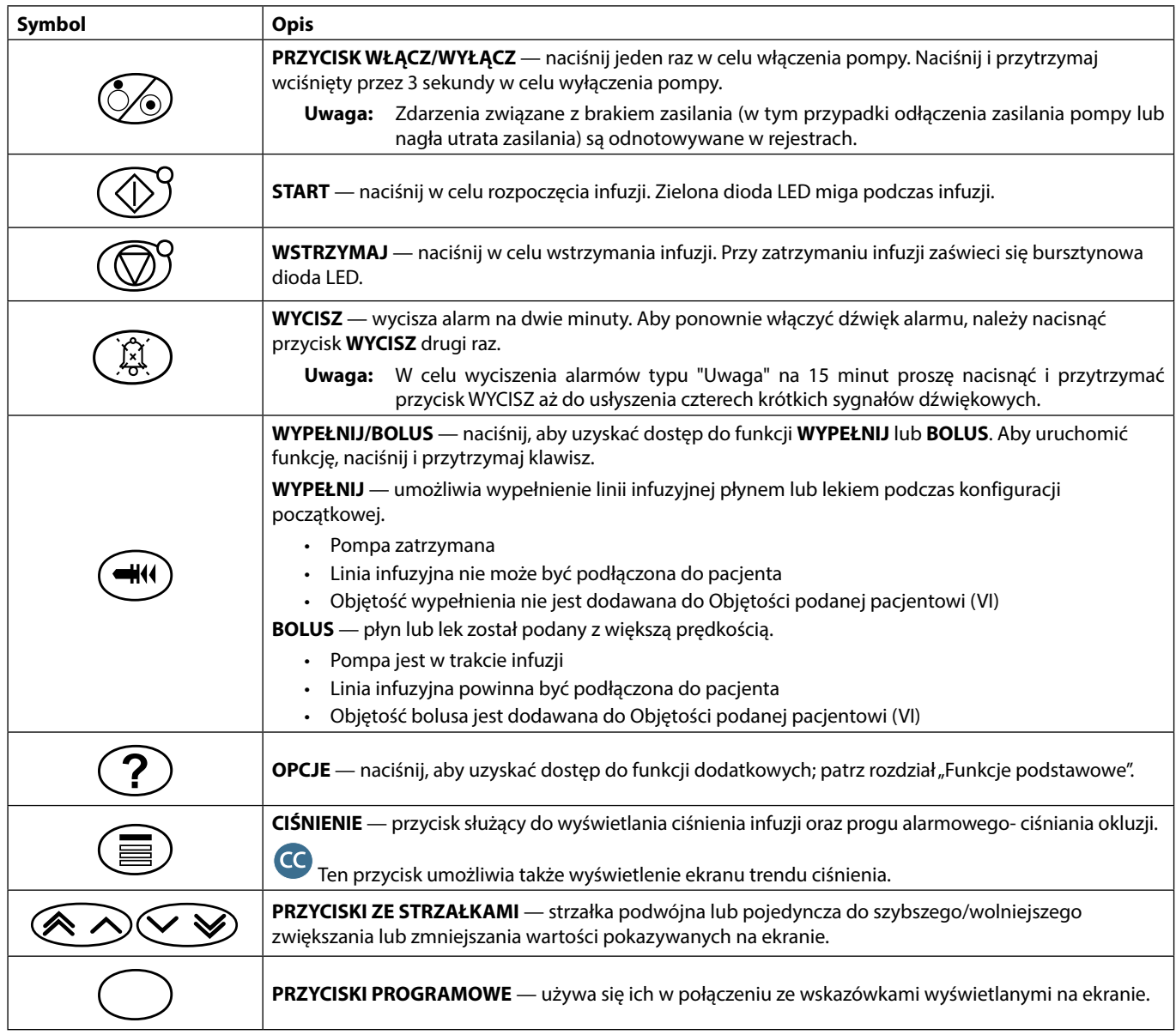

# *Wskaźniki:*

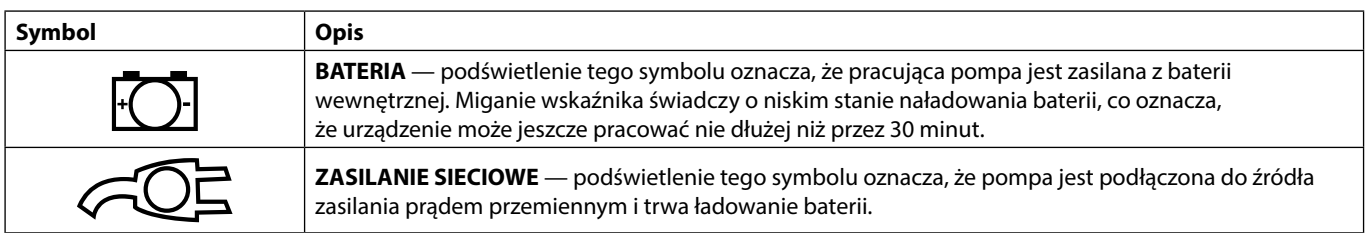

# <span id="page-9-0"></span>*Definicje symboli*

# *Symbole użyte na naklejkach:*

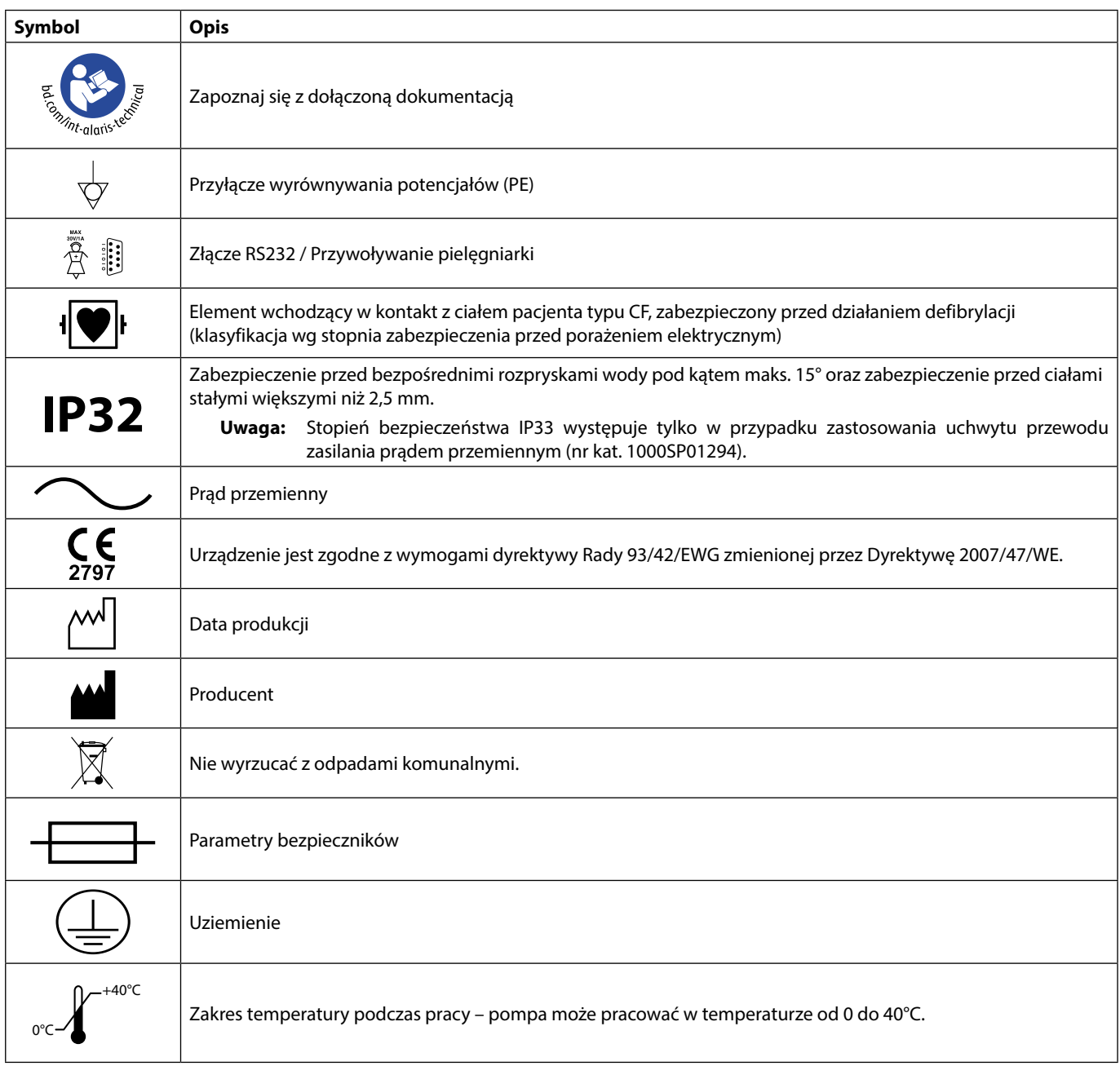

# <span id="page-10-0"></span>*Charakterystyka ekranu głównego*

*Wyświetlacz pompy strzykawkowej Alaris CC i Alaris CC Guardrails*

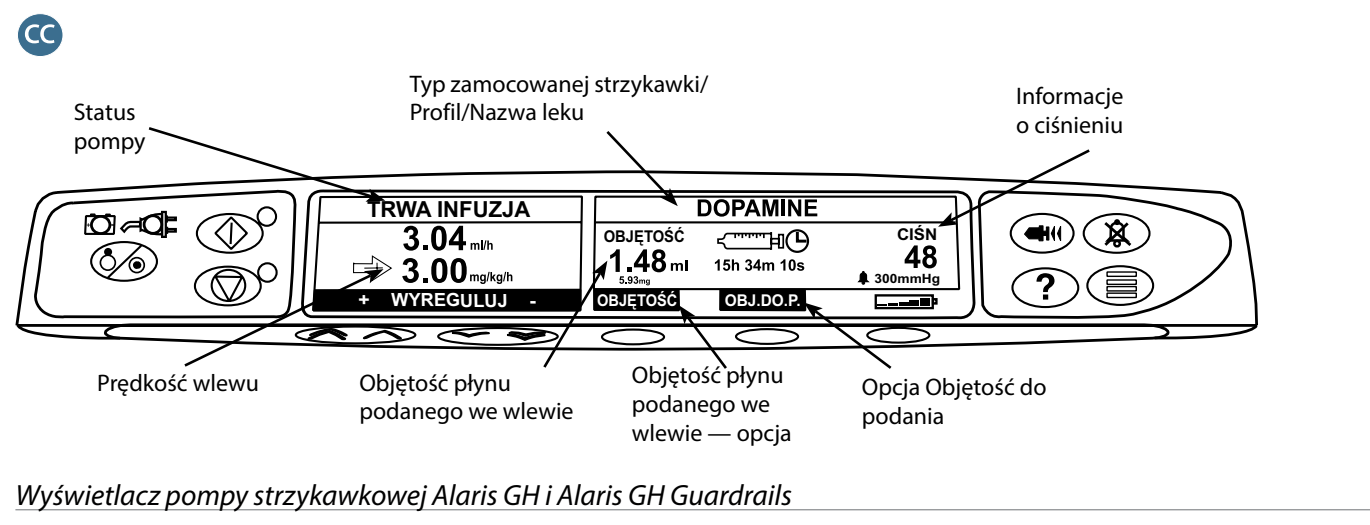

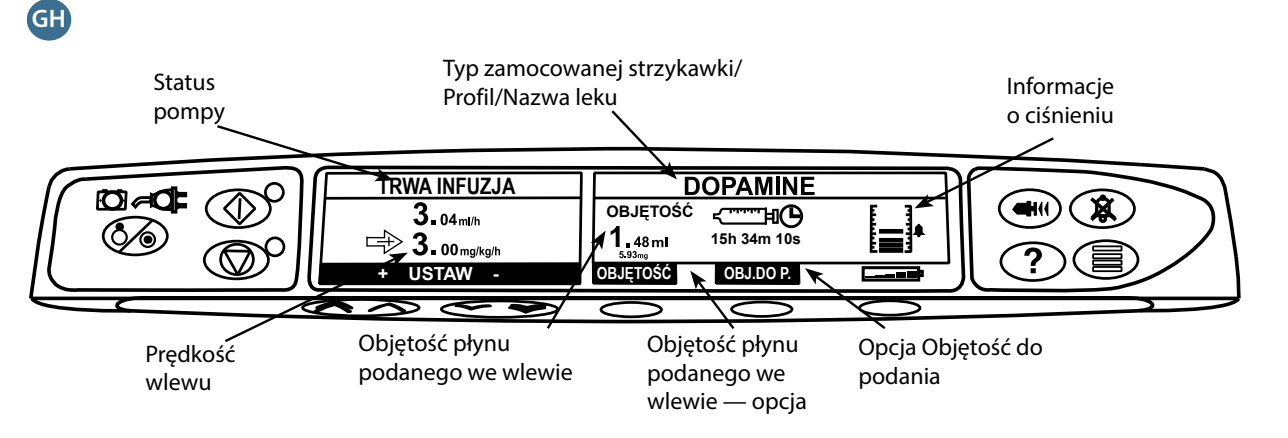

# *Ikony ekranowe*

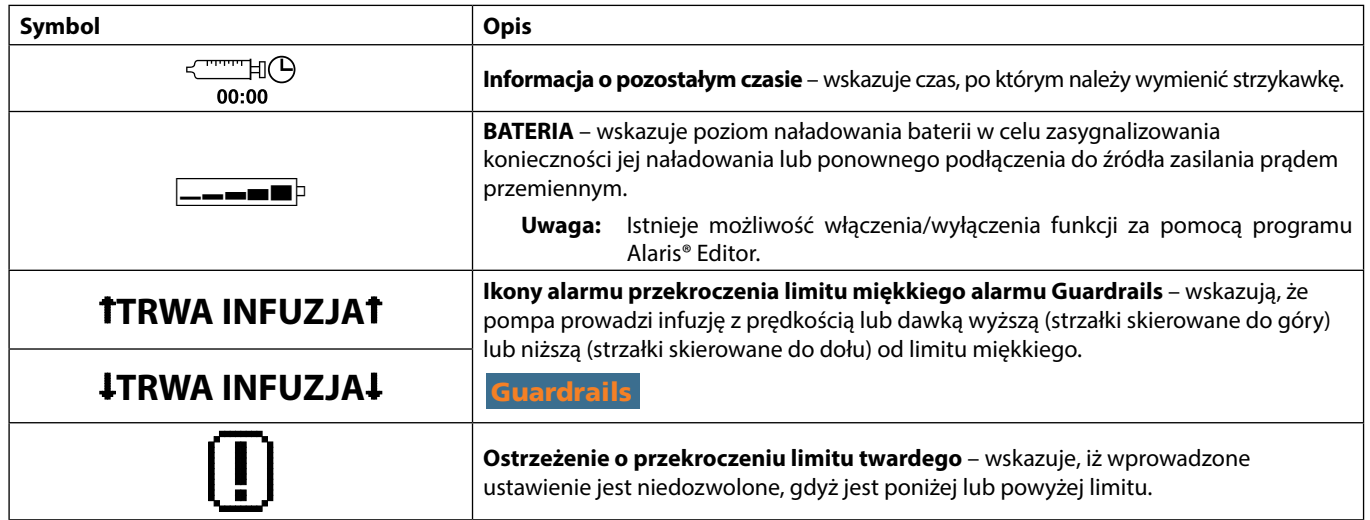

# <span id="page-11-0"></span>*Środki ostrożności w czasie obsługi pompy*

# *Strzykawki jednorazowe i linie infuzyjne*

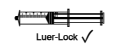

- m Pompa została przystosowana do pracy ze strzykawkami jednorazowego użytku. W celu zapewnienia jak najbardziej prawidłowego i dokładnego funkcjonowania urządzenia należy stosować wyłącznie trzyczęściowe strzykawki typu Luer wymienione na pompie oraz w niniejszej instrukcji. Stosowanie innych strzykawek lub linii infuzyjnych może wpłynąć ujemnie na pracę pompy i na dokładność wykonania wlewu.
- Niewłaściwe zamocowanie strzykawki w pompie lub wyjęcie strzykawki przed odizolowaniem (zabezpieczeniem) linii infuzyjnej od pacjenta może doprowadzić do niekontrolowanego przepływu lub powstania efektu syfonu. Zestaw można odłączyć poprzez zamknięcie dostępu w linii pacjenta lub zamknięcie zacisku umieszczonego na linii infuzyjnej.
- Użytkownik musi dokładnie zapoznać się z wytycznymi w tej instrukcji obsługi, a także z informacjami na temat sposobu ładowania i potwierdzania strzykawki w pompie. Nieodpowiednie założenie strzykawki może być przyczyną błędnego zidentyfikowania jej typu i rozmiaru, co z kolei może doprowadzić do podania zbyt dużej lub zbyt małej objętości podczas infuzji.

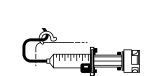

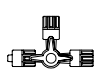

- Zamocuj linię infuzyjną do pompy, posługując się zaczepem linii infuzyjnej, na tylnej ściance pompy. Zapewnia to zabezpieczenie przed przypadkowym wyrwaniem strzykawki z pompy.
- W przypadku zestawiania kilku aparatów i/lub urządzeń z liniami infuzyjnymi i innymi liniami, na przykład poprzez zawór trójdrożny, może dojść do zmiany funkcjonowania pompy i dlatego należy ją kontrolować.
- Zawsze należy założyć zacisk lub w inny sposób odizolować linię pacjenta przed zdjęciem zacisku lub usunięciem strzykawki z pompy. Nieprzestrzeganie tego może spowodować niezamierzone podanie.

#### *Mocowanie pompy*

- W przypadku gdy u pacjenta stosowanych jest więcej pomp niż jedna, pompy zawierające leki o wysokim ryzyku i o krytycznym znaczeniu należy ustawić możliwie najbliżej poziomu serca pacjenta w celu uniknięcia ryzyka wystąpienia różnic w przepływie czy syfonowania.
- Podniesienie pompy na większą wysokość w trakcie infuzji może doprowadzić do powstania bolusa. Opuszczenie pompy na niższą wysokość podczas infuzji może spowodować opóźnienie infuzji.
- I Nie należy montować pompy w ustawieniu pionowym ze strzykawką skierowaną ku górze, gdyż może to doprowadzić do infuzji powietrza, które może znajdować się w cylindrze strzykawki. Aby zabezpieczyć się przed wprowadzeniem powietrza podczas infuzji, osoba obsługująca pompę powinna regularnie sprawdzać przebieg prowadzenia wlewu, strzykawkę, linię infuzyjną oraz podłączenie pacjenta, a także wykonać czynności wstępne, opisane w niniejszej instrukcji.

# *Środowisko pracy*

- Docelowe środowiska pracy obejmują oddziały ogólne, intensywnej opieki medycznej, noworodkowe, sale operacyjne i sale zabiegowe. Pompa może być używana w karetkach. Należy upewnić się, że została prawidłowo podłączona za pomocą dostarczonego zacisku do stojaka. W przypadku użytkowania w karetce konstrukcja pompy jest odporna na drgania i jazdę po wyboistej drodze, zgodnie z wymaganiami normy EN 1789. Jeśli pompa zostanie upuszczona lub narażona na działanie poważnych wstrząsów fizycznych, należy przekazać ją jak najszybciej odpowiednio przeszkolonemu personelowi technicznemu celem sprawdzenia. Pompa może być także używana poza karetką, gdy temperatura otoczenia mieści się w zakresie, podanym w rozdziale "Parametry urządzenia" oraz na tabliczce na pompie.
- Zaleca się szczególną ostrożność w przypadku konieczności stosowania pompy infuzyjnej razem z innymi akcesoriami, wymagającymi dostępu naczyniowego. Zmiany ciśnienia w miejscowym układzie naczyniowym wywołane przez tego typu pompy mogą utrudniać podawanie leku lub płynów. Zazwyczaj pompy takie stosuje się podczas dializ, w krążeniu zewnątrzustrojowym oraz w trakcie stosowania urządzeń wspomagających pracę serca.
- Pompa jest przeznaczona do użytku w środowisku szpitalnym i klinicznym.
- Pompa nie jest przeznaczona do stosowania w obecności mieszanin palnych środków anestetycznych z powietrzem, tlenem lub podtlenkiem azotu.

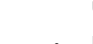

#### <span id="page-12-0"></span>*Ciśnienie robocze*

- Jest to pompa generująca ciśnienie dodatnie i skonstruowana tak, aby zapewnić dużą dokładność podawania płynów, dzięki automatycznej kompensacji oporów w systemie infuzyjnym.
- Alarmy ciśnienia tłoczenia nie mają na celu zabezpieczenia pacjenta przed powikłaniami żylnymi, które mogą wystąpić, ani ich wykrywania.

#### *Stany alarmowe*

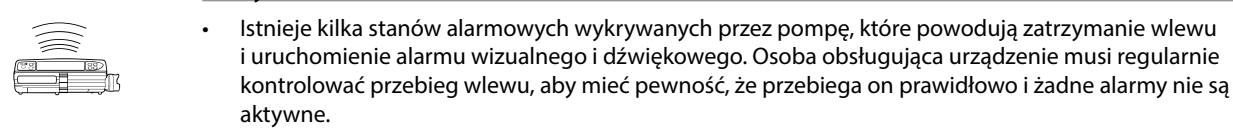

• Ustawienia dźwięku alarmu zostają zachowane w przypadku utraty zasilania, jednak niektóre awarie systemu powodują skasowanie ustawień alarmów. Nowe ustawienia dźwięku alarmu zostaną zapisane po wyłączeniu trybu technicznego, gdy została dokonana zmiana. W przypadku przeprowadzenia zimnego startu ustawienia zostaną utracone, natomiast powinny zostać zapisane w przypadku awarii niewymagających zimnego startu.

Guardrails *Oprogramowanie Guardrails*

- Oprogramowanie Guardrails zawiera wartości graniczne dawek oraz parametry konfiguracji pompy oparte na protokole szpitalnym. Oprogramowanie uruchamia test poprawności programowania podawania leku, oparty na protokole określonym przez szpital. Poprawność zakresu dawkowania leku, zgodność leków oraz sprawność każdej pompy powinny być sprawdzane przez wykwalifikowany personel. Do potencjalnych zagrożeń należą interakcje leków, niewłaściwe prędkości wlewu oraz alarmy ciśnienia.
- Jeśli zestaw danych jest ładowany przy użyciu oprogramowania Guardrails, przed rozpoczęciem wlewu użytkownik musi upewnić się, czy wybrano właściwy profil.

• Gdy pompa jest stosowana w obecności palnych środków anestetycznych, istnieje ryzyko eksplozji.

#### *Niebezpieczeństwa*

- 
- 

 $\mathbf{v}$ 

**CONTROLLER** 

- Należy zachować ostrożność i umieszczać pompę z dala od wszelkich potencjalnych źródeł takiego zagrożenia. A • Niebezpieczne napięcie: w razie otwarcia lub zdjęcia obudowy pompy istnieje niebezpieczeństwo
- porażenia prądem elektrycznym. Wszelkie czynności serwisowe należy powierzać autoryzowanemu punktowi serwisowemu.
- W przypadku podłączenia do zewnętrznego źródła zasilania, konieczne jest stosowanie przewodu zasilającego z trzema żyłami (gorący, neutralny, uziemienie). W razie podejrzenia uszkodzenia zewnętrznego przewodu uziemiającego, pompa może pracować tylko na zasilaniu bateryjnym.
- Nie wolno otwierać osłony zabezpieczającej RS232/przywołania pielęgniarki, gdy urządzenie nie jest używane. Podczas podłączania gniazda RS232/układu przywołania pielęgniarki należy zachować środki ostrożności, stosowane w przypadku możliwości wystąpienia wyładowań elektrostatycznych. Dotykanie styków złącza może spowodować uszkodzenie zabezpieczenia przed ESD. Zaleca się, aby wszystkie czynności były wykonywane przez odpowiednio przeszkolony personel.
- Jeżeli pompa upadnie, zostanie zamoczona, narażona na zalanie, działanie wilgoci, wysoką temperaturę lub istnieją podejrzenia, że jest uszkodzona, należy wycofać ją z eksploatacji w celu dokonania kontroli przez wykwalifikowany personel serwisu. W miarę możliwości urządzenie należy transportować lub przechowywać w oryginalnym opakowaniu oraz przestrzegać zakresów temperatur, wilgotności i ciśnienia określonych w rozdziale "Parametry urządzenia" oraz na opakowaniu zewnętrznym.
- 
- Zabrania się wprowadzania jakichkolwiek zmian w konstrukcji pomp strzykawkowych Alaris. Wyjątek stanowią sytuacje, gdy takie działanie zostało wyraźnie zlecone i zatwierdzone przez firmę BD. Całkowita odpowiedzialność za stosowanie pomp strzykawkowych Alaris zmodyfikowanych niezgodnie z wytycznymi dostarczonymi przez firmę BD spoczywa na użytkowniku, a firma BD nie udziela żadnej gwarancji ani nie zatwierdza stosowania zmodyfikowanych pomp strzykawkowych Alaris. Gwarancja na produkt udzielana przez firmę BD nie obejmuje przypadków uszkodzenia, przedwczesnego zużycia, awarii lub nieprawidłowego działania pompy strzykawkowej Alaris zaistniałych wskutek niezatwierdzonych modyfikacji lub przeróbek opisywanego produktu.
- Podczas zdejmowania pokryw oraz obsługi ruchomych mechanizmów należy zachować ostrożność.
- We wszystkich pompach używanych na jednym oddziale należy ustawić takie same dźwięki alarmów, aby nie doszło do pomyłki.

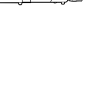

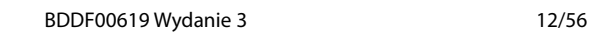

#### *Kompatybilność elektromagnetyczna i zakłócenia*

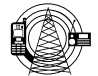

- <span id="page-13-0"></span>• Pompa jest zabezpieczona przed wpływem zewnętrznych zakłóceń, m.in. fal radiowych o wysokiej<br>częstotliwości, pola magnetycznego, wyładowań elektrostatycznych (tworzonych przez elektryczny<br>sprzęt chirurgiczny, sprzęt do p częstotliwości, pola magnetycznego, wyładowań elektrostatycznych (tworzonych przez elektryczny sprzęt chirurgiczny, sprzęt do przyżegania, duże silniki, przenośne radioodbiorniki, telefony komórkowe itp.) i została zaprojektowana z myślą o zapewnieniu bezpieczeństwa, nawet w przypadku wystąpienia niedozwolonych poziomów zakłóceń.
	- Sprzęt do radioterapii: Pompy nie należy używać w sąsiedztwie jakiegokolwiek sprzętu do radioterapii. Poziomy promieniowania generowane przez sprzęt do radioterapii, taki jak akcelerator liniowy, mogą znacząco wpłynąć na działanie pompy. Informacje dotyczące bezpiecznej odległości i innych wymogów w zakresie bezpieczeństwa można znaleźć w zaleceniach producenta. Aby uzyskać więcej informacji, należy skontaktować się z lokalnym przedstawicielem firmy BD.
	- Obrazowanie metodą rezonansu magnetycznego (MRI): pompa zawiera elementy ferromagnetyczne, które są podatne na zakłócenia wywoływane przez pole magnetyczne generowane przez urządzenia do rezonansu magnetycznego. Z tego powodu pompa nie jest uważana za kompatybilną z urządzeniami do rezonansu magnetycznego. Jeżeli zastosowanie pompy w środowisku rezonansu magnetycznego jest konieczne, firma BD zaleca umieszczenie pompy w bezpiecznej odległości od pola magnetycznego, poza obszarem określonym jako "obszar tylko dla osób upoważnionych", w celu ochrony pompy przed zakłóceniami magnetycznymi lub zniekształceniem obrazu uzyskanego metodą rezonansu magnetycznego. Bezpieczna odległość powinna zostać ustalona zgodnie z zaleceniami producenta dotyczącymi zakłóceń elektromagnetycznych (EMI). Więcej informacji znajduje się w podręczniku *Technical Service Manual* (TSM). Dalsze wskazówki można również uzyskać, kontaktując się z lokalnym przedstawicielem firmy BD.
	- Akcesoria: z pompą nie należy używać żadnych niezalecanych akcesoriów. Pompa została przetestowana i jest zgodna z odpowiednimi wymaganiami EMC wyłącznie w przypadku stosowania z zalecanymi akcesoriami. Stosowanie akcesoriów, przetworników lub kabli innych niż zalecane przez firmę BD może spowodować zwiększenie emisji lub zmniejszenie odporności elektromagnetycznej pompy.
	- Pompa ta jest urządzeniem zaliczonym do grupy 1, klasy A zgodnie z CISPR 11 i podczas normalnego stosowania wykorzystuje wysokie częstotliwości jedynie do swoich funkcji wewnętrznych. W związku z tym poziom emisji fal radiowych pompy jest bardzo niski i istnieje małe prawdopodobieństwo zakłócania pracy urządzeń elektronicznych w jej pobliżu. Pompa emituje promieniowanie elektromagnetyczne o pewnym poziomie, które mieści się jednak w zakresach podanych w normach *IEC/EN60601-1-2* i *IEC/EN60601-2-24*. Jeżeli pompa zakłóca działanie innych urządzeń, należy przedsięwziąć odpowiednie środki, aby zmniejszyć te efekty, przykładowo zmieniając położenie lub ustawienie urządzeń.
	- W pewnych okolicznościach wpływ na działanie pompy mogą mieć wyładowania elektrostatyczne w powietrzu, występujące przy napięciach na poziomie około lub powyżej 15 kV, bądź pola elektromagnetyczne o częstotliwościach radiowych, o natężeniu około lub ponad 10 V/m. Jeśli dojdzie do tego typu zewnętrznych zakłóceń, pompa pozostanie w bezpiecznym trybie pracy; infuzja będzie przerwana, a sygnały dźwiękowe i wizualne zwrócą uwagę użytkownika alarmem. Jeśli sytuacja alarmowa utrzyma się mimo interwencji użytkownika, zaleca się wymienić konkretną pompę na inną i wycofać ją z eksploatacji do czasu sprawdzenia przez odpowiednio wyszkolony personel techniczny (więcej informacji na ten temat zawiera *Technical Service Manual* (tylko w jęz. angielskim)).

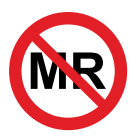

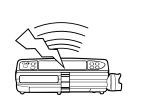

# <span id="page-14-0"></span>*Rozpoczynanie pracy*

# *Konfiguracja początkowa*

w **Przed rozpoczęciem korzystania z pompy należy dokładnie przestudiować Instrukcję obsługi.**

- 1. Sprawdź, czy pompa jest kompletna, czy nie jest uszkodzona oraz czy wartość napięcia znamionowego podana na naklejce jest zgodna z napięciem sieciowym.
- 2. W zestawie znajdują się następujące elementy:
	- pompa strzykawkowa Alaris.
	- poradnik dla użytkownika na płycie CD (Instrukcja obsługi).
	- sieciowy przewód zasilający (zgodnie z wymaganiami).
	- opakowanie ochronne.
- 3. Przed użyciem urządzenia podłącz je do sieci prądu przemiennego na okres nie krótszy niż 2 i pół godziny, aby zapewnić całkowite naładowanie baterii (upewnij się, że ikona  $\sqrt{2}$  jest podświetlona).

#### *Wybór języka*

- 1. W trakcie pierwszego uruchomienia pompa wyświetla ekran wyboru języka.
- 2. Wybierz żądany język na wyświetlanej liście, korzystając z przycisków  $\bigotimes \heartsuit$ .
- 3. Naciśnij przycisk programowy **DOBRZE** w celu potwierdzenia wyboru.
- 
- w **• Pompa może być bezpiecznie używana wraz z wstępnie zainstalowanym, domyślnym zestawem danych. Każdy, utworzony do zainstalowania zestaw danych musi zostać zatwierdzony przed załadowaniem do pompy i uaktywnieniem przez odpowiednio wykwalifikowaną i upoważnioną przez szpital osobę zgodnie z protokołem szpitalnym.**
- **• W razie włączenia pompy bez jej podłączenia do źródła zasilania prądem przemiennym, urządzenie zacznie działać automatycznie na zasilaniu z wewnętrznej baterii.**
- **• W razie stwierdzenia nieprawidłowego działania pompy należy, o ile to możliwe, umieścić ją ponownie w oryginalnym opakowaniu ochronnym i skontaktować się z wykwalifikowanym personelem serwisu w celu sprawdzenia pompy.**

<span id="page-15-0"></span>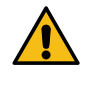

**Nie należy montować pompy w pozycji, w której gniazdo zasilania prądem przemiennym lub strzykawka skierowane są ku górze. Może to grozić porażeniem prądem elektrycznym w przypadku wylania się płynu na urządzenie lub doprowadzić do wprowadzenia do układu naczyniowego pacjenta powietrza, które może znajdować się w strzykawce.**

### *Instalacja zacisku do stojaka na płyny infuzyjne*

Zacisk do stojaka na płyny infuzyjne znajduje się na tylnej ściance; zapewnia on pewne mocowanie do pionowych stojaków na płyny infuzyjne, o średnicy od 15 do 40 mm.

- 1. Pociągnij do siebie składany zacisk do stojaka na płyny infuzyjne i odkręć go, aby zostawić wystarczającą ilość miejsca na stojak.
- 2. Umieść pompę na stojaku i dokręć śrubę, aż zacisk zostanie przymocowany do stojaka.

w **Przed podłączeniem do stacji dokującej/roboczej\* lub podczas wyłączenia z eksploatacji należy upewnić się, że uchwyt stojaka kroplówki jest złożony i znajduje się wewnątrz specjalnego zagłębienia z tyłu pompy.**

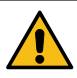

**W żadnym wypadku nie należy montować pompy w sposób prowadzący do niestabilności lub przeciążenia stojaka do płynów infuzyjnych.**

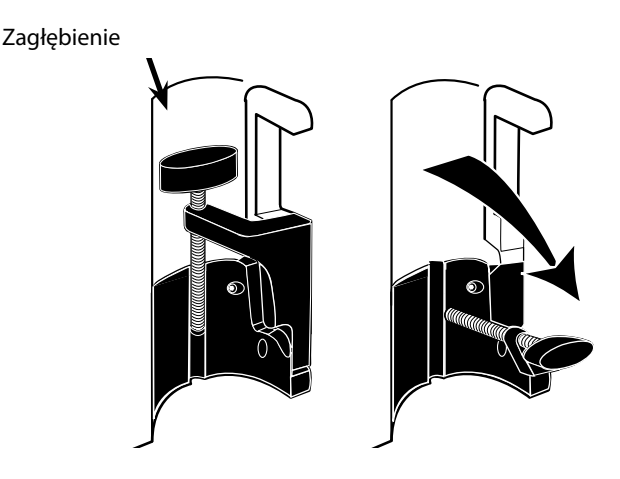

w **Przed każdym użyciem należy sprawdzić, czy zaciski do stojaka:**

- **• nie noszą widocznych oznak nadmiernego zużycia;**
- **• w pozycji rozłożonej (przygotowane do montażu) nie wykazują zbyt dużego luzu.**

**W przypadku zaobserwowania któregokolwiek z wymienionych zjawisk pompę należy wycofać z użytku i przekazać do kontroli wykwalifikowanemu personelowi serwisowemu.**

### *Instalacja stacji dokującej/roboczej\* lub szyny wyposażenia*

Krzywka obrotowa może zostać przymocowana do prostokątnej szyny na stacji dokującej/roboczej\* lub szyny wyposażenia o wymiarach 10 na 25 mm.

- 1. Wyrównaj krzywkę obrotową z tyłu pompy z prostokątną szyną stacji dokującej/roboczej\* lub szyną poziomą.
- 2. Uchwyć pompę poziomo i wciśnij mocno na szynę prostokątną lub szynę wyposażenia.
- 3. Pompa powinna *zatrzasnąć* się na swoim miejscu po założeniu na szynę.
- 4. Należy upewnić się, że pompa jest dobrze umocowana. Sprawdź, czy pompa jest zabezpieczona. W tym celu ostrożnie odciągnij ją od stacji dokującej/roboczej\* bez naciskania dźwigni zwalniającej. Jeśli pompa została przymocowana prawidłowo, odłączenie jej od stacji dokującej/roboczej\* powinno być niemożliwe.
- 5. W celu zwolnienia pompy wciśnij dźwignię zwalniającą i pociągnij pompę do przodu.

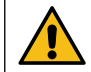

**Nieprawidłowo zamocowana pompa może spaść ze stacji dokującej/roboczej\*, co grozi obrażeniami ciała użytkownika i/lub pacjenta.**

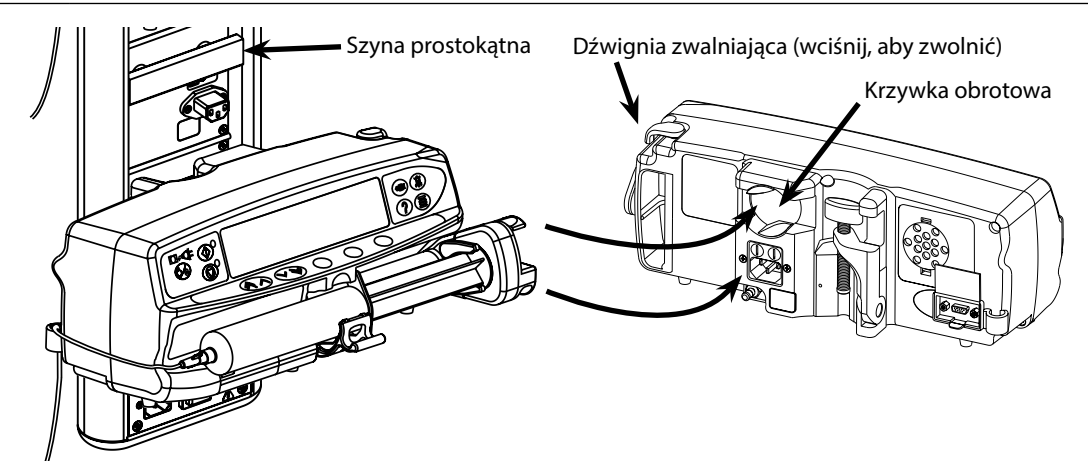

\* Stacja robocza Alaris Gateway oraz stacja dokująca Alaris DS

# <span id="page-16-0"></span>*Zabezpieczenie strzykawki za pomocą opcjonalnej obudowy ochronnej*

# *Praca z obudową ochronną*

Opcjonalna obudowa ochronna strzykawki jest dostępna w dwóch konfiguracjach:

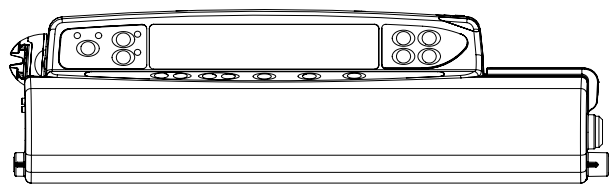

• Obudowa z odblokowaną opcją zmiany prędkości wlewu — umożliwia użytkownikowi regulowanie prędkości podczas wlewu.

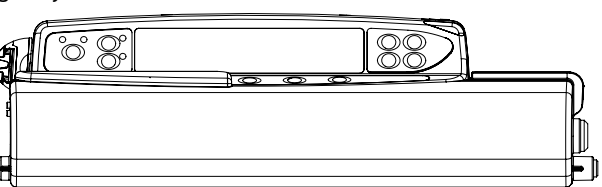

• Obudowa z zablokowaną opcją zmiany prędkości wlewu — uniemożliwia zmianę prędkości podczas wlewu. W przypadku stosowania tej obudowy w celu zmiany prędkości wlewu użytkownik musi wstrzymać pracę pompy i otworzyć obudowę ochronną.

w **Podczas montowania pompy z obudową ochronną należy zapewnić dostateczną ilość miejsca do pełnego otwarcia pokrywy — zaleca się zachowanie odstępu poniżej pompy wynoszącego co najmniej 130 mm.**

# *Otwieranie obudowy ochronnej:*

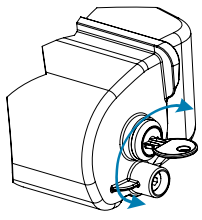

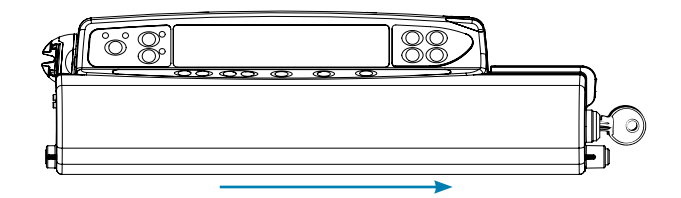

- 1. Umieść klucz w zamku i przekręć w dowolnym kierunku, aby zwolnić blokadę.
- 2. Obudowa ochronna przesunie się w prawo i będzie można ją otworzyć.

# *Zamykanie obudowy ochronnej:*

- 1. Załaduj strzykawkę zgodnie z instrukcją zawartą w części "Zakładanie i potwierdzanie strzykawki".
- 2. Upewnij się, że linia infuzyjna jest podłączona do strzykawki i poprowadzona przez obudowę ochronną.
- **Uwaga:** W przypadku modeli pomp strzykawkowych Alaris CC przed zamknięciem obudowy ochronnej należy zamocować czujnik ciśnienia.
- 3. W przypadku wersji z zablokowaną opcją zmiany prędkości wlewu konfigurację pompy zgodnie z instrukcją zawartą w części "Uruchomienie pompy" należy przeprowadzić przed zamknięciem obudowy ochronnej.

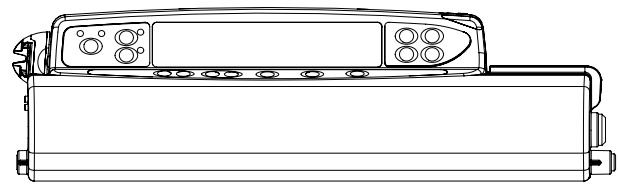

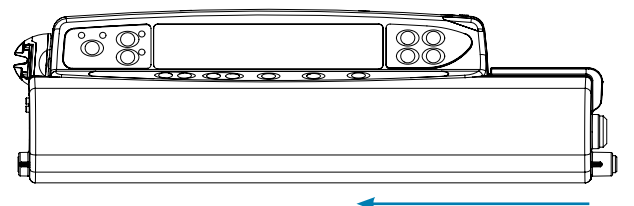

- 4. Zamknij pokrywę tak, aby dotknęła ona obudowy pompy. 5. Przesuń obudowę ochronną od prawej do lewej do momentu,
- aż słyszalne będzie kliknięcie.

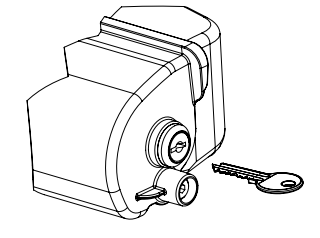

6. Wyjmij klucz.

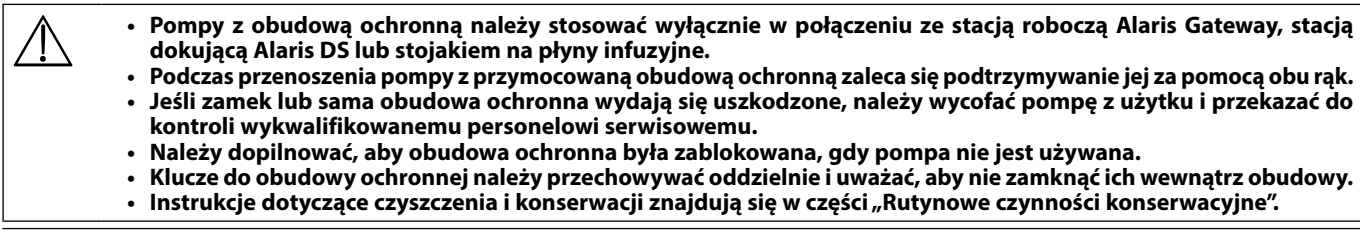

# <span id="page-17-0"></span>*Zakładanie strzykawki*

# *Przygotowanie strzykawki i linii infuzyjnej*

Aby zmniejszyć potencjalne opóźnienia w rozpoczęciu infuzji, niedokładność podawania i opóźnienie generowania alarmu dotyczącego okluzji przy każdym zakładaniu nowej strzykawki:

- należy stosować strzykawki o jak najmniejszym rozmiarze, na przykład przy podawaniu 9 ml płynu należy użyć strzykawki o pojemności 10 ml.
- w celu zmniejszenia opóźnienia rozpoczęcia infuzji należy skorzystać z opcji **WYPEŁNIJ STRZYKAWKĘ** lub **WYPEŁNIJ** w pompie patrz część *Uruchomienie pompy*.

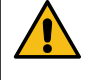

**Należy użyć zgodnej strzykawki o jak najmniejszym rozmiarze umożliwiającym podanie płynu lub leku. Jest to szczególnie ważne w przypadku podawania leków o wysokim ryzyku lub podtrzymujących życie przy niskiej prędkości infuzji, zwłaszcza przy prędkości < 0,5 ml/h.**

**System pompy należy napełnić przed rozpoczęciem infuzji oraz po wymianie niemal pustej strzykawki na strzykawkę zamienną. Podczas napełniania należy upewnić się, że linia infuzyjna nie jest podłączona do pacjenta.**

### *Zalecenia dotyczące procedury:*

- Wewnętrzna średnica przewodu: w przypadku niskiej prędkości infuzji zaleca się stosowanie przewodów o małej średnicy lub Microbore
- Filtry: objętość wewnętrzna i martwa objętość filtrów linii powinny być minimalne
- Miejsca podłączenia: linie do podawania leków o znaczeniu krytycznym należy podłączać jak najbliżej miejsca dostępu naczyniowego

*Ustawienie pompy*

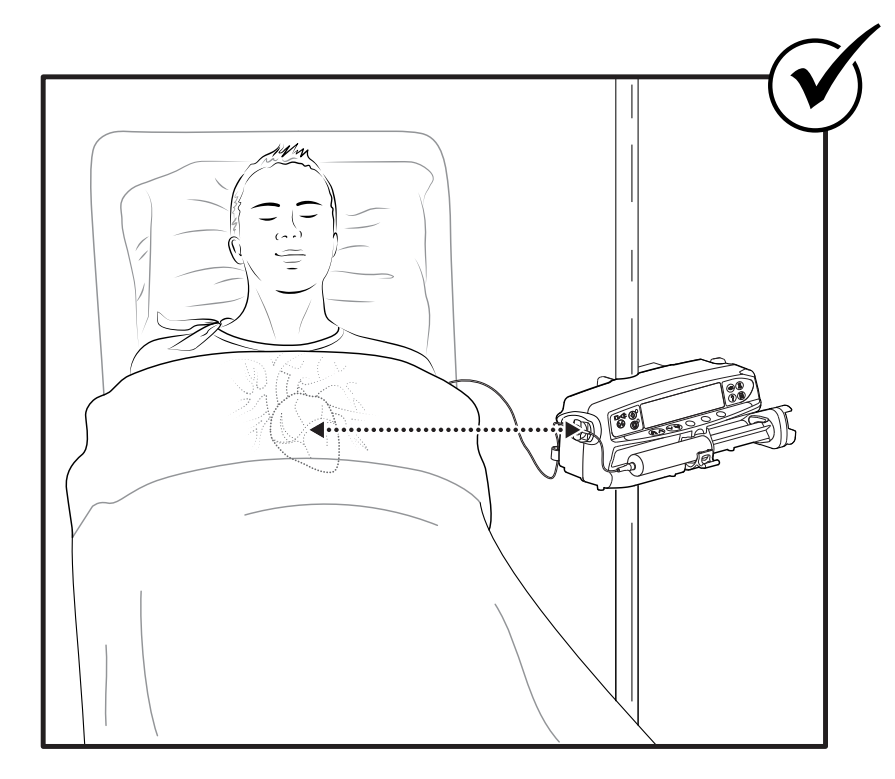

w **Należy upewnić się, że pompa znajduje się jak najbliżej poziomu serca pacjenta.** 

**Poziom serca pacjenta powinien znajdować się w jednej linii ze środkową częścią pompy lub czujnikiem ciśnienia w przypadku pomp strzykawkowych Alaris CC.**

**Zmiana wysokości, na jakiej znajduje się pompa względem poziomu serca pacjenta, może prowadzić do tymczasowego zwiększenia lub zmniejszenia ilości podawanego płynu**

w **W przypadku stosowania kilku pomp strzykawkowych, gdy umieszczenie wszystkich na poziomie serca pacjenta nie jest wykonalne klinicznie, najbliżej poziomu serca pacjenta należy ustawić pompy podające leki o wysokim ryzyku lub podtrzymujące życie.** 

w **Podczas podawania kilku leków o wysokim ryzyku lub podtrzymujących życie należy rozważyć umieszczenie najbliżej poziomu serca pacjenta pomp prowadzących infuzję o najniższej prędkości.**

### <span id="page-18-0"></span>*Zakładanie i potwierdzanie strzykawki*

**Aby bezpiecznie założyć i potwierdzić strzykawkę, należy wykonać poniższe czynności. Nieodpowiednie założenie strzykawki może być przyczyną błędnego zidentyfikowania jej typu i rozmiaru. Potwierdzenie nieprawidłowości może być przyczyną nieprawidłowej prędkości wlewu, a także mieć ujemny wpływ na działanie pompy. Należy używać wyłącznie strzykawek takiego typu, jak podano na pompie lub opisanych w niniejszej Instrukcji obsługi. Stosowanie innych strzykawek może wpłynąć ujemnie na pracę pompy i na dokładność wykonania wlewu.**

Podczas pobierania płynu do strzykawki należy pobrać go więcej, aby skompensować "martwą objętość" w linii **infuzyjnej i strzykawce pod koniec infuzji, której nie da się do końca podać.**

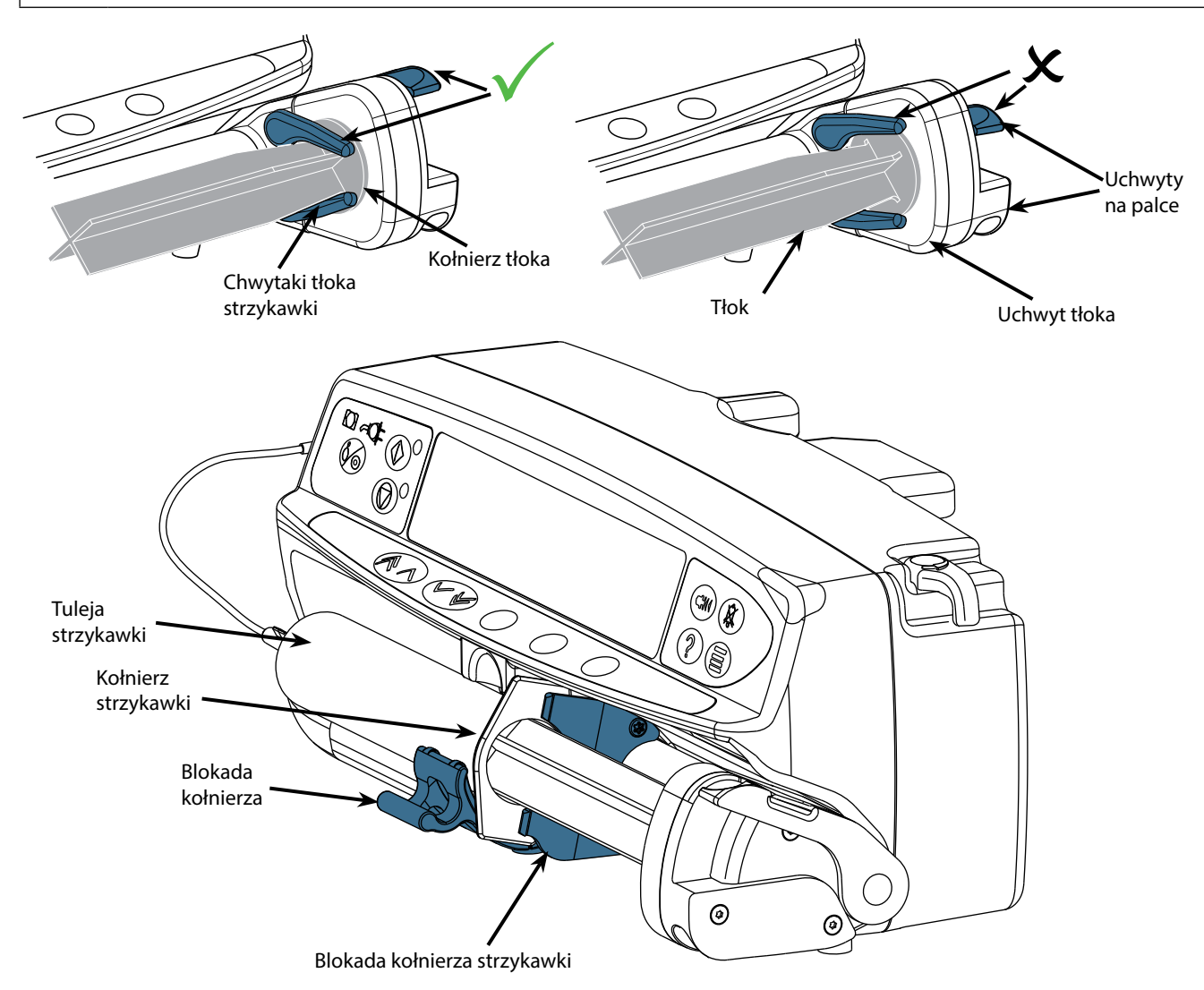

Umieść pompę na stabilnej, poziomej powierzchni lub zamocuj w sposób opisany poprzednio.

Przygotuj i wypełnij płynem infuzyjnym strzykawkę jednorazowego użytku oraz przygotuj linię infuzyjną, postępując zgodnie ze standardowymi zasadami aseptyki.

- 1. Ściśnij ze sobą uchwyty na palce umieszczone na uchwycie tłoka i przesuń mechanizm w prawą stronę.
- 2. Pociągnij zacisk strzykawki do przodu i do dołu.

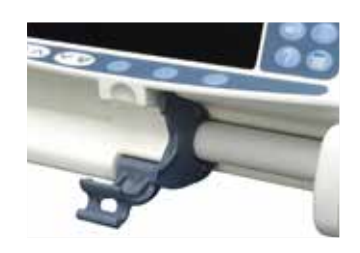

3. Załóż strzykawkę, zwracając uwagę, by kołnierz strzykawki znalazł się w rowkach uchwytu strzykawki.

w **Aby właściwie założyć strzykawkę, umieść kołnierz cylindra pomiędzy blokadą strzykawki i blokadą kołnierza. Strzykawka założona jest właściwie, jeżeli pozostaje w odpowiedniej pozycji przed zamknięciem blokady strzykawki.**

- 4. Unieś zacisk strzykawki, aż zatrzaśnie się na tulei strzykawki.
- 5. Ściśnij uchwyty na palce umieszczone na uchwycie tłoka i przesuń mechanizm w lewą stronę, aż osiągnie koniec tłoka.
- 6. Zwolnij uchwyty na palce. Sprawdź, czy chwytaki tłoka strzykawki zabezpieczają tłok przed przesunięciem a zacisk powraca w położenie początkowe.

7. Upewnij się, że typ strzykawki i jej rozmiar odpowiadają wskazaniom wyświetlanym na pompie, a następnie naciśnij przycisk **POTWIERDŹ**. W razie potrzeby markę strzykawki można zmienić, naciskając przycisk programowy **TYP**.

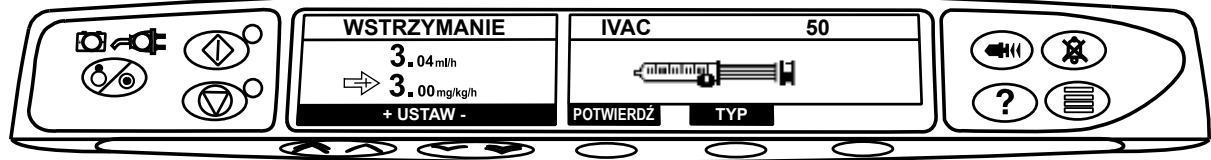

**Uwaga:** Jeśli została uaktywniona opcja **WYPEŁNIJ STRZYKAWKĘ**, zostanie wyświetlony monit ekranu wypełniania i w tym momencie w razie potrzeby można wypełnić linię infuzyjną. Należy się jednak upewnić, że w trakcie tego procesu linia infuzyjna nie jest podłączona do pacjenta.

w **Firma BD zaleca ograniczenie liczby typów i rozmiarów dostępnych strzykawek skonfigurowanych w ustawieniach pompy korzystającej z oprogramowania Alaris Editor.**

**Zamocuj linię infuzyjną do pompy przy pomocy zaczepu, znajdującego się z tyłu pompy. Zapewnia to zabezpieczenie przed przypadkowym wyrwaniem strzykawki z pompy.**

**Upewnij się, czy obydwa chwytaki tłoka strzykawki są całkowicie zablokowane na kołnierzu tłoka oraz czy górny chwytak powrócił w położenie początkowe.**

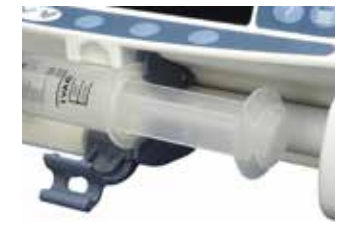

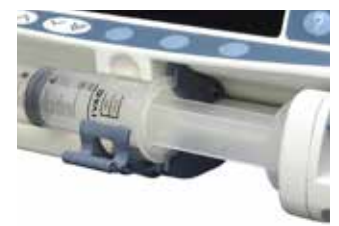

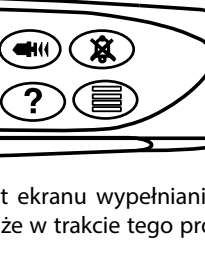

**Uwaga:** Szybki start to funkcja pompy, która w razie potrzeby pozwala automatycznie zredukować luz między mechanizmem tłoka a strzykawką podczas rozpoczynania infuzji.

# <span id="page-20-0"></span>*Uruchomienie pompy*

w **Podczas obsługi pompy wyświetlacz powinien znajdować się w odległości 0,5 metra od operatora.**

- 1. Za pomocą przewodu zasilającego podłącz pompę do sieci elektrycznej prądu przemiennego.
- 2. Naciśnij przycisk  $\otimes$ .
	- Pompa uruchomi krótki auto-test.

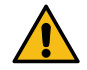

**Podczas tego autotestu zostaną wyemitowane dwa sygnały dźwiękowe, a czerwony wskaźnik alarmu zaświeci się i zgaśnie. Podczas tego autotestu nie są wymagane żadne dodatkowe działania.** 

- Sprawdź przebieg testu na ekranie i upewnij się, że żaden rząd nie został pominięty.
- Sprawdź poprawność wyświetlanych daty i czasu.
- Na końcu sprawdź, czy monitor wyświetla nazwę zestawu danych, numer wersji oraz datę i czas wydania.
- **Uwaga:** Ostrzeżenie w przypadku gdy podczas poprzedniego zamykania systemu nie udało się całkowicie zapisać dziennika zdarzeń, na ekranie może pojawić się komunikat **NAPRAWA REJESTRÓW**. Komunikat ten ma znaczenie wyłącznie informacyjne, gdyż pompa uruchomi się normalnie.

#### 3. **WYZEROWAĆ USTAWIENIA?**

- Wybranie opcji **NIE** umożliwi zachowanie poprzednich ustawień i przejście do etapu 8.
- Wybranie opcji **TAK** spowoduje wyzerowanie poprzednich ustawień i przejście do etapu 4.

w **Ekran zerowania ustawień zostanie wyświetlony tylko wtedy, gdy wykonano poprzedni krok.** 

#### 4. **POTWIERDŹ PROFIL**

**Uwaga:** Ekran **POTWIERDŹ PROFIL** nie będzie wyświetlany w przypadku pompy strzykawkowej Alaris GH, pompy strzykawkowej Alaris CC lub wtedy, gdy dostępny jest tylko jeden profil w zestawie danych.

- a) Wybranie **NIE** spowoduje wyświetlenie ekranu wyboru profilu.
	- Wybierz profil z listy, w razie potrzeby naciśnij przycisk **WSZYSTKIE**, aby zaktualizować listę w celu wyświetlenia wszystkich profili w zestawie danych.
	- Naciśnij przycisk **DOBRZE** w celu potwierdzenia.

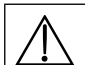

w **Przycisk programowy WSZYSTKIE będzie wyświetlany tylko wtedy, gdy w zestawie danych nie są wyświetlane niektóre profile, ponieważ wyłączono możliwość ich wyboru.**

b) Wybranie **TAK** spowoduje wyświetlenie ekranu wyboru leku lub wyzerowanie ekranu ustawień.

- 5. **WYBÓR LEKU?** Wybierz jedną z opcji:
	- **Uwaga:** Ekran **WYBÓR LEKU** nie będzie wyświetlany, jeśli w profilu nie skonfigurowano leków.
	- **ml/h**  pozwala na dawkowanie wlewu w ml/h; naciśnij przycisk **DOBRZE**, aby potwierdzić wybór. Przejdź do etapu 8.
	- **TYLKO DAWKOWANIE** umożliwia konfigurację pompy przy użyciu protokołu dawkowania; naciśnij przycisk **DOBRZE**, aby zatwierdzić swój wybór. Przejdź do etapu 6.

w **Po wybraniu trybu ml/h lub TYLKO DAWKOWANIE, limity stężenia i prędkości nie są stosowane.** 

- **NAZWA LEKU** wybierz nazwę leku ze spisu leków profilu; naciśnij przycisk **DOBRZE**, aby potwierdzić wybór. Przejdź do etapu 7.
- **Uwaga:** Leki pogrupowano alfabetycznie w następujący sposób: A–E, F–J, K–O, P–T oraz U–Z. Wybierz grupę, zawierającą żądaną nazwę leku, a następnie zostaną wyświetlone żądany lek i pozostałe leki.

#### 6. **TYLKO DAWKOWANIE**

- a) Wybierz jednostkę dawkowania i naciśnij przycisk **DOBRZE**, aby potwierdzić.
- b) Wybierz stężenie i naciśnij przycisk **DOBRZE**, aby potwierdzić. Użyj przycisku programowego **JEDNOSTKI**, aby w razie potrzeby zmienić jednostki stężenia.
- c) Wybierz całkowitą objętość do przetoczenia i naciśnij przycisk **DOBRZE**, aby potwierdzić.
- d) Wybierz wagę i naciśnij przycisk **DOBRZE**, aby potwierdzić, jesli jest to wymagane.
- e) Naciśnij przycisk **DOBRZE**, aby potwierdzić dawkowanie. Przejdź do etapu 8.

#### 7. **NAZWA LEKU**

- a) Wybierz żądane stężenie, naciśnij przycisk **DOBRZE**, aby zatwierdzić stężenie lub przycisk **ZMIEŃ**, aby zmienić ilość leku i całkowitą objętość. Jeśli wielkość dawki i całkowita objętość nie są zdefiniowane w zestawie danych, należy je skonfigurować w następujący sposób:
	- Wybierz wielkość dawki i naciśnij przycisk **DOBRZE**, aby potwierdzić. Użyj przycisku programowego **JEDNOSTKI**, aby w razie potrzeby zmienić jednostki stężenia.
	- Wybierz całkowitą objętość i naciśnij przycisk **DOBRZE**, aby potwierdzić.
- b) Wybierz wagę i naciśnij przycisk **DOBRZE**, aby potwierdzić, jesli jest to wymagane.
- c) Naciśnij przycisk **DOBRZE**, aby zatwierdzić ustawienia. Przejdź do etapu 8.

w **Etapy związane z nazwą leku mogą różnić się w zależności od sposobu skonfigurowania profilu w programie Alaris Editor.**

8. Załaduj strzykawkę zgodnie z opisem w tej instrukcji.

**dodatnie ciśnienie w linii infuzyjnej.**

9. Włóż czujnik ciśnienia do przetwornika ciśnienia.

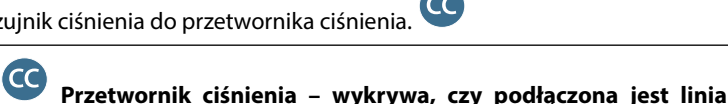

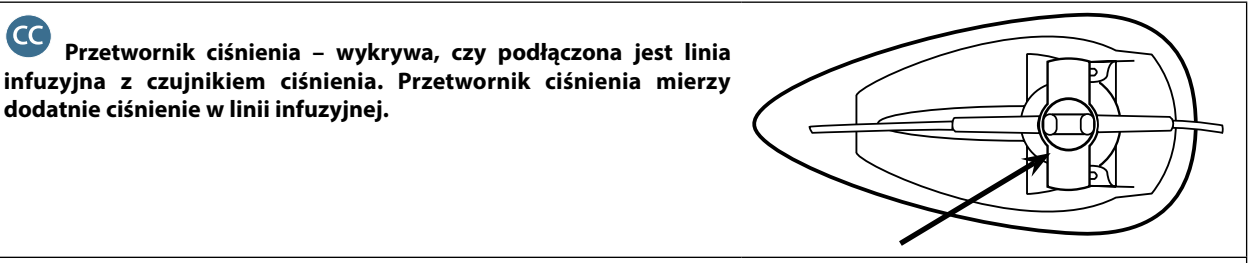

**Ostrzeżenie — aby włożyć lub wyjąć czujnik ciśnienia z układu przetwornika ciśnienia, włóż palec w zagłębienie w czujniku ciśnienia i ostrożnie wyciągnij go do przodu lub wepchnij do tyłu. Nie wolno ciągnąć za linię infuzyjną w celu zdemontowania lub zamontowania czujnika ciśnienia.**

- 10. Upewnij się, że typ strzykawki i jej rozmiar odpowiadają wskazaniom wyświetlanym na pompie, a następnie naciśnij przycisk **POTWIERDŹ**. W razie potrzeby markę strzykawki można zmienić, naciskając przycisk programowy **TYP**.
	- **Uwaga:** Jeśli została uaktywniona opcja **WYPEŁNIJ STRZYKAWKĘ**, zostanie wyświetlony monit ekranu wypełniania i w tym momencie w razie potrzeby można wypełnić linię infuzyjną. Należy się jednak upewnić, że w trakcie tego procesu linia infuzyjna nie jest podłączona do pacjenta.
- 11. Wypełnij (w razie potrzeby) naciśnij przycisk $\textcircled{2}$ , a następnie naciśnij i przytrzymaj przycisk programowy znajdujący się poniżej słowa **WYPEŁNIJ**, aż zacznie wypływać płyn i zostanie zakończone wypełnienie linii infuzyjnej. Zwolnij ten przycisk. Objętość płynu zużyta podczas wypełniania zostanie wyświetlona na ekranie.

w **Podczas napełniania linii infuzyjnej przytrzymuj przetwornik ciśnienia, aby uniknąć powstawania pęcherzyków gazu i aby usunąć całe powietrze.**

- 12. Sprawdź wyświetlaną prędkość wlewu (jeśli została wcześniej nastawiona) i w razie potrzeby zmień ustawienie przy użyciu przycisków **AOV**.
- 13. Podłącz linię infuzyjną do cewnika.
- 14. Naciśnij klawisz  $\mathbb{C}$ , aby rozpocząć działanie.
	- *Bursztynowa kontrolka stop* zostanie zastąpiona migającą *zieloną kontrolką start*, która wskazuje pracę pompy. Na ekranie zostanie wyświetlony komunikat **TRWA INFUZJA**.
	- **Uwaga:** Jeśli prędkość infuzji przekroczy twardy limit, pompa nie rozpocznie wlewu, a na wyświetlaczu pojawi się komunikat **DAWKA NIEDOZWOLONA**.

- Jeżeli ustawienia wlewu znajdują się w zakresie limitów miękkich Guardrails, wówczas zamiast *bursztynowej kontrolki stop* zacznie pulsować *zielona kontrolka start*, informująca o działaniu pompy. Na ekranie zostanie wyświetlony komunikat **TRWA INFUZJA**.
- **Uwaga:** Jeśli prędkość wlewu nie osiągnie limitu miękkiego Guardrails lub przekroczy go, wówczas należy sprawdzić konfigurację wlewu, a następnie, aby kontynuować wlew z podaną prędkością, nacisnąć przycisk  $\mathbb G$  i potwierdzić komunikat **PRZEKROCZYĆ LIMIT** poprzez naciśnięcie przycisku **TAK**. Jeśli opcja **PRZEKROCZYĆ LIMIT** nie jest wymagana, naciśnij przycisk **NIE** i dostosuj prędkość, aby znalazła się w zakresie limitów miękkich Guardrails.

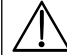

w **Jeśli aktualna prędkość wlewu przekracza lub nie osiąga limitów miękkich Guardrails, na wyświetlaczu pojawi się komunikat TRWA INFUZJA wraz ze strzałką w górę i w dół z obu stron.** 

15. Naciśnij przycisk h, aby wstrzymać pracę pompy. Zostanie wyświetlony komunikat **WSTRZYMANIE**. Zaświeci się *bursztynowa kontrolka stop zamiast zielonej kontrolki start*.

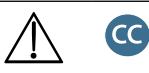

- **• Całkowicie dedykowany aby rozpocząć wlew, należy założyć przetwornik ciśnienia.**
- **• W połowie dedykowany aby rozpocząć wlew z wybraną opcją NAZWA LEKU lub TYLKO DAWKOWANIE, należy założyć przetwornik ciśnienia.**

# <span id="page-22-0"></span>*Funkcje podstawowe*

#### *Wlew bolusa*

**Bolus** Podanie kontrolowanej objętości płynu lub leku przy zwiększonej prędkości w celach diagnostycznych lub terapeutycznych. Pompa powinna zawsze prowadzić wlew i być zawsze podłączona do pacjenta (leki podawane w bolusie dożylnym mogą w krótkim czasie osiągać wysokie stężenie we krwi).

Funkcję podawania bolusa można wykorzystać na początku wlewu lub podczas jego trwania.

Funkcję podawania bolusa można ustawić na:

- a) BOLUS wyłączony
- b) BOLUS włączony
	- Tylko ręcznie
	- Wolne ręce i ręcznie

#### **BOLUS wyłączony**

Jeżeli wybrano ustawienie Wyłączony, naciskanie przycisku �� nie będzie wywoływało żadnej reakcji i pompa będzie kontynuować wlew z zadaną prędkością.

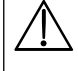

w **Bolus "ręcznie" i bolus "wolne ręce" nie mogą zostać podane, jeśli blokada prędkości jest aktywna lub gdy opcja jest nieaktywna dla wybranego profilu lub konkretnego leku. Podczas podawania dawki bolusa próg alarmowy ciśnienia zostaje tymczasowo podniesiony do poziomu maksymalnego.**

#### **BOLUS włączony - "ręcznie"**

W trybie podawania bolusa z użyciem rąk, naciśnij i przytrzymaj (migający) przycisk programowy **BOLUS**, aby podać wymagany bolus. Prędkość podawania bolusa można regulować. W danej konfiguracji objętość bolusa jest ograniczona.

- 1. Podczas infuzii jednokrotnie naciśnii przycisk  $\clubsuit$ , aby wyświetlić ekran bolusa.
- 2. W razie potrzeby za pomocą przycisków  $\bigotimes$   $\bigotimes$  nastaw żądaną prędkość podawania bolusa.
- 3. Aby podać bolus, naciśnij i przytrzymaj przycisk programowy **BOLUS**. W czasie podawania bolusa na ekranie wyświetlana jest informacja o objętości podanego płynu. Po podaniu żądanej objętości bolusa lub osiągnięciu limitu objętości bolusa, zwolnij przycisk. Objętość bolusa zostanie dodana do całkowitej objętości wlewu.

#### **BOLUS włączony — "wolne ręce" i "ręcznie"**

Bolus "wolne ręce" podaje się, naciskając jeden raz (migający) przycisk programowy **BOLUS**. Prędkość podawania bolusa oraz jego objętość są określone przez profil leku w zestawie danych i mogą zostać zmienione w obrębie zakresów określonych w zestawie danych.

- 1. Podczas wlewu naciśnij przycisk  $\mathcal{L}$ , aby wyświetlić ekran wyboru bolusa "wolne ręce".
- 2. Naciśnij przycisk programowy TAK, aby przejść do ekranu wyboru bolusa "wolne ręce", naciśnij przycisk programowy RĘCZNIE, aby wybrać bolus "ręcznie" (patrz powyższy rozdział).
- 3. Użyi przycisków  $\bigotimes \heartsuit$  do ustawienia żądanej objętości/dawki bolusa. W razie potrzeby naciśnij przycisk programowy **SZYBKOŚĆ**, a przyciskami  $\bigotimes \bigotimes \mathcal{D}$  ustaw predkość podawania bolusa.

**Uwaga:** Prędkość wlewu może zostać ograniczona przez wielkość strzykawki i **MAKS. SZYBKOŚĆ BOLUSA**.

- 4. Naciśnij jednokrotnie migający przycisk **BOLUS**, aby rozpocząć podawanie zaprogramowanego bolusa. Na ekranie widoczny będzie podawany bolus i jego parametry odliczane wstecznie, a ekran główny zostanie wyświetlony po ukończeniu podania.
- 5. Aby zatrzymać podawanie bolusa w trakcie infuzji, naciśnij przycisk programowy **STOP**. Spowoduje to wstrzymanie podawania bolusa i powrót do infuzji z wcześniej wybraną prędkością. Naciśnij przycisk  $\mathbb G$ , aby zatrzymać podawanie bolusa i przełączyć pompę w tryb wstrzymania.
- 6. Jeśli objętość bolusa osiągnie nastawioną objętość, nastąpi zatrzymanie podawania bolusa, a pompa przestawi się na podawanie wlewu z nastawioną prędkością.

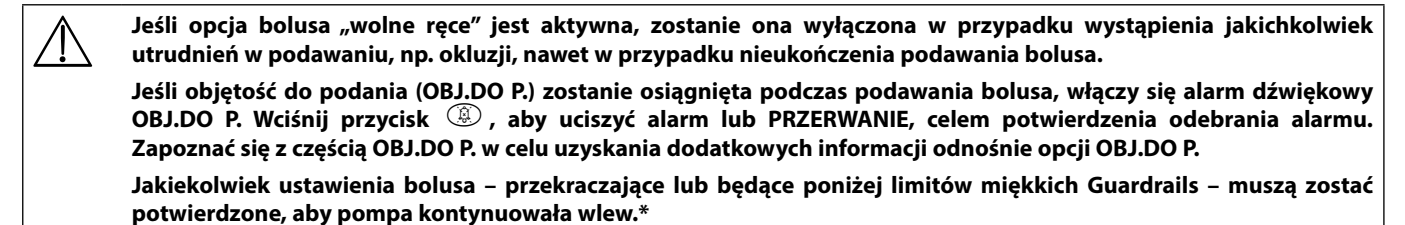

#### **Bolus manualny**

"Bolus manualny" podaje się, przesuwając do przodu mechanizm napędu tłoka strzykawki podczas trwania infuzji. Ta metoda podawania bolusa nie jest zalecana jako najlepszy sposób postępowania klinicznego.

Wymagane jest potwierdzenie strzykawki, chwytaki tłoka strzykawki muszą zostać zwolnione (puścić strzykawkę), można wykonać bolus manualny, a następnie założyć chwytaki tłoka strzykawki na tłok strzykawki. Aby taki bolus został zarejestrowany, wykryte musi zostać przesunięcie równe przynajmniej 1 mm (skok śruby napędzającej).

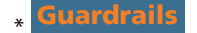

# <span id="page-23-0"></span>*Wypełnianie*

Przycisk  $\mathcal{P}$  pozwala na dostarczenie ograniczonej objętości płynu w celu wypełnienia linii infuzyjnej przed podłączeniem do pacjenta lub po wymianie strzykawki.

- 1. Naciśnij przycisk  $\circledast$  w czasie, gdy pompa nie prowadzi infuzji. Upewnij się, że linia infuzyjna nie jest podłączona do pacjenta.
- 2. Naciśnij i przytrzymaj przycisk **WYPEŁNIJ** do chwili zakończenia przepływu płynu i całkowitego wypełnienia linii infuzyjnej. Na ekranie zostanie wyświetlona informacja o objętości płynu użytego do wypełnienia, lecz nie będzie ona dodana do objętości podanego wlewu.
- 3. Po zakończeniu wypełniania zwolnij przycisk **WYPEŁNIJ**. Naciśnij przycisk **ZAKOŃCZ,** aby powrócić do podstawowego ekranu.

w **Pompa nie wypełni linii infuzyjnej, jeśli włączona jest opcja BLOKOWANIE SZYBK. Podczas wypełniania zestawu infuzyjnego progi alarmowe ciśnienia zostają tymczasowo podniesione do poziomu maksymalnego.**

### *Objętość płynu do podania (OBJ. DO P.)*

Ta opcja pozwala na ustawienie konkretnej objętości infuzji. Możliwe jest zaprogramowanie działania pompy po zakończeniu podaży ustalonej objętości do podania: może to być STOP, KVO (utrzymywnie drożności żyły) lub kontynuacja wlewu ciągłego z dotychczasową prędkością.

- 1. Naciśnij przycisk **OBJ. DO P.**, aby wybrać objętość wlewu.
- 2. Wprowadź objętość wlewu przy pomocy przycisków  $\bigotimes$  i naciśnij przycisk programowy **DOBRZE**.
- 3. Zaprogramuj działanie pompy po zakończeniu OBJ. DO P. Użyj przycisków  $\bigotimes \leq \gg$ , aby przewijać opcje, wyświetlane na ekranie. Ustawieniem domyślnym jest opcja stop.
- 4. Naciśnij przycisk programowy **DOBRZE** w celu potwierdzenia i zamknięcia menu OBJ. DO P.
	- **Uwaga:** Po zakończeniu bieżącej opcji OBJ. DO P. nie jest dozwolony inny wlew, jeśli nie zostanie ustawiona nowa lub wyzerowana bieżąca opcja OBJ. DO P.

#### *Zerowanie objętości*

Ta opcja umożliwia wyzerowanie objętości płynu podanego we wlewie. Wyświetlana jest podana dawka leku, jeśli objętość do podania dotyczy pojedynczego ustawienia leku. Wyzerowanie objętości spowoduje wyświetlenie dawki podanej dawki leku.

- 1. Naciśnij przycisk **OBJĘTOŚĆ**, aby wyświetlić na ekranie opcję **ZEROWANIE OBJĘTOŚCI**.
- 2. Naciśnij przycisk programowy **TAK**, aby wyzerować objętość. Naciśnij przycisk programowy **NIE**, aby zachować objętość. **Uwaga:** Wybranie opcji **TAK** powoduje wyzerowanie objętości infuzji w opcji **REJESTR 24H**.

#### *Blokada prędkości*

Jeśli włączona jest fukncja "blokada prędkości", po ustawieniu prędkości infuzji oraz jej rozpoczęciu, komunikat "blokada prędkości" będzie się pojawiał na wyświetlaczu po każdej próbie zmiany prędkości infuzji oraz podaży bolusa.

Aby wybrać funkcję blokady prędkości, naciśnij przycisk programowy **TAK** w celu potwierdzenia. Jeśli zablokowanie prędkości nie jest potrzebne, naciśnij przycisk programowy **NIE**.

Przy włączonej blokadzie prędkości nie są dostępne następujące opcje:

- zmiana prędkości wlewu/regulacja ustawień w trakcie wlewu;
	- bolus/wypełnienie;
	- wyłączenie pompy;
	- infuzje OBJ POD.W CZASIE.

Aby wyłączyć aktywną blokadę szybkości wlewu:

1. Naciśnij przycisk  $\mathcal{D}$ , aby uzyskać dostęp do menu opcji.

2. Za pomocą przycisków  $\bigotimes \heartsuit$  wybierz opcję **ODBLOKOWANIE SZYBKOŚCI**, a następnie naciśnii przycisk **DOBRZE**.

Aby włączyć nieaktywną blokadę szybkości wlewu:

- 1. Naciśnij przycisk  $\mathcal{D}$ , aby uzyskać dostęp do menu opcji.
- 2. Za pomocą przycisków  $\bigotimes \bigotimes$  wybierz opcję **BLOKOWANIE SZYBKOŚCI**, a następnie naciśnij przycisk programowy **DOBRZE**.

#### *Zmiana szybkości (miareczkowanie)*

Jeżeli zmiana szybkości jest włączona, szybkość może być regulowana podczas infuzji:

- 1. Wybierz nową szybkość za pomocą przycisków  $\bigotimes \bigotimes$ .
- 2. Komunikat **< START ABY POTWIERDZIĆ >** będzie migać na ekranie, a pompa będzie kontynuować wlew z pierwotną szybkością.
- 3. Naciśnij przycisk  $\mathbb G$  w celu potwierdzenia nowej szybkości infuzji i rozpoczęcia infuzji z nową szybkością. **Uwaga:** Naciśnij przycisk programowy **ZAKOŃCZ,** aby powrócić do początkowej szybkości.
	- **Uwaga:** Jeśli nowo wprowadzona prędkość wlewu nie osiąga lub przekracza zakres programowalnych alarmów Guardrails, wymagane jest potwierdzenie przed rozpoczęciem wlewu z nową prędkością.\*

#### Jeśli zmiany szybkości są wyłączone, szybkość może być regulowana tylko przy wstrzymanym wlewie:

- 1. Naciśnii przycisk  $\mathbb G$ , aby wstrzymać prace pompy.
- 2. Wybierz nową szybkość za pomocą przycisków  $\bigotimes_{i=1}^{\infty}$ .
- 3. Naciśnij przycisk  $\mathbb G$ , aby rozpocząć infuzję z nową szybkością.
- **Guardrails**

### <span id="page-24-0"></span>*Podsumowanie dawkowania*

Aby przeglądać aktualnie wybraną informację o dawkowaniu:

- 1. Naciśnij przycisk  $\mathcal{D}$ , aby uzyskać najpierw dostęp do menu opcji.
- 2. Wybierz opcję **PODSUMOWANIE DAWKOWANIA**.
- 3. Przejrzyj informacje, a następnie naciśnij przycisk programowy **ZAKOŃCZ**.

# *Ustaw opcję USTAW OBJ. W CZASIE*

Ta opcja umożliwia ustawienie konkretnej objętości do podania i czasu podawania. Prędkość niezbędna do podania wymaganej objętości wlewu w wyznaczonym czasie jest wyliczana i wyświetlana na ekranie.

- 1. Zatrzymaj infuzję. Naciśnij przycisk  $\mathcal D$ , aby uzyskać dostęp do menu opcji.
- 2. Za pomocą przycisków  $\bigotimes \bigotimes$  wybierz opcje **USTAW OBJ. W CZASIE**, a następnie naciśnij przycisk programowy **DOBRZE**.
- 3. Za pomocą przycisków  $\bigotimes \bigotimes$ ustaw objętość do podania. Po osiągnięciu żądanej objętości naciśnij przycisk programowy **DOBRZE**.
- 4. Określ czas, w którym wlew tej objętości ma zostać wykonany. Prędkość wlewu zostanie wyliczona automatycznie. Naciśnij przycisk **DOBRZE,** aby wprowadzić tę wartość.
- 5. Wybierz szybkość po zakończeniu OBJ.DO P. z listy za pomocą przycisków  $\bigotimes \heartsuit$ i naciśnij przycisk programowy **DOBRZE**. Ustawieniem domyślnym jest opcja **STOP**.

### *Rejestr 24-godzinny*

Ta opcja umożliwia przejrzenie 24-godzinnego rejestru objętości płynów podanych we wlewie.

- 1. Naciśnij przycisk  $\mathcal{D}$ , aby uzyskać dostęp do menu opcji.
- 2. Za pomoca przycisków  $\bigotimes \bigotimes$  wybierz opcie **REJESTR 24H**, a następnie naciśnii przycisk programowy **DOBRZE**.

Monitor wyświetla objętość płynów przetoczonych w ciągu godziny. Objętość infuzji w nawiasach jest całkowitą przetoczoną objętością od jej ostatniego zerowania. Patrz przykład poniżej:

07:48–08:00 4,34 ml (4,34 ml) 08:00–09:00 2,10 ml (6,44 ml) 09:00–10:00 2,10 ml (8,54 ml) OBJĘTOŚĆ WYZEROW.

3. Naciśnij przycisk **ZAKOŃCZ**, aby opuścić rejestr.

# *Rejestr zdarzeń*

Ta opcja umożliwia przeglądanie rejestru zdarzeń (jeśli jest włączony).

- 1. Naciśnij przycisk  $\mathcal{D}$ , aby uzyskać dostęp do menu opcji.
- 2. Za pomocą przycisków  $\bigotimes \bigotimes$  wybierz opcję **REJESTR ZDARZEŃ**, a następnie naciśnij przycisk programowy **DOBRZE**.
- 3. Przewijaj dziennik, posługując się przyciskami  $\bigotimes \heartsuit$ . Naciśnij przycisk ZAKOŃCZ, aby opuścić ten rejestr. **Uwaga:** Gdy pamięć rejestru zdarzeń zapełni się, najstarsze zdarzenia będą nadpisywane zdarzeniami najnowszymi.

#### *Szczegółowe informacje o zestawie danych*

Aby przeglądać informacje o aktualnie wybranym zestawie danych:

- 1. Naciśnij przycisk  $\mathcal{D}$ , aby uzyskać dostęp do menu opcji.
- 2. Wybierz opcję **SZCZEGÓŁOWE INFORMACJE O ZESTAWIE DANYCH**.
- 3. Przejrzyj informacje, a następnie naciśnij przycisk programowy **ZAKOŃCZ**.

#### *Ustawienia infuzji*

Aby zmienić ustawienia wlewu

- 1. Zatrzymaj infuzie. Naciśnij przycisk  $\mathcal D$ , aby uzyskać dostep do menu opcji.
- 2. Wybierz opcję **PROGRAMOWANIE INFUZJI**.
- 3. Wybierz wymagane ustawienia wlewu i naciśnij przycisk programowy **DOBRZE**.

### *Informacje szczegółowe na temat pompy*

#### Aby przejrzeć informacje o pompie:

- 1. Naciśnij przycisk  $\mathcal{D}$ , aby uzyskać dostęp do menu opcji.
- 2. Wybierz opcję **DANE POMPY**.
- 3. Przejrzyj informacje, a następnie naciśnij przycisk programowy **ZAKOŃCZ**.
- **Uwaga:** Na ekranie zostanie wyświetlony komunikat:
	- WYKAZ JEDNOSTEK Identyfikator konfigurowany w w trybie technicznym przez wykwalifikowany personel techniczny.
	- Nr Ser Numer seryjny pompy.
	- S/W Wersja oprogramowania pompy.

### <span id="page-25-0"></span>*Dodaj lek*

Ta opcja umożliwia użytkownikowi dodanie leku, gdy pompa pracuje w trybie ml/h.

- **Uwaga:** Ta opcja może być niedostępna, gdy pompa strzykawkowa Alaris CC lub Alaris CC Guardrails pracuje w trybie w połowie dedykowanym oraz z linią infuzyjną bez krążka ciśnieniowego.
- 1. Naciśnij przycisk  $\mathcal{D}$ , aby uzyskać dostęp do menu opcji.
- 2. Za pomoca przycisków  $\bigotimes \heartsuit$  wybierz opcje **DODAJ LEK**, a następnie naciśnij przycisk programowy **DOBRZE**.

3. Wybierz lek z wyświetlonej listy za pomocą przycisków  $\bigotimes \heartsuit$ , a następnie naciśnij przycisk **DOBRZE** w celu potwierdzenia.

#### w **UWAGA: Bibliotekę leków konfiguruje się za pomocą oprogramowania Alaris Plus Editor przy użyciu dostępnych jednostek (zależnie od czasu/wagi):**

- **• gramy: ng, mcg/μg, mg oraz g;**
- **• jednostki (U): mU/milijednostki, U/jednostki oraz kU/kilojednostki;**
- **• milimole: mmol;**
- **• objętość: ml (ostrzeżenie: jeśli infuzja podawana w trybie ml/h zostanie zmieniona na podawanie leku/płynu z zastosowaniem jednostek dawkowania ml (za pomocą dostępnej w bibliotece leków funkcji Dodaj lek), nowo utworzona infuzja leku/płynu nie będzie zawierała żadnych zdefiniowanych wcześniej limitów miękkich i twardych).**
- 4. Wybierz nazwę leku za pomocą przycisków  $\bigotimes \heartsuit$ , a następnie naciśnij przycisk **DOBRZE** w celu potwierdzenia.
- 5. Wybierz stężenie za pomocą przycisków  $\bigotimes \heartsuit$ , a następnie naciśnij przycisk **DOBRZE** w celu potwierdzenia (jeśli dotyczy).
- 6. Wybierz wagę pacjenta za pomocą przycisków  $\bigotimes \heartsuit$ , a następnie naciśnij przycisk **DOBRZE** w celu potwierdzenia (jeśli dotyczy).
- 7. Potwierdź lek, przekraczając w razie potrzeby miękkie limity\* Guardrails.
- $_{\rm *}$  Guardrails

# *Ustaw głośność alarmu*

Aby zmienić głośność alarmu, jeśli dostosowywanie poziomu głośności jest włączone.

1. Naciśnij przycisk  $\mathcal{D}$ , aby uzyskać dostęp do menu opcji.

- 2. Wybierz opcję **USTAW GŁOŚNOŚĆ ALARMU**.
	- **Uwaga:** Pompa będzie odtwarzać sygnał dźwiękowy z ustawioną głośnością. Użytkownik musi ocenić, czy ustawienie głośności jest odpowiednie w danym środowisku roboczym i dostosować je do niego.
- 3. Wybierz wymagane ustawienie głośności i naciśnij przycisk programowy **DOBRZE**.

# *Wybór profilu*

#### **Guardrails**

Jeśli opcja jest włączona, można skonfigurować profile do włączenia/wyłączenia z listy profili do wyboru.

- 1. Zatrzymaj infuzie. Naciśnij przycisk  $\mathcal D$ , aby uzyskać dostep do menu opcji.
- 2. Wybierz opcję **WYBÓR PROFILU**.
- 3. Wybierz wymagane profile do zmiany i naciśnij przycisk programowy **ZMIEŃ**.
- 4. Naciśnij przycisk **DOBRZE** w celu potwierdzenia.

# *Stan Standby*

Ta opcja umożliwia przełączenie pompy w stan standby (jeśli jest uaktywniony).

- 1. Zatrzymaj infuzję. Naciśnij przycisk  $\mathcal{D}$ , aby uzyskać dostęp do menu opcji.
- 2. Wybierz opcję **STAND-BY** za pomocą przycisków  $\bigotimes \bigotimes$ , a następnie naciśnij przycisk programowy **DOBRZE** w celu potwierdzenia.
- 3. Wybierz opcję **PRZERWANIE**, aby powrócić do głównego ekranu.

# <span id="page-26-0"></span>*Funkcje ciśnienia*

### *Automatyczne nastawianie ciśnienia (jeżeli uaktywnione)*

Przy włączonej opcji automatycznego nastawiania ciśnienia okluzji, pompa *automatycznie* dobiera limit ciśnienia okluzji.

Po 15 minutach infuzji pompa *automatycznie* dobiera limit ciśnienia okluzji na XX mmHg powyżej średniego ciśnienia infuzji, na podstawie średniej z ostatnich pięciu minut infuzji.

**Uwaga:** XX to wartość ciśnienia funkcji **WYRÓWNANIE AUTO** określana przez użytkownika. Wartość funkcji **WYRÓWNANIE AUTO** w zakresie ciśnień 15-100 mmHg można konfigurować poprzez profil w zestawie danych. W zakresie ciśnień do 100 mmHg dodawana jest wartość **WYRÓWNANIE AUTO**. W przypadku zakresu ciśnień powyżej 100 mmHg próg alarmu jest ustawiany bez względu na wartość **WYRÓWNANIE AUTO** jako wartość procentowa powyżej średniego ciśnienia infuzji do maksymalnego ciśnienia zdefiniowanego w zestawie danych.

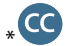

### *Poziom ciśnienia z założoną linią z przetwornikiem ciśnienia*

1. Aby sprawdzić i wyregulować poziom ciśnienia, naciśnij przycisk ( $\widehat{\Xi}$ ). Ekran wyświetla wykres trendu ciśnienia z ostatnich 20 minut, przedstawiający alarmowy i obecny poziom ciśnienia.

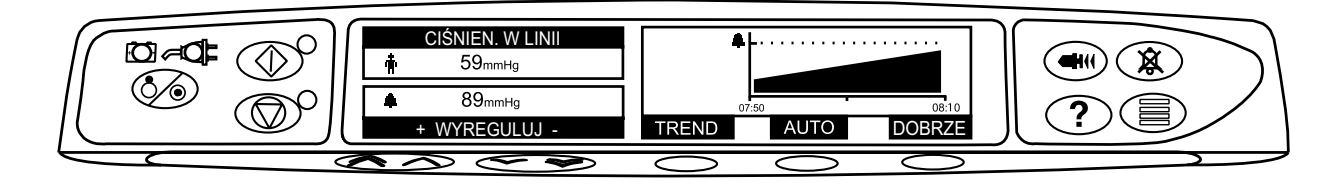

- 2. Za pomocą przycisków  $\bigotimes \bigotimes$  można podwyższyć lub obniżyć poziom progu alarmowego ciśnienia. Na ekranie pokazany zostanie nowy poziom alarmu.
- 3. Ustawienie **AUTO** dla ciśnienia może być wykorzystane, gdy w ciągu krótkiego czasu trwania wlewu zostanie osiągnięte stabilne ciśnienie. Jeżeli to ustawienie **AUTO** zostanie włączone, wówczas wartość progu alarmowego ciśnienia jest obliczana automatycznie po naciśnięciu przycisku programowego **AUTO**.
- 4. Naciśnij przycisk **TREND**, aby wyświetlić wykres trendu ciśnienia z ostatnich 12 godzin. Przy użyciu klawiszy **-/+** można wyświetlać trend w przedziałach 15-minutowych. Wykres trendu ciśnienia podaje jego wartość w danej chwili.
- 5. Naciśnij przycisk programowy **DOBRZE**, aby zamknąć ekran ciśnienia.

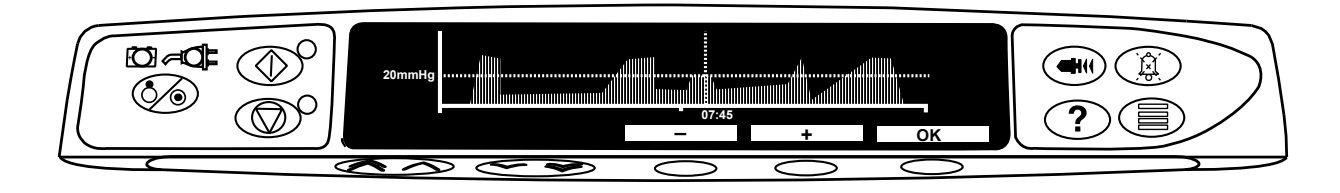

# \*

# *Poziom ciśnienia\**

- 1. Aby sprawdzić i wyregulować poziom ciśnienia, naciśnij przycisk ( $\widehat{=}$ ). Na ekranie pojawi się wykres słupkowy pokazujący próg alarmowy ciśnienia oraz aktualny poziom ciśnienia.
- 2. Za pomocą przycisków  $\bigotimes \heartsuit$  można podwyższyć lub obniżyć poziom progu alarmowego. Na ekranie pokazany zostanie nowy poziom alarmu.
- 3. Naciśnij przycisk **DOBRZE** w celu zamknięcia ekranu.

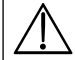

w **Interpretacja odczytów ciśnienia i alarmów okluzji należy do obowiązków lekarza. Należy je wykonać w kontekście aktualnego zastosowania klinicznego pompy.**

bez założonej linii ciśnieniowej (nie dotyczy opcji Całkowicie dedykowany)

# <span id="page-27-0"></span>*Alarmy i ostrzeżenia*

Alarmy są sygnalizowane poprzez kombinację sygnału alarmu dźwiękowego, migającego alarmu wizualnego (kontrolka pomarańczowa lub czerwona) oraz komunikatu opisowego na wyświetlaczu.

- 1. Najpierw naciśnij przycisk  $\circledast$ , aby wyciszyć alarm na 2 minuty, następnie zapoznaj się z komunikatem na ekranie. Naciśnij przycisk **PRZERWANIE**, aby anulować komunikat alarmowy.
- 2. Jeżeli wlew został zatrzymany, wyjaśnij przyczynę alarmu i następnie naciśnij przycisk  $\mathbb G$ , aby wznowić infuzję.

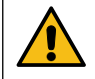

**Jeżeli pompa uruchomi stan alarmowy procesora bezpieczeństwa (wysoki, ciągły dźwięk i podświetlona czerwona kontrolka alarmu) bez wyświetlenia komunikatu błędu, należy wycofać pompę z eksploatacji do czasu sprawdzenia jej przez wykwalifikowany personel serwisu.** 

w **Infuzja zostanie zatrzymana w przypadku wszystkich alarmów o wysokim priorytecie.**

Domyślnie ustawionym systemem alarmowym jest system ALARMY DOMYŚLNE (ISO 60601-1-8, alarmy 2. edycji).<br>System ALARMY 3. EDYCJI (ISO 60601-1-8, alarmy 3. edycji) również jest zainstalowany. Informacje dotyczące zmiany **systemu ALARMY DOMYŚLNE na system ALARMY 3. EDYCJI znajdują się w podręczniku Technical Service Manual. Należy mieć na uwadze, że zmianę taką może wprowadzić wyłącznie wykwalifikowany personel serwisu.**

# *Alarmy domyślne*

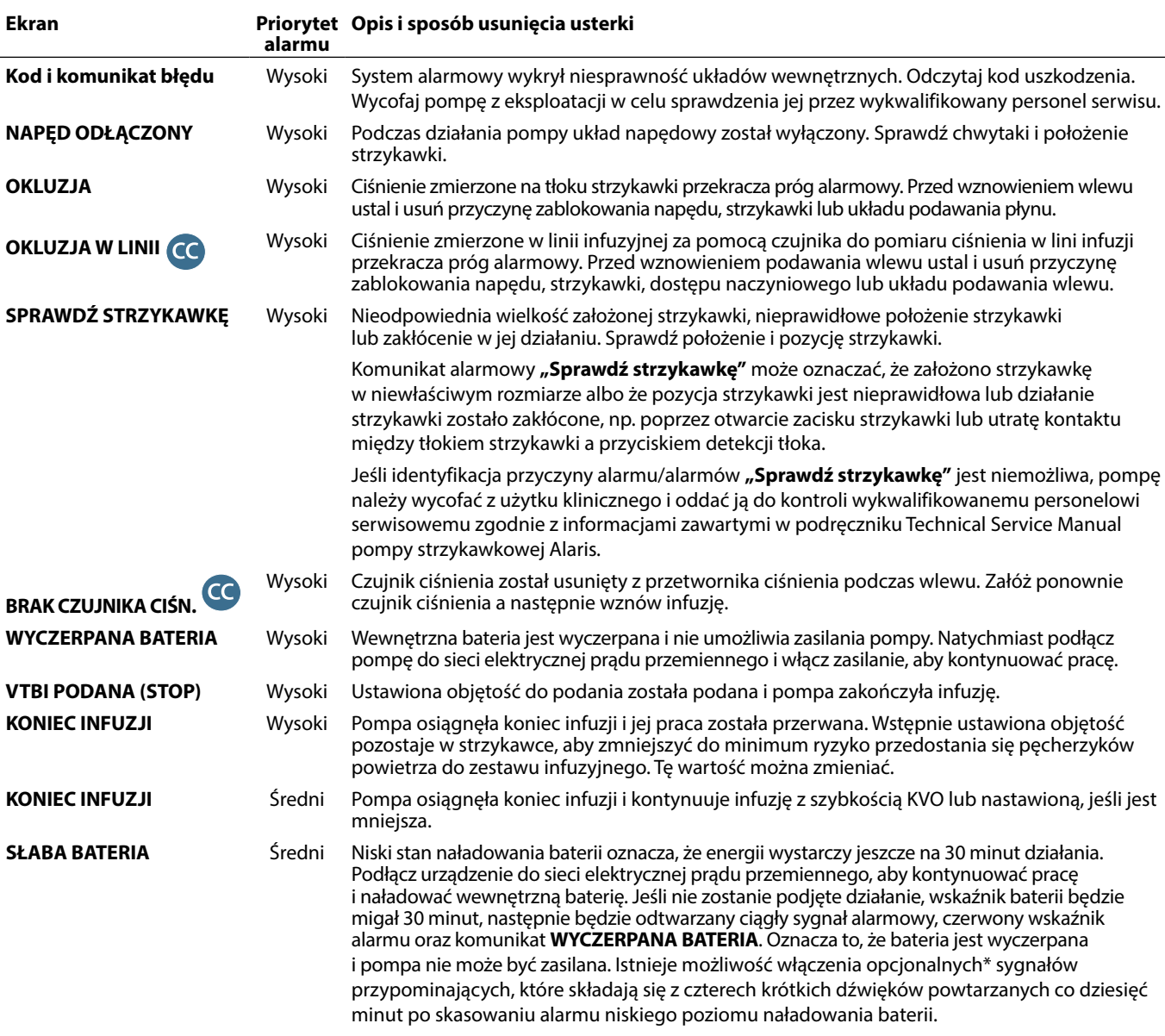

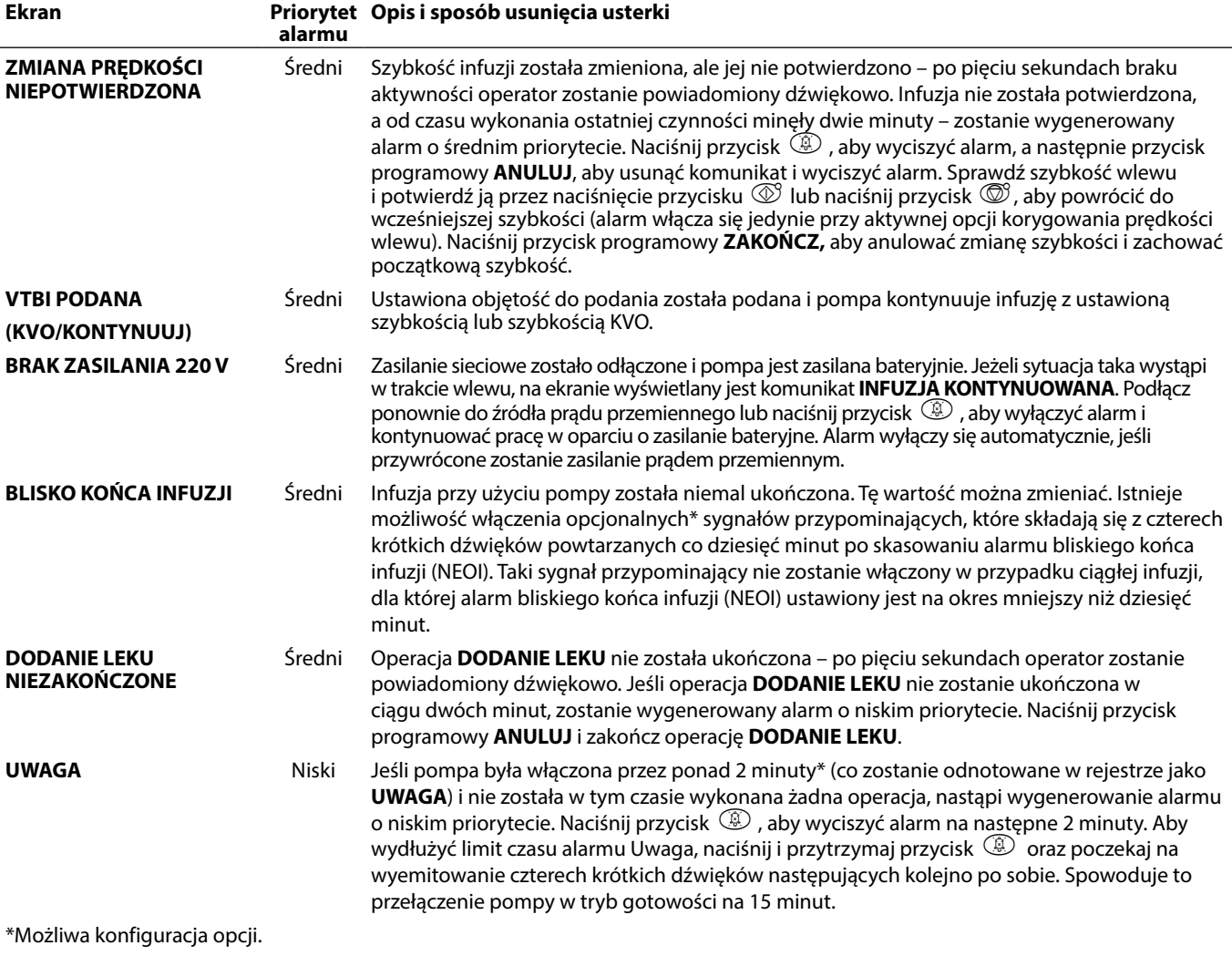

Uwaga: Ciśnienie akustyczne wynosi co najmniej 45 dB, w zależności od konfiguracji.

**Ustawienie ciśnienia akustycznego alarmu na niższym poziomie niż ciśnienie akustyczne otoczenia może utrudnić operatorowi zorientowanie się, że wystąpił stan alarmowy.**

# *Wskaźniki priorytetów alarmów*

ļ

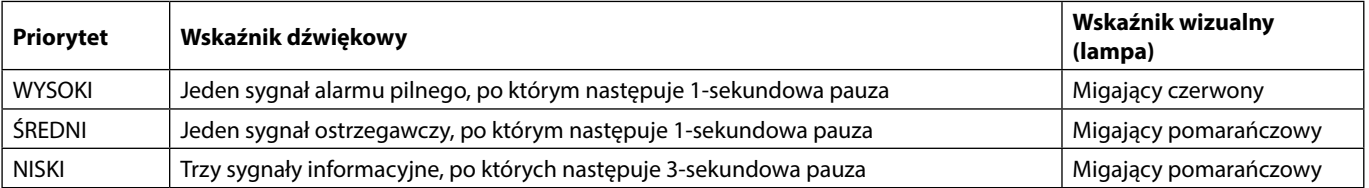

# <span id="page-29-0"></span>*Alarmy 3. edycji*

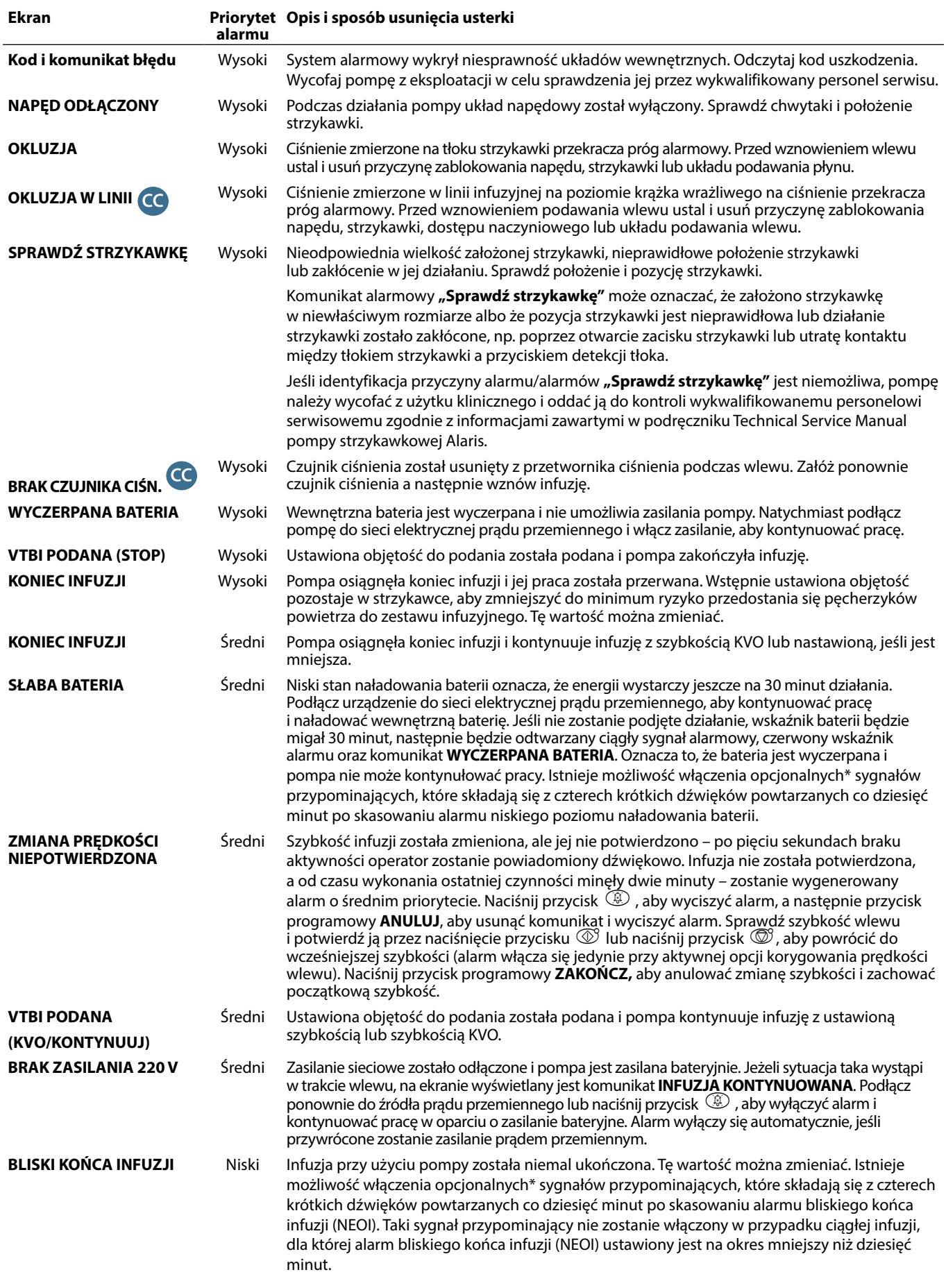

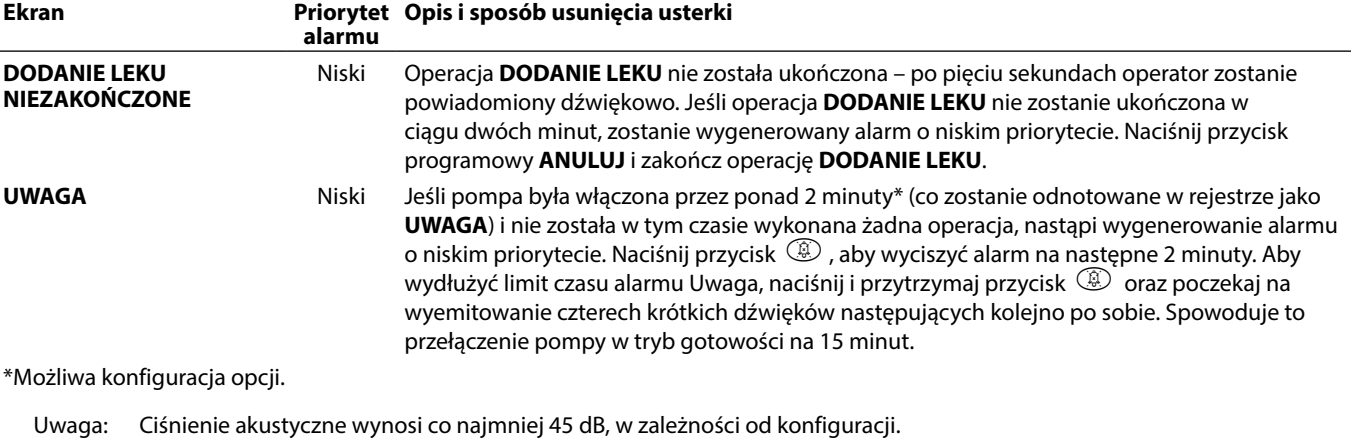

**Ustawienie ciśnienia akustycznego alarmu na niższym poziomie niż ciśnienie akustyczne otoczenia może utrudnić**  Ū **operatorowi zorientowanie się, że wystąpił stan alarmowy.**

# *Wskaźniki priorytetów alarmów*

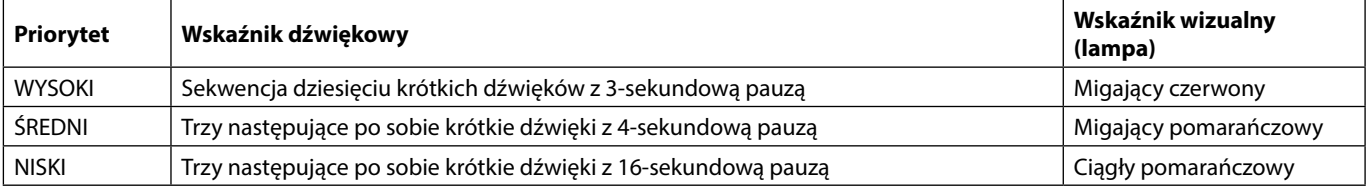

# <span id="page-31-0"></span>*Komunikaty*

Komunikaty sygnalizowane są alarmem dźwiękowym i wiadomością. Nie ma możliwości ich wyciszenia i nie towarzyszy im żaden wskaźnik wizualny.

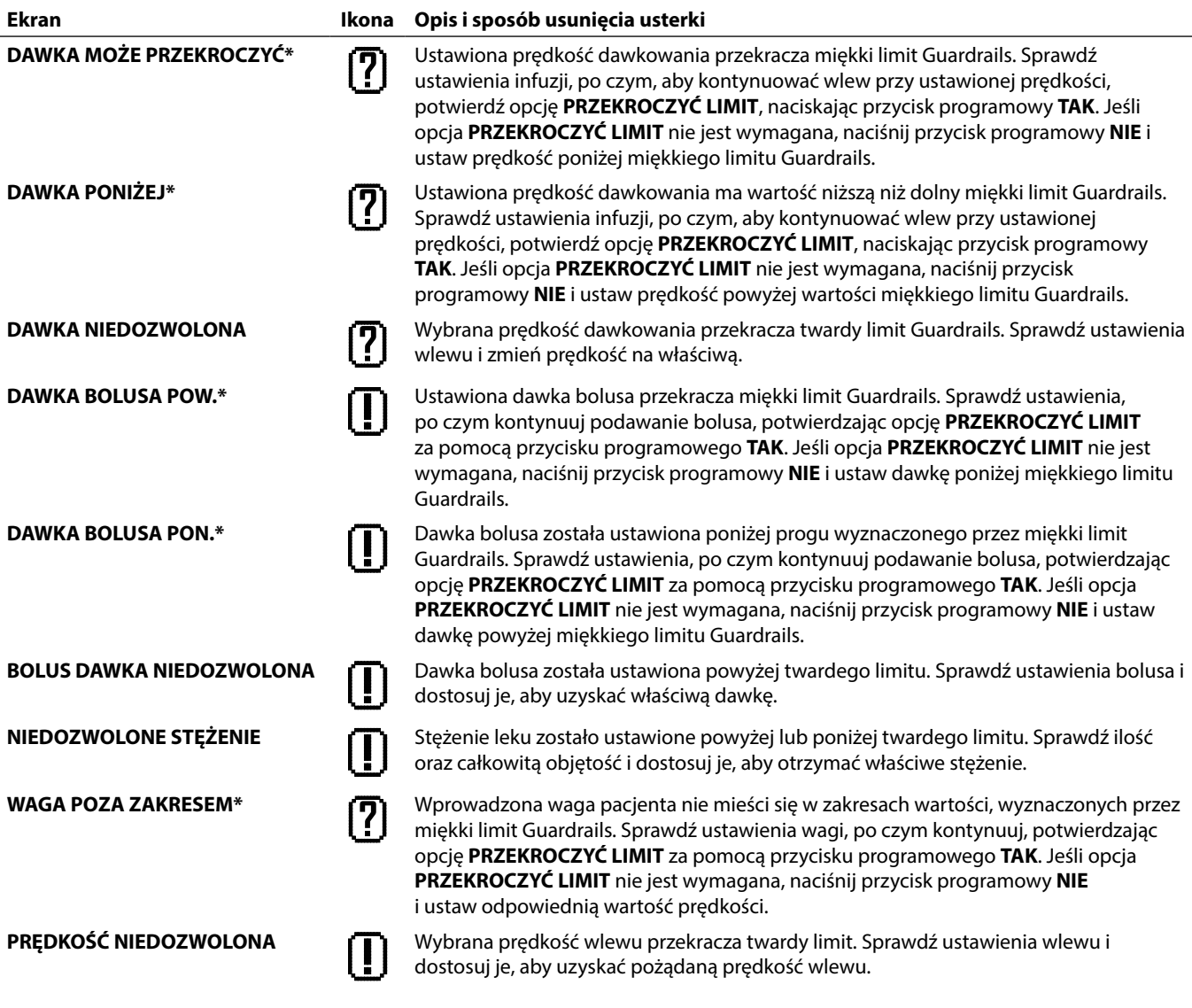

# <span id="page-32-0"></span>*Opcje konfigurowane*

Ta część zawiera listę opcji, które można konfigurować. Do niektórych z nich można przejść z menu pompy dotyczącego konfiguracji (dostępne jest ono w trybie technicznym), a do innych poprzez program Alaris Editor.

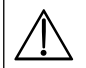

w **Kody dostępu powinny być wprowadzane przez wykwalifikowany personel techniczny.**

Za pomocą programu Alaris Editor można dokonać konfiguracji ogólnych opcji, spisu leków oraz jednostek dostępnych w poszczególnych profilach oraz ustawić marki i modele strzykawek.

# *Wstępna konfiguracja alarmów*

W pompach z oprogramowaniem w wersji 4.3.x do wyboru podczas konfiguracji są 2 dźwięki alarmów:

- **ALARMY DOMYŚLNE:** dźwięki alarmów o niskim, średnim i wysokim priorytecie, które brzmią jak alarmy dźwiękowe i ostrzeżenia z oprogramowania w wersjach starszych niż 4.3.x
- **ALARMY 3. EDYCJI: Uwaga:** dźwięki alarmów o niskim, średnim i wysokim priorytecie, zgodnie z normami IEC 60601-1-8: 2012 oraz IEC 60601-2-24:2012

Wprowadź w pompie kod dostępu do wstępnej konfiguracji alarmów. Więcej informacji zawiera podręcznik obsługi technicznej *Technical Service Manual* oraz *komunikat informacyjny*.

- 1. Aby wybrać inny dźwięk alarmu, użyj przycisków  $\bigotimes^{\infty}$ .
- 2. Po wybraniu żądanego dźwięku alarmu naciśnij przycisk programowy **DOBRZE**.
- 3. Po wprowadzeniu zmian naciśnij przycisk programowy **WSTECZ**.

w **We wszystkich pompach używanych na jednym oddziale należy ustawić takie same dźwięki alarmów, aby nie doszło do pomyłki.**

**Odpowiedzialność za wybór i konfigurację żądanego układu alarmów spoczywa na szpitalu/placówce.**

**Stacje robocze Alaris Gateway z oprogramowaniem w wersji 1.1.3, 1.1.3 MR, 1.1.5, 1.2, 1.3.0, 1.6.0 lub 1.5 nie obsługują nowego układu alarmów pompy o niskim priorytecie określonego w normie IEC 60601-1-8: 2012. W przypadku pomp z oprogramowaniem w wersji 4.3.x lub nowszej podłączonych do takiej stacji roboczej zostanie wyświetlony komunikat o niezgodności w zakresie priorytetów alarmów. W rezultacie alarmy bliskiego końca infuzji, awarii zasilania, braku zakończenia dodawania leku oraz uwagi będą sygnalizowane za pomocą lampy stacji roboczej jako alarmy o średnim priorytecie, a za pomocą pompy – jako alarmy o niskim priorytecie. Dodatkowo w przypadku niektórych sygnałów informacyjnych, np. związanych z brakiem zakończenia dodawania leku lub brakiem potwierdzenia zmiany prędkości, lampa stacji roboczej zaświeci się, natomiast lampa na pompie nie. W razie niezgodności priorytetów alarmów za właściwy należy uznać priorytet alarmu występującego w pompie.**

# *Opcje konfigurowane*

Wprowadź w pompie kod dostępu do opcji konfigurowanych – szczegółowe informacje zawiera podręcznik *Technical Service Manual*.

#### *Nastawianie zegara*

- 1. Wybierz opcję **NASTAWIENIE ZEGARA** z menu opcji konfigurowanych, posługując się przyciskami  $\bigotimes \leq \mathcal{D}$ , a następnie naciśnij przycisk programowy **DOBRZE**.
- 2. Za pomocą przycisków  $\bigotimes$  wyświetlaną datę, naciskając przycisk programowy **NASTĘPNY** w celu przejścia do następnego pola.
- 3. Gdy na ekranie wyświetlane są poprawna data i właściwy czas, naciśnij przycisk programowy **DOBRZE**, aby powrócić do menu opcji konfigurowanych.

# *Język*

Opcja ta służy do ustawienia języka komunikatów pojawiających się na ekranie pompy.

- 1. Wybierz opcję JEZYK z menu opcji konfigurowanych, posługując się przyciskami  $\bigotimes \leq \gg$ , a następnie naciśnij przycisk programowy **DOBRZE**.
- 2. Użyj przycisków  $\bigotimes \bigotimes$ , aby wybrać język.
- 3. Po wybraniu żądanego języka naciśnij przycisk programowy **WYBIERZ**, aby powrócić do menu opcji konfigurowanych.

### *Kontrast*

Opcja ta jest wykorzystywana do ustawienia kontrastu ekranu pompy.

- 1. Wybierz opcję **KONTRAST** z menu opcji konfigurowanych, posługując się przyciskami **(ANU)**, a następnie naciśnij przycisk programowy **DOBRZE**.
- 2. Użyj przycisków  $\bigotimes$  do wybrania wartości współczynnika kontrastu. Kontrast ekranu będzie się zmieniać wraz z przewijaniem kolejnych wartości współczynnika.
- 3. Gdy osiągnięta zostanie żądana wartość, naciśnij przycisk programowy **DOBRZE**, aby powrócić do menu opcji konfigurowanych.

# <span id="page-33-0"></span>*Ustawienia ogólne*

- 1. Wybierz opcję **USTAWIENIA OGÓLNE** z menu opcji konfigurowanych, posługując się przyciskami « a mastępnie naciśnij przycisk programowy **DOBRZE**.
- 2. Wybierz opcję, którą chcesz włączyć/wyłączyć lub zmienić i wciśnij przycisk programowy **ZMIEŃ**.
- 3. Po dokonaniu wszystkich żądanych zmian naciśnij przycisk programowy **ZAKOŃCZ**.
- 4. Wybierz z menu następną opcję do skonfigurowania lub wyłącz pompę przyciskiem **WYŁ.**; można ją również włączyć w razie takiej potrzeby.

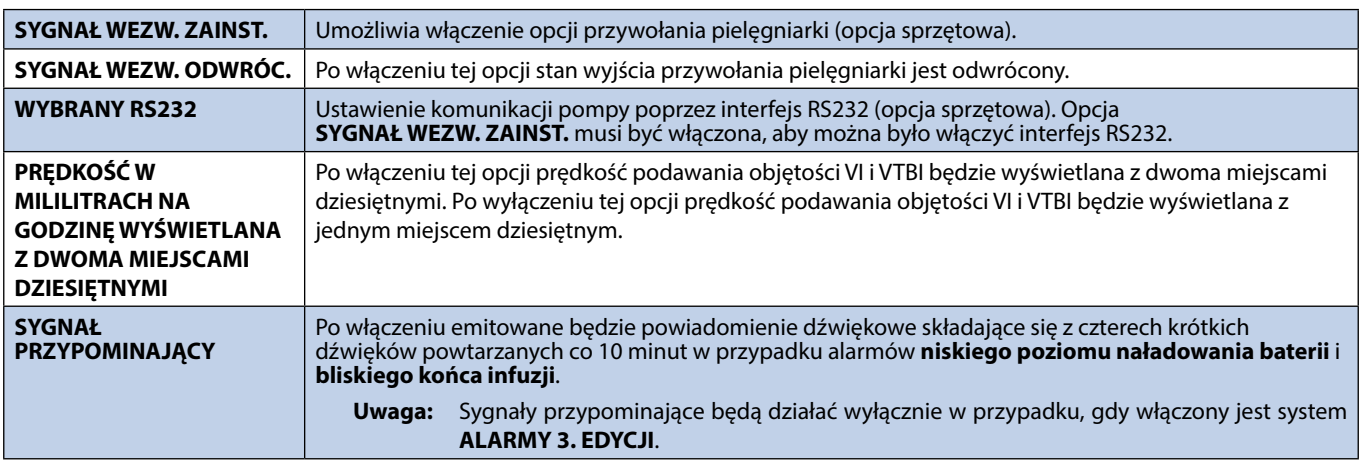

# *Konfiguracja profilu programu Alaris Editor*

Następujące opcje można konfigurować wyłącznie z użyciem programu Alaris Editor (dla komputerów PC). W celu uzyskania informacji odnośnie ustawień profili konfiguracji zapoznaj się z instrukcją użytkowania programu Alaris Editor (1000PB01398).

# *Ustawienia konfiguracji zestawu danych*

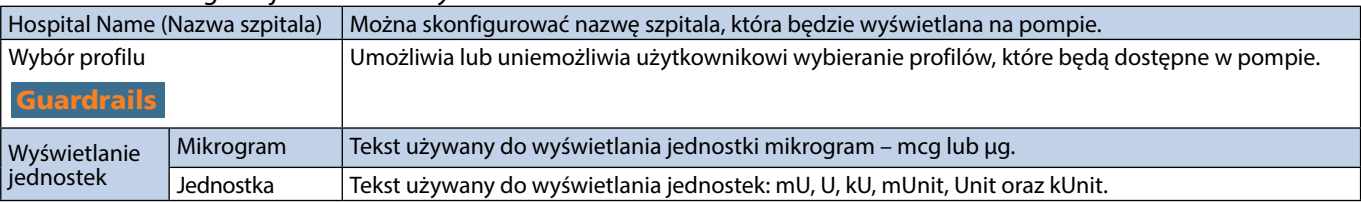

#### *Ogólne ustawienia pompy*

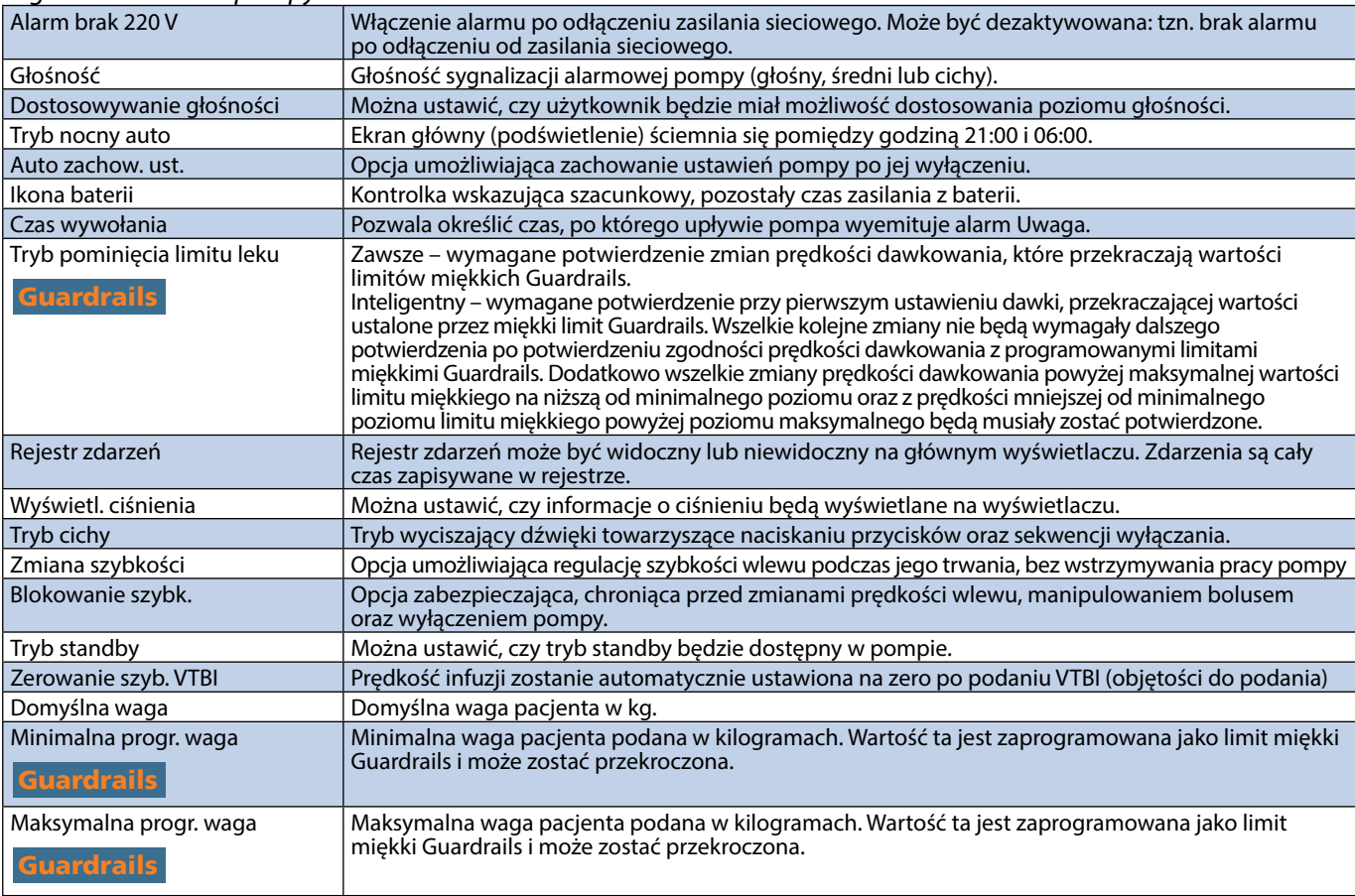

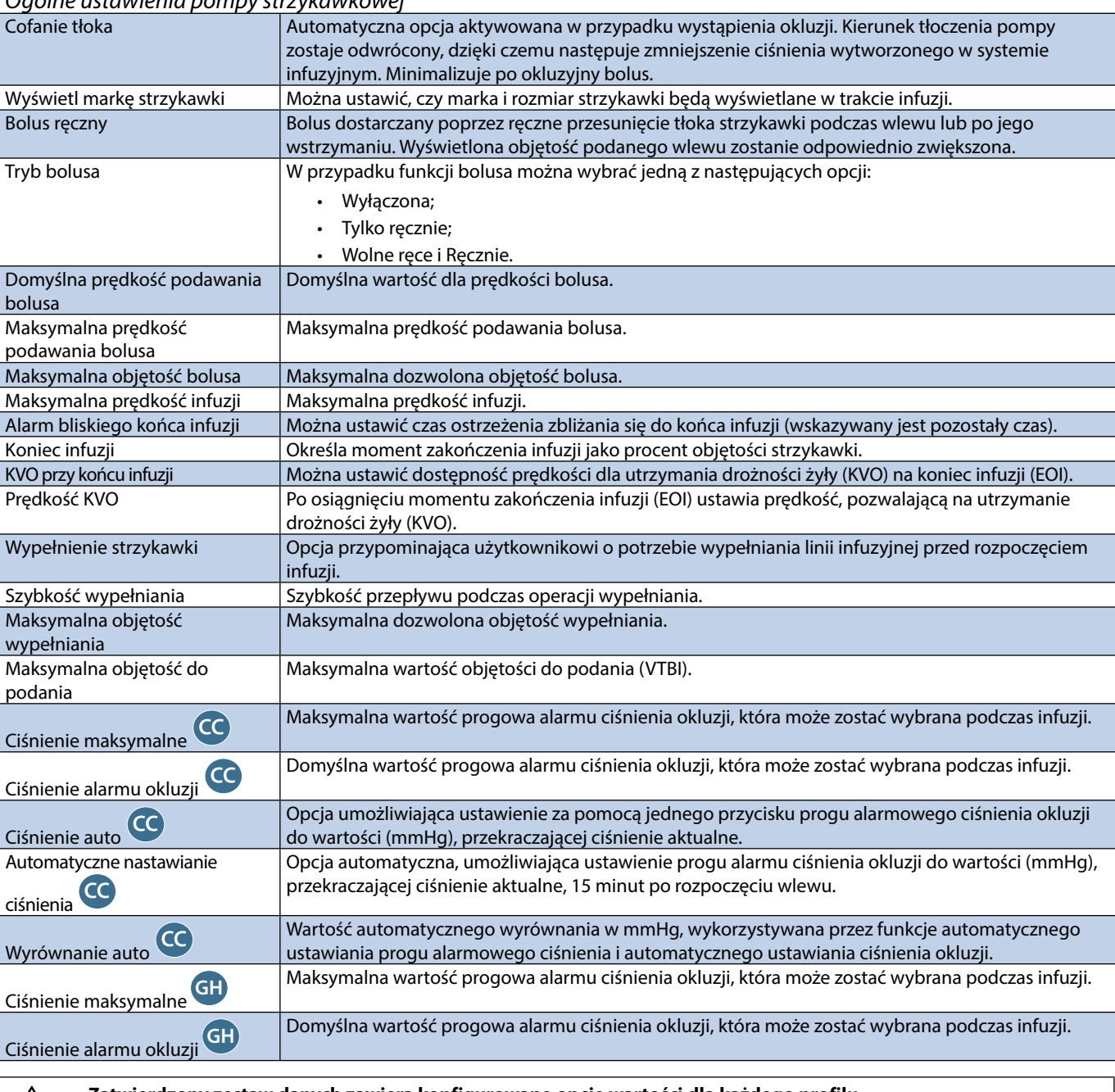

# *Ogólne ustawienia pompy strzykawkowej*

Zatwierdzony zestaw danych zawiera konfigurowane opcje wartości dla każdego profilu.

# <span id="page-35-0"></span>*Jednostki w trybie Tylko dawkowanie*

Poniższe jednostki szybkości dawkowania można skonfigurować wyłącznie w trybie Tylko dawkowanie. Zaznaczenie pola wyboru **Wszystkie** spowoduje wybranie wszystkich jednostek z listy.

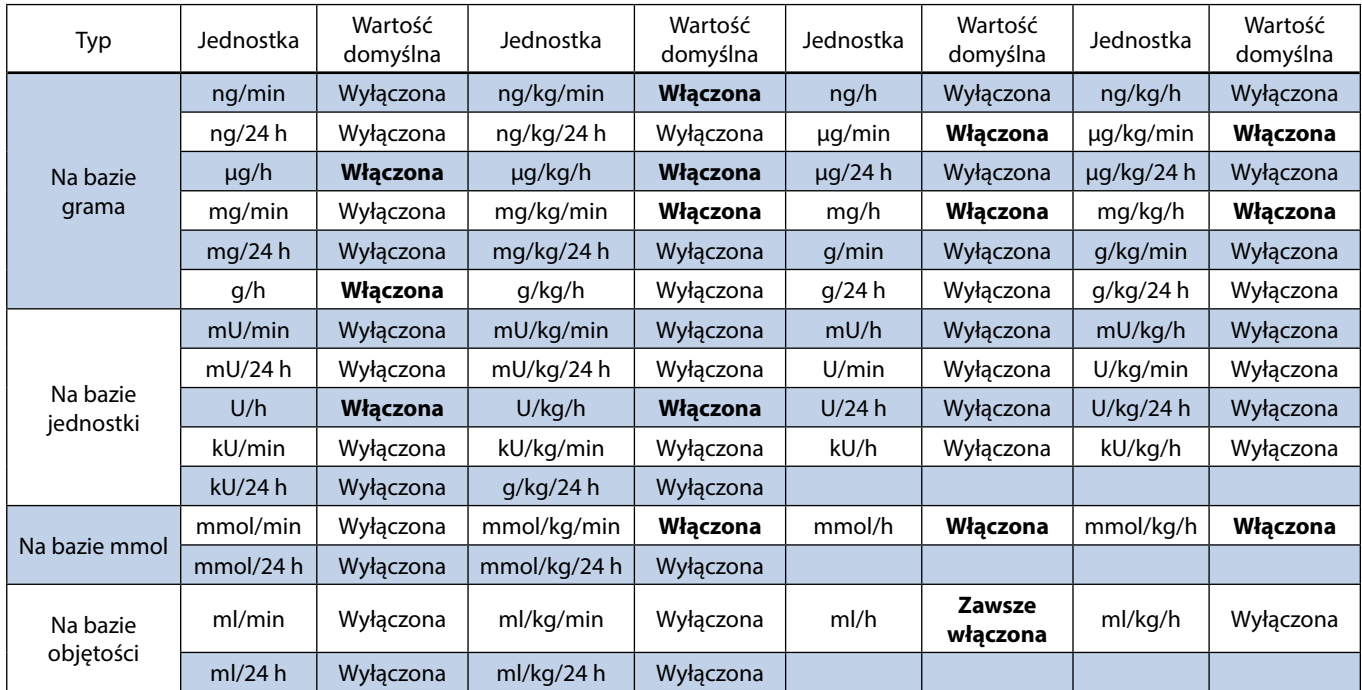

# <span id="page-36-0"></span>*Biblioteka leków profilu programu Alaris Editor*

Następujące parametry leków można konfigurować wyłącznie przy użyciu programu Alaris Editor. Należy zapoznać się z *instrukcją użytkowania programu Alaris Editor* w celu uzyskania szczegółowych informacji odnośnie konfiguracji Biblioteki leków w profilu. Parametry leków są stosowane, gdy pompa strzykawkowa jest używana po wybraniu nazwy leku.

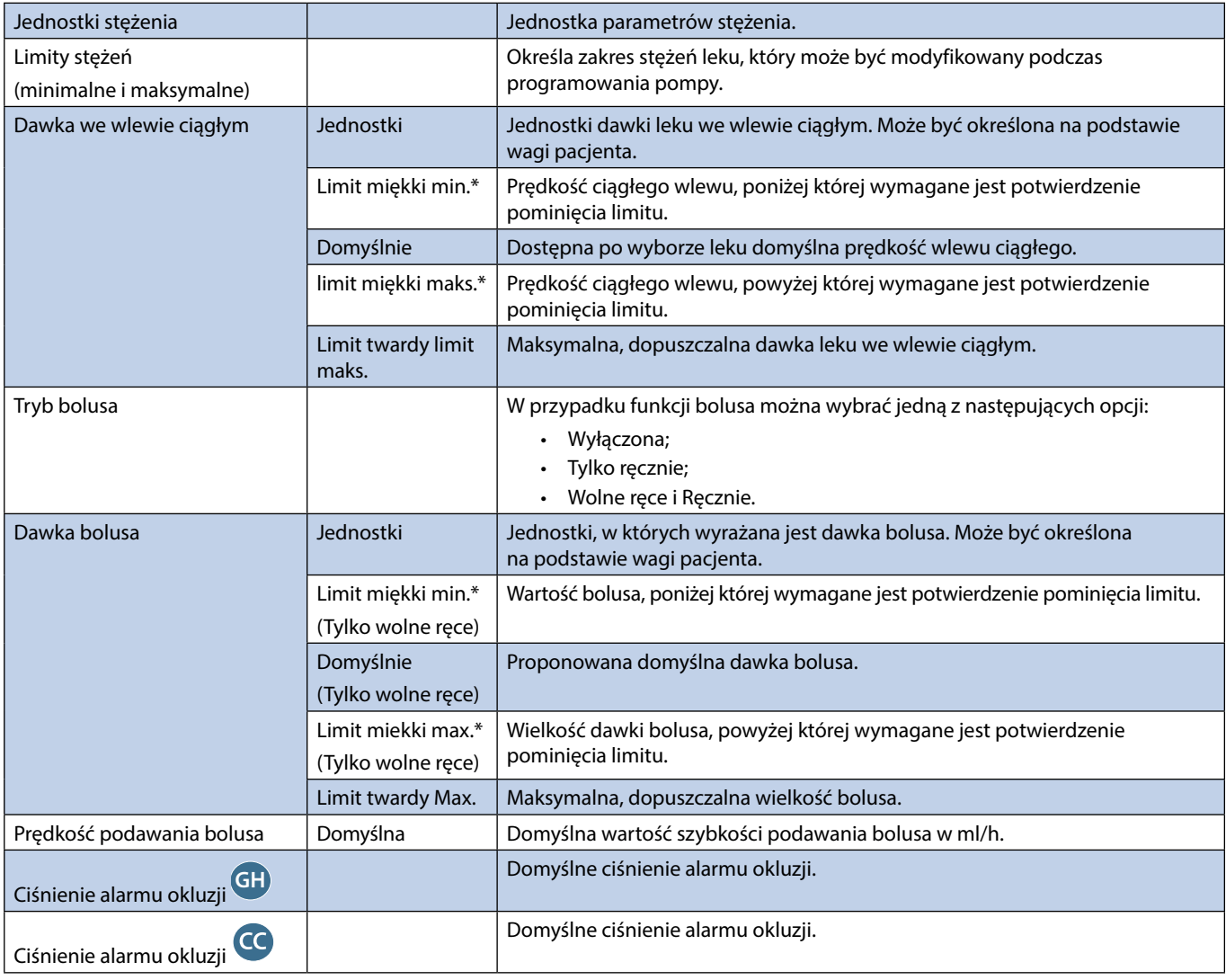

\* Guardrails

# *Biblioteka strzykawek*

Biblioteka strzykawek jest tworzona na podstawie wstępnie zdefiniowanej Głównej Biblioteki strzykawek.

Można zaznaczyć pola wyboru strzykawek, które mają być uwzględnione w profilu. Zaznaczenie pola wyboru **Wszystkie strzykawki**  w opcji **Operacje** spowoduje wybranie wszystkich strzykawek.

Listę marek i rozmiarów strzykawek można znaleźć w rozdziale "Obsługiwane strzykawki".

**Uwaga:** Zalecane jest wybranie tylko tych typów i rozmiarów strzykawek, które są używane na oddziale.

# <span id="page-37-0"></span>*Parametry urządzenia*

### *Parametry infuzji*

Maksymalna prędkość wlewu może stanowić element konfiguracji.

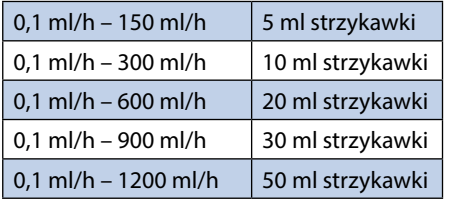

#### Regulacja prędkości wlewu:

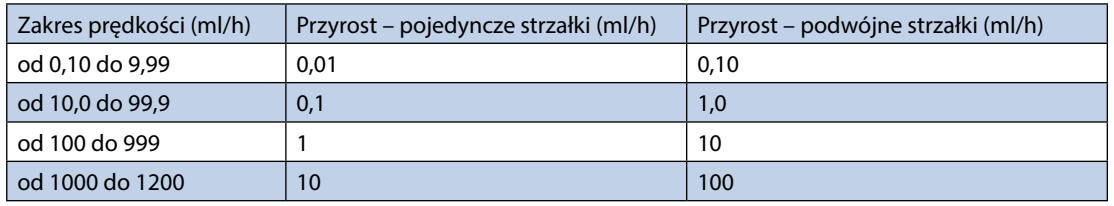

Zakres objętości podanej wynosi 0,0 ml – 9990 ml.

#### *Parametry bolusa*

Maksymalna prędkość bolusa może stanowić element konfiguracji. Prędkości podawania bolusa są ustawiane skokowo, skok ustawień wynosi 10 ml/h.

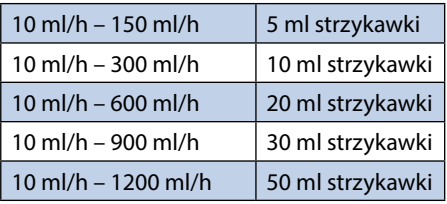

Limit objętości bolusa może stanowić element konfiguracji.

- Minimum: 0,1 ml; maksimum 25,0 ml
- Regulacja co 0,1 ml; domyślnie 5,0 ml

Podczas podawania bolusa próg alarmowy ciśnienia zostaje tymczasowo podniesiony do poziomu maksymalnego.

#### *Dokładność objętości bolusa\**

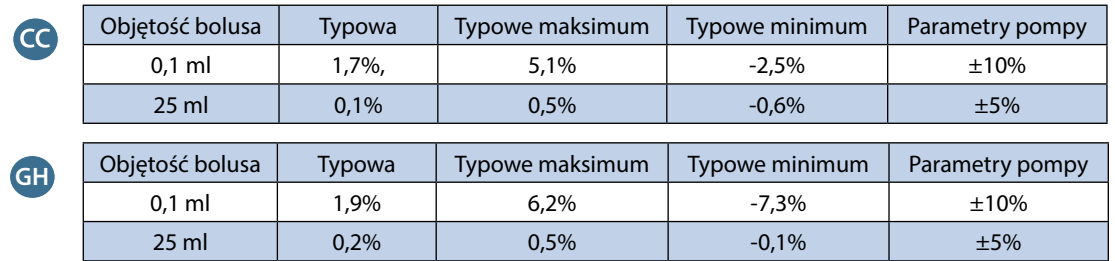

\* — przy użyciu najczęściej stosowanych strzykawek BD Plastipak o objętości 50 ml przy szybkości 5 ml/h, w warunkach normalnych (95% ufność / 95% pomp).

#### *Objętość krytyczna*

Bolus, który może zostać podany w przypadku pojedynczej awarii wewnętrznej przy użyciu strzykawki 50 ml wynosi: Maksymalne przekroczenie objętości wlewu — 0,87 ml

#### *Parametry wypełniania*

Prędkość wypełniania jest ograniczona do prędkości maksymalnej dla danej strzykawki i może stanowić element konfiguracji.

100 ml/h – 500 ml/h.

Zakres objętości wypełniania wynosi 0,5 ml – 5 ml.

Podczas wypełniania progi alarmowe ciśnienia przyjmują czasowo maksymalną wartość.

# *Prędkość dla utrzymania drożności żyły (KVO)*

 $0,1$  ml/h – 2,5 ml/h.

*Prędkość przy końcu strzykawki*

Stop, KVO (utrzymanie drożności żyły — 0,1 ml/h do 2,5 ml/h) lub prędkość nastawiona, jeśli jest ona niższa od prędkości zapewniającej utrzymanie drożności żyły (KVO).

#### *Objętość do podania (VTBI)*

0,10 ml – 1000 ml, 1 min – 24 h

*Prędkość infuzji po podaniu OBJ. DO P.*

Stop, KVO (utrzymanie drożności żyły — 0,1 ml/h do 2,5 ml/h), predkość nastawiona, jeśli jest ona niższa od predkości zapewniającej utrzymanie drożności żyły (KVO) lub kontynuowanie z nastawioną prędkością.

#### *Alarm bliskiego końca infuzji*

1 min — 15 min do końca wlewu lub 10% objętości strzykawki, zależnie od tego, co odpowiada krótszemu czasowi.

*Alarm końca infuzji (EOI)*

0,1%–5% objętości strzykawki

*Górny próg alarmu ciśnienia infuzji*

Poziom najwyższego alarmu równy 1000 mmHg (nominalnie przy L–0)

*Dokładność detekcji okluzji bez linii infuzyjnej z czujnikiem ciśnienia (w % pełnej skali)\** 

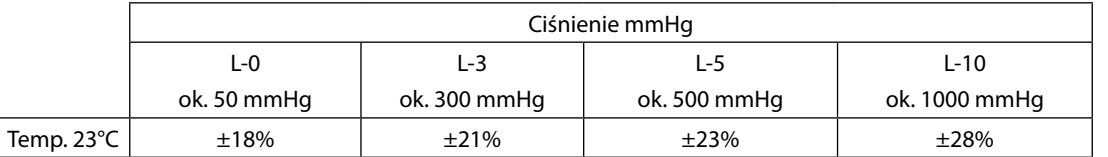

*Dokładność detekcji okluzji z linią linią infuzyjną z czujnikiem ciśnienia (w % pełnej skali)\** 

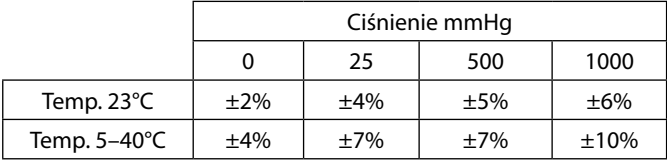

\* — przy użyciu najczęściej stosowanych strzykawek o objętości 50 ml, w warunkach normalnych (95% ufność / 95% pomp).

#### *Dokładność systemu*

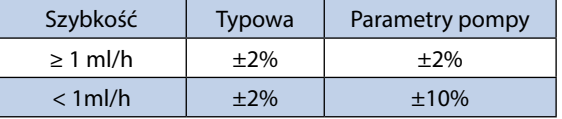

• Obniżenie wart. znamionowych – temperatura ±0,5% (5–40ºC), wysokie przepływy ±2,0% (przepływy > objętość strzykawki/h, np. > 50 ml/h w strzykawce 50 ml).

w **Dokładność systemu ±2% typowa dla objętości, mierzona przy zastosowaniu testu krzywej trąbkowej, określonego w normie EN/IEC60601-2-24 przy szybkości 1,0 ml/h (23ºC) i powyżej, gdy pompa jest używana wraz z zalecanymi strzykawkami. Ostrzeżenie: w przypadku wlewów o prędkości poniżej 1,0 ml/godz. dokładność w zakresie podawanej objętości może ulec obniżeniu. Różnice takich czynników, jak wielkość i siła nacisku tłoka w obsługiwanych przez urządzenie strzykawkach, mogą powodować różnice w dokładności oraz kształcie krzywych trąbkowych. Patrz również część dotyczącą krzywych trąbkowych w niniejszej instrukcji obsługi.**

#### *Klasa elektryczna*

Produkt posiada Klasę I. Praca w trybie ciągłym, urządzenie nadające się do transportu

*Parametry zestawu danych*

Można skonfigurować maksymalnie 30 profili, maksymalnie 100 leków na profil; w pompie typu innego niż Guardrails można załadować tylko jeden profil na raz. Zapoznaj się z instrukcją obsługi programu Alaris Editor w celu uzyskania szczegółowych informacji.

#### *Parametry baterii*

Szczelna bateria NiMH. Jest ładowana automatycznie, gdy pompa jest podłączona do źródła prądu przemiennego.

Średni czas do wyczerpania się akumulatora od momentu jego całkowitego naładowania, przy przepływie 5 ml/h i w temperaturze 23°C ±2°C, w normalnych warunkach użytkowania wynosi 6 godzin\*.

\* Dolna granica przedziału ufności 95% wynosi 5 godzin i 50 minut.

Ładowanie trwa 2 i pół godziny od stanu pełnego rozładowania do 90% naładowania.

*Przechowywanie danych w pamięci*

Pamięć elektroniczna pompy odłączonej od źródła zasilania przechowuje dane przez okres co najmniej 6 miesięcy.

*Typ bezpiecznika* 2 x T 1,25 H, 250 V

*Zasilanie prądem przemiennym*

115–230 V AC, 50–60 Hz, 30 VA (pod maksymalnym obciążeniem), 10 VA (znamionowo).

### *Wymiary*

335 mm (szer.) x 121 mm (wys.) x 200 mm (głęb.).

**GH** 310 mm (szer.) x 121 mm (wys.) x 200 mm (głęb.).

*Waga*

2,4 kg (bez przewodu zasilającego).

# *Zabezpieczenie przed wtargnięciem płynów*

IP32 – Zabezpieczenie przed bezpośrednimi rozpryskami wody pod kątem maks. 15° oraz zabezpieczenie przed ciałami stałymi większymi niż 2,5 mm.

**Uwaga:** Stopień bezpieczeństwa IP33 występuje tylko w przypadku zastosowania uchwytu przewodu zasilającego (nr kat. 1000SP01294).

#### *Stany alarmowe*

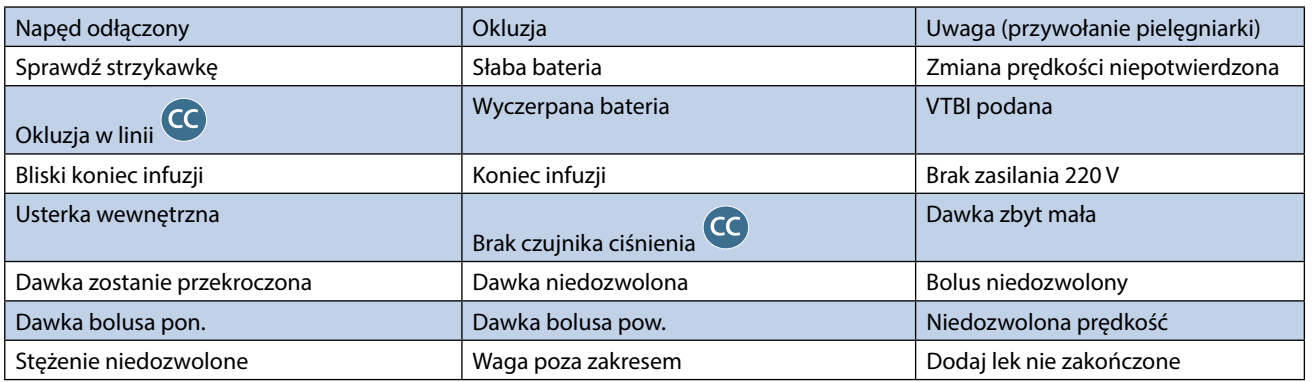

#### *Parametry środowiska pracy*

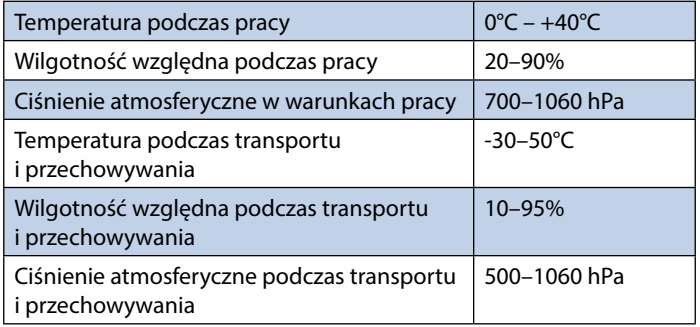

#### *Bezpieczeństwo elektryczne i mechaniczne*

Zgodność z normami IEC/EN60601-1 i IEC/EN60601-2-24.

*Przyłącze wyrównywania potencjałów*

Przyłącze wyrównywania potencjałów umożliwia bezpośrednie podłączenie pompy do szyny wyrównywania potencjałów instalacji elektrycznej. Aby zastosować przyłącze wyrównywania potencjałów, należy podłączyć je do szyny wyrównywania potencjałów instalacji elektrycznej.

#### *Kompatybilność elektromagnetyczna (EMC)*

Zgodność z normami IEC/EN60601-1-2 i IEC/EN60601-2-24.

# <span id="page-40-0"></span>*Obsługiwane strzykawki*

Pompa została wykalibrowana i oznakowana do stosowania ze strzykawkami jednorazowego użytku typu Luer lock. Należy stosować wyłącznie strzykawki typów i wielkości podanych na ekranie pompy. Pełny wykaz dozwolonych modeli strzykawek zależy od wersji oprogramowania pompy.

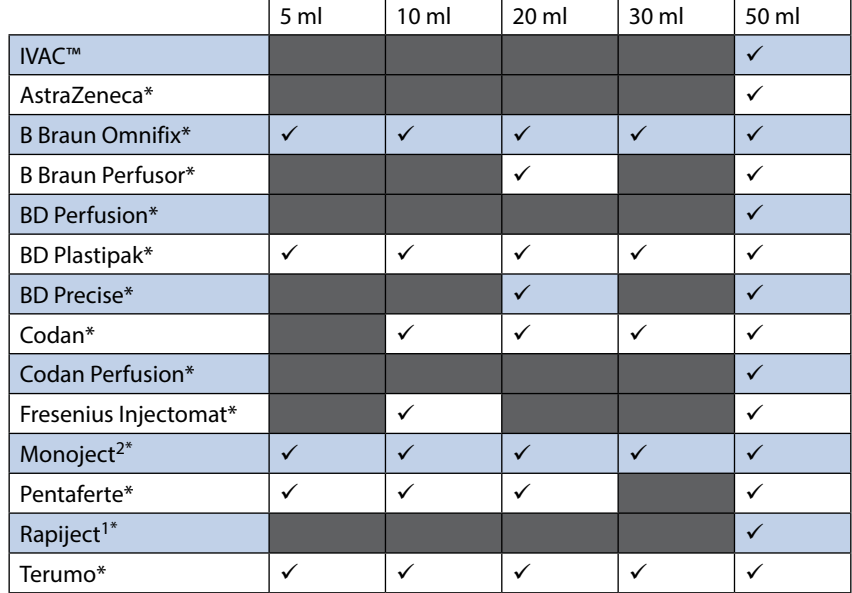

1 - Strzykawka Rapiject 50 ml jest specjalistyczną strzykawką z cylindrem o dużej średnicy. Aby ochronić linię infuzyjną przed przypadkowym wysunięciem, należy upewnić się, że została prawidłowo zamocowana na zaczepie linii infuzyjnej — patrz rozdział "Zakładanie strzykawki".

2 - Ξ TYCO / Healthcare KENDALL - MONOJECT.

w **Aby zminimalizować ryzyko potwierdzenia nieprawidłowego typu strzykawki, zalecane jest skonfigurowanie w pompie tylko tych typów strzykawek, które są dostępne w szpitalu.**

Wykaz strzykawek zatwierdzonych przez firmę BD do użytku można znaleźć w tabeli "Obsługiwane strzykawki". **Firma BD nie gwarantuje utrzymania dokładności działania urządzenia w przypadku stosowania obsługiwanych strzykawek\*, ponieważ ich producent może zmienić parametry strzykawek wpływające na pracę pompy bez uprzedniego powiadomienia.**

**Mając na względzie powyższe informacje, przyjmuje się, iż strzykawki typu luer-lock marki BD odpowiadają pod względem specyfikacji wymiarowej strzykawkom BD Plastipak.** 

**Firma BD nie ponosi odpowiedzialności za jakiekolwiek szkody, w tym (bez ograniczeń) za jakiekolwiek bezpośrednie lub pośrednie, specjalne, wynikowe bądź przypadkowe szkody powstałe w związku z użyciem strzykawek**  niewymienionych w tabeli "Obsługiwane strzykawki".

# <span id="page-41-0"></span>*Powiązane produkty*

# *Stacja robocza Alaris Gateway*

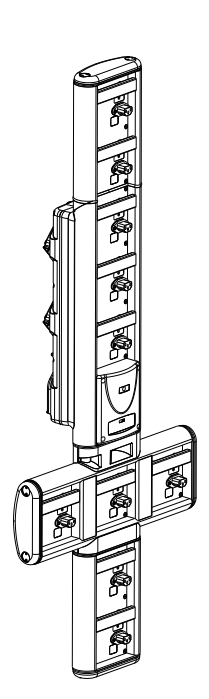

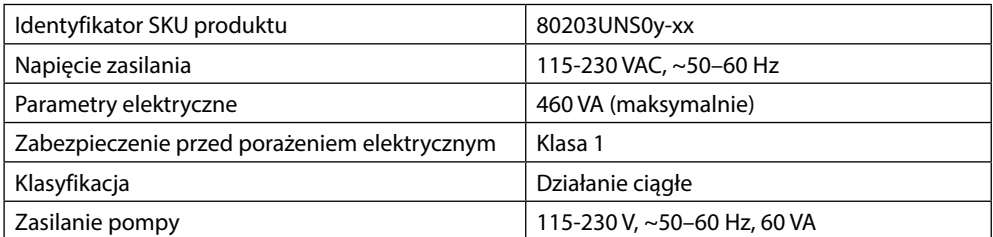

# *Stacja dokująca Alaris DS*

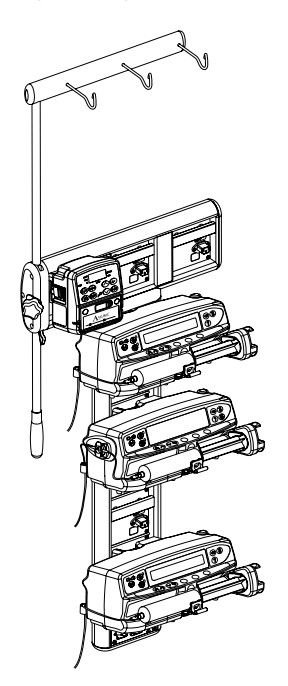

y = Opcja transmisji: 1, 2 lub 3 xx = Konfiguracja

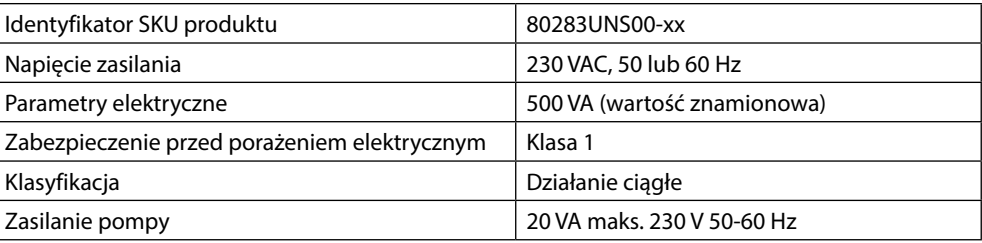

# <span id="page-42-0"></span>*Zgodne dreny infuzyjne*

Z pompą stosowane są standardowe, jednorazowe dreny infuzyjne oraz strzykawki z końcówką Luer-Lock. Jeśli produkt nie jest zalecany przez firmę BD, użytkownik ma obowiązek sprawdzić, czy może on być stosowany wraz z pompą.

# *Standardowe dreny infuzyjne* 04103215162 Standardowy dren infuzyjny do pompy strzykawkowej z PVC (155 cm) Objętość wypełnienia: 1,4 ml ■□□ **FED** G40020B Standardowy dren infuzyjny do pompy strzykawkowej z PVC (200 cm) Objętość wypełnienia: 1,5 ml ■ ⊞ च ⊕ Dren infuzyjny do pompy strzykawkowej z dyskiem do pomiaru ciśnienia w linii infuzji, wykonany z PVC (200 cm) G30402M<sup>CC</sup> Objętość wypełnienia: 1,5 ml  $\blacksquare$ **ID D** *Linie do transfuzji krwi* Zamknięty zestaw infuzyjny do transfuzji krwi (worek-strzykawka), z dyskiem do pomiaru ciśnienia w linii infuzjii **MFX2207E** dla neonatologii (320 cm) Objętość wypełnienia: 15 ml ∙ness No 焉 **MFX2213** CC Dren infuzyjny do pompy strzykawkowej przeznaczony do transfuzji krwi z dyskiem do pomiaru ciśnienia w linii infuzji (200 cm) Objętość wypełnienia: 0,8 ml гÆ w **• Z myślą o zmieniających się potrzebach swoich klientów firma BD stale opracowuje nowe dreny i linie infuzyjne. Informacje o ich dostępności można uzyskać u przedstawiciela firmy BD.**

**• Zaleca się zmianę drenów/linii zgodnie ze wskazówkami zawartymi w instrukcji użycia. Przed użyciem drenów/ linii należy zapoznać się z dołączoną do nich instrukcją użycia.** 

Uwaga: wielkość produktów przedstawionych na rysunkach nie jest odpowiada wielkości rzeczywistej.

<span id="page-43-0"></span>Z pompą stosowane są standardowe, jednorazowe dreny infuzyjne oraz strzykawki z końcówką Luer-Lock. Jeśli produkt nie jest zalecany przez firmę BD, użytkownik ma obowiązek sprawdzić, czy może on być stosowany wraz z pompą.

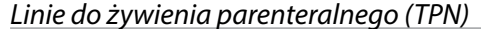

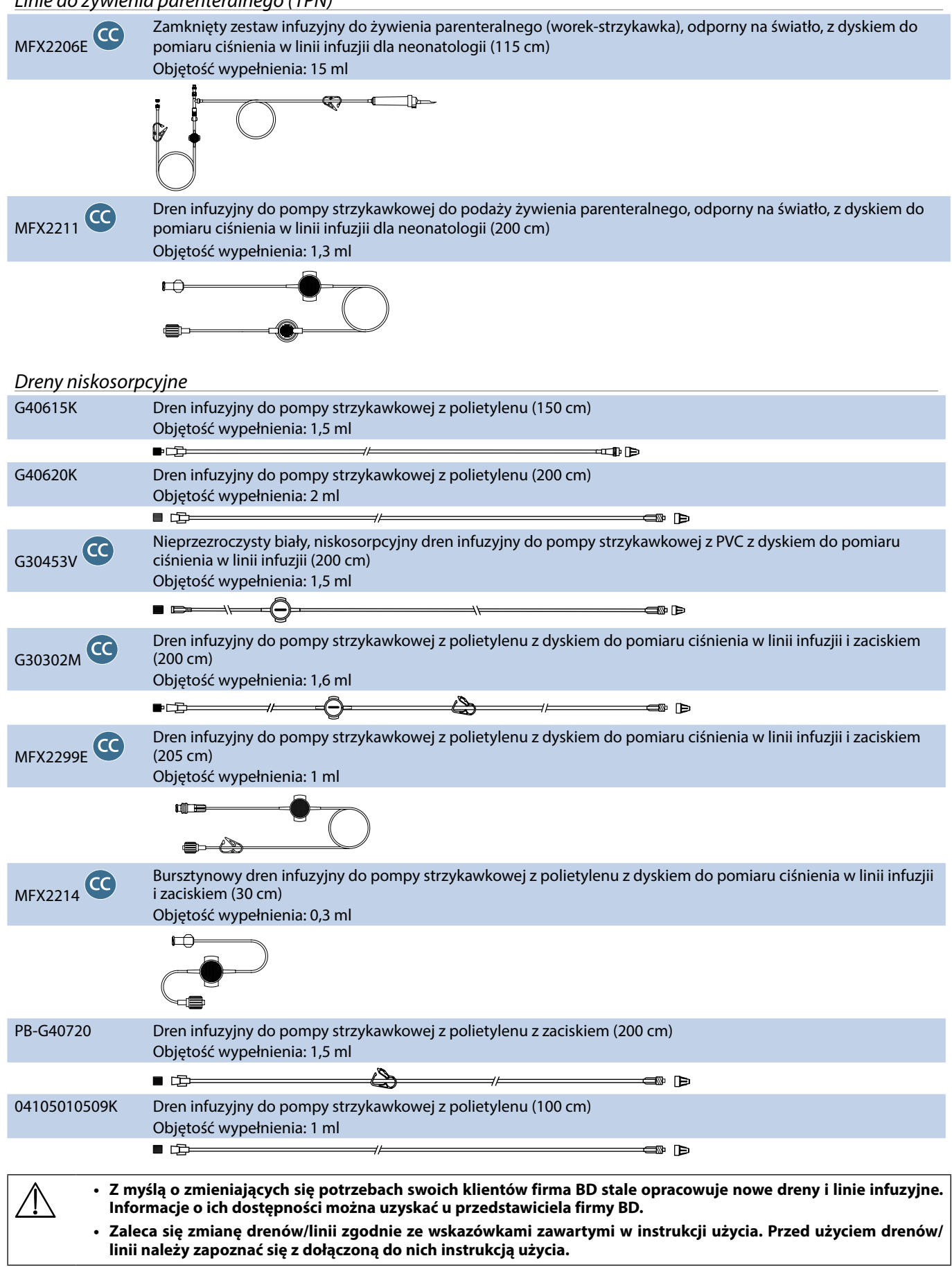

Uwaga: wielkość produktów przedstawionych na rysunkach nie jest odpowiada wielkości rzeczywistej.

<span id="page-44-0"></span>Z pompą stosowane są standardowe, jednorazowe dreny infuzyjne oraz strzykawki z końcówką Luer-Lock. Jeśli produkt nie jest zalecany przez firmę BD, użytkownik ma obowiązek sprawdzić, czy może on być stosowany wraz z pompą.

#### *Dreny zapewniające ochronę przed światłem*

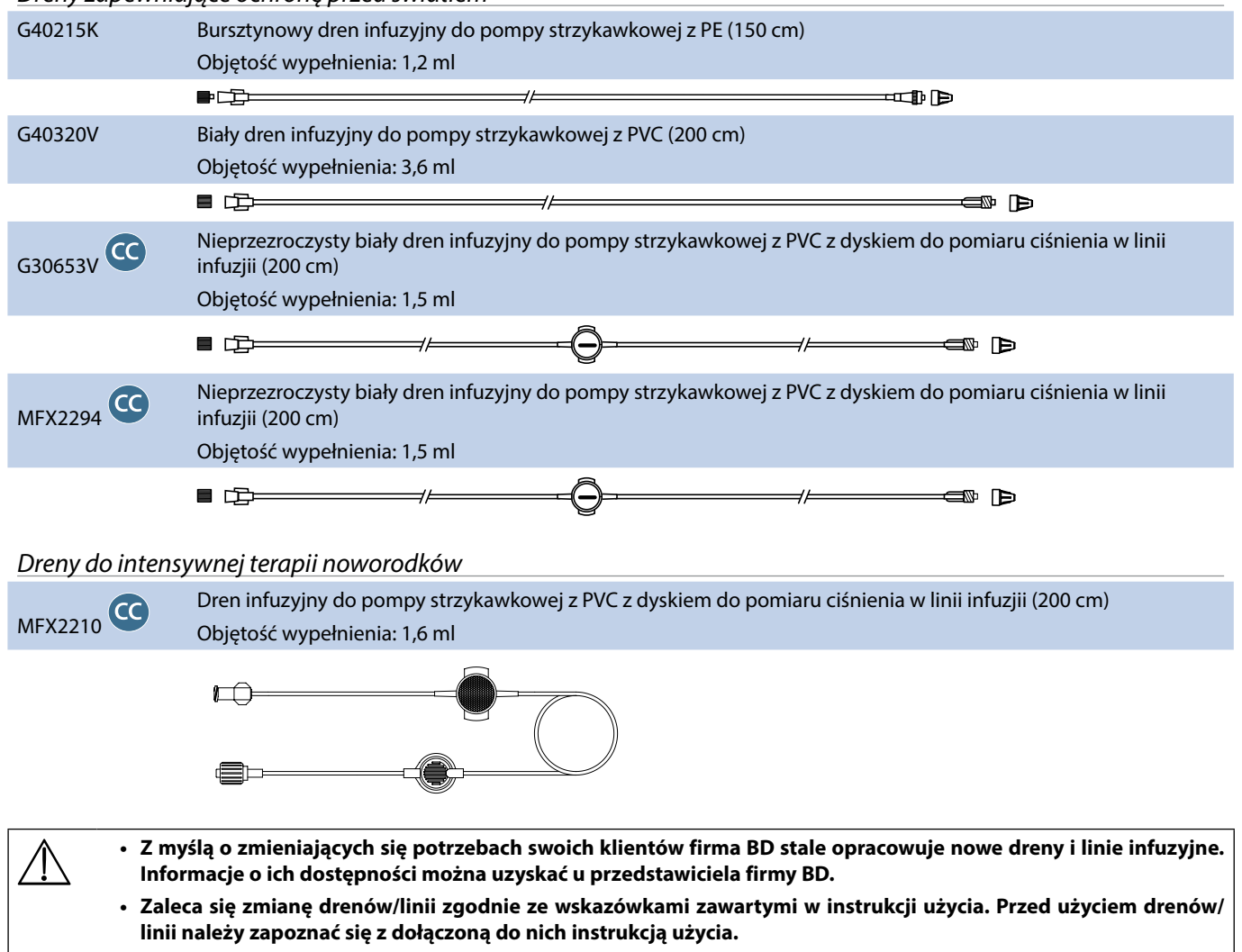

Uwaga: wielkość produktów przedstawionych na rysunkach nie jest odpowiada wielkości rzeczywistej.

<span id="page-45-0"></span>Z pompą stosowane są standardowe, jednorazowe dreny infuzyjne oraz strzykawki z końcówką Luer-Lock. Jeśli produkt nie jest zalecany przez firmę BD, użytkownik ma obowiązek sprawdzić, czy może on być stosowany wraz z pompą.

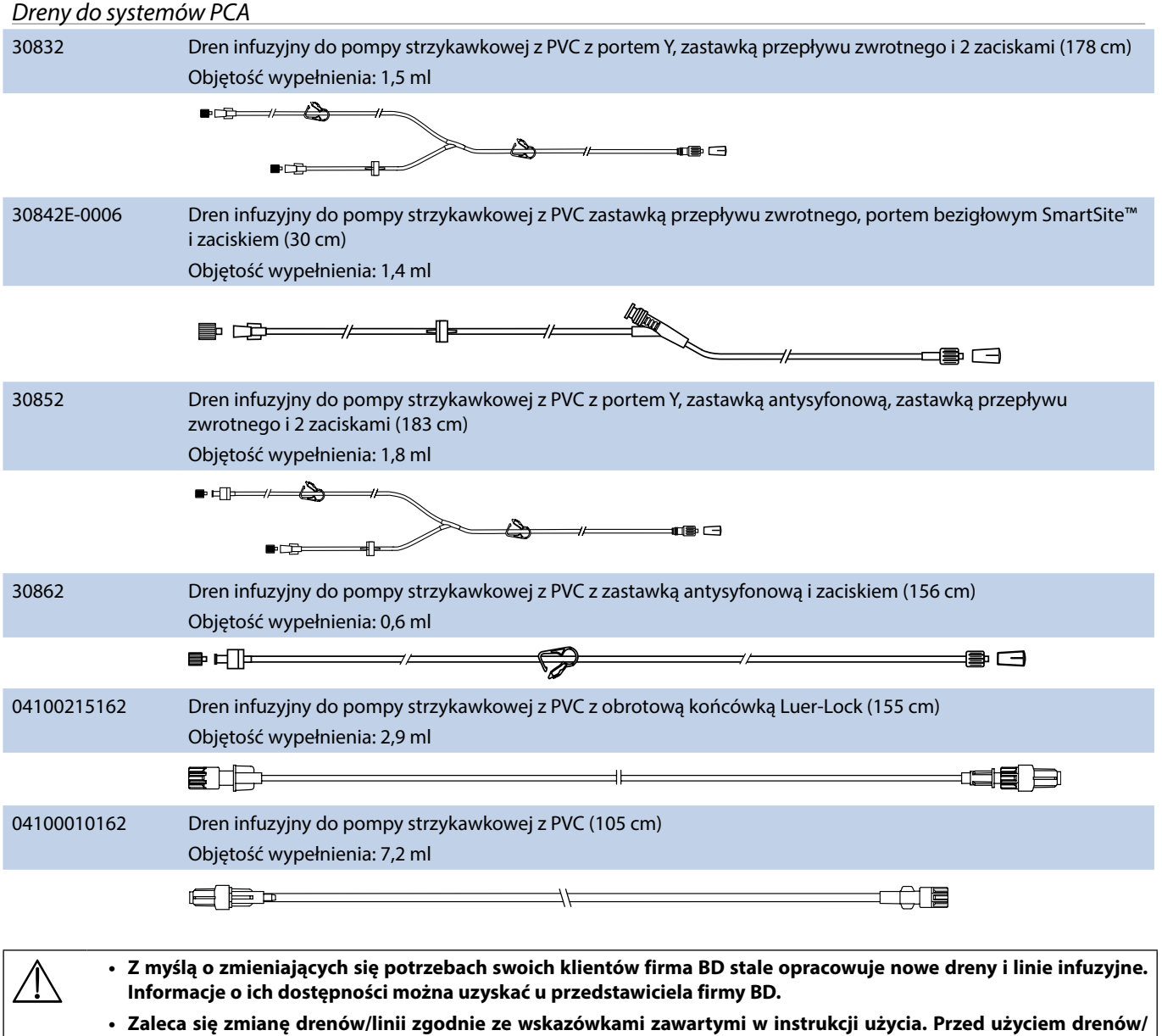

Uwaga: wielkość produktów przedstawionych na rysunkach nie jest odpowiada wielkości rzeczywistej.

**linii należy zapoznać się z dołączoną do nich instrukcją użycia.** 

.

# <span id="page-46-0"></span>*Konserwacja*

# *Rutynowe czynności konserwacyjne*

Dla zapewnienia dobrego stanu eksploatacyjnego pompy należy utrzymywać ją w czystości i wykonywać rutynowe czynności konserwacyjne opisane poniżej.

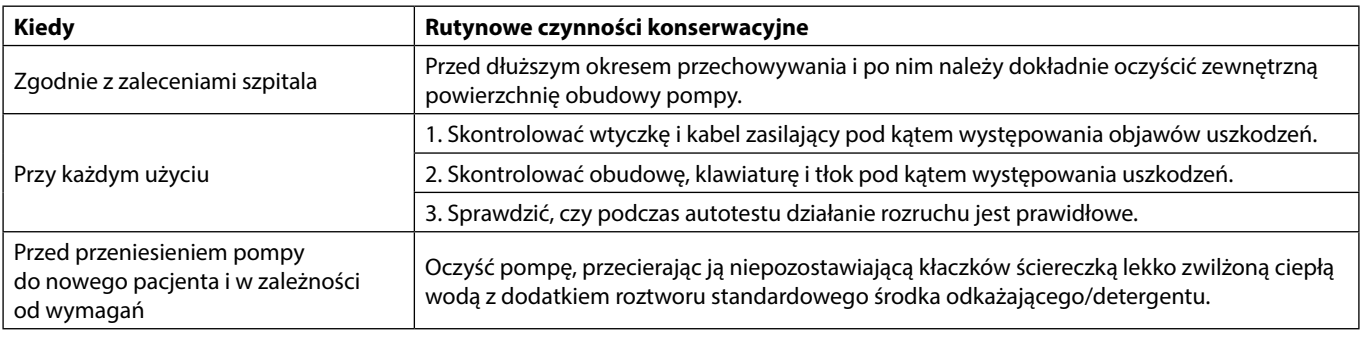

**Jeżeli pompa zostanie upuszczona, uszkodzona bądź zostanie wystawiona na działanie nadmiernej wilgotności lub wysokiej temperatury, należy ją natychmiast wycofać z eksploatacji i przekazać wykwalifikowanemu personelowi serwisu do kontroli.**

w **Wszelkie czynności profilaktyczne i naprawcze powinny być przeprowadzane w odpowiednich warunkach i zgodnie z dołączonymi informacjami. Firma BD nie ponosi żadnej odpowiedzialności za sprzęt, w przypadku gdy czynności te były wykonywane niezgodnie z instrukcjami lub informacjami dostarczonymi przez firmę BD. Instrukcje dotyczące czynności profilaktycznych i naprawczych zawiera podręcznik Technical Service Manual (TSM).** 

**Wszelkie czynności profilaktyczne i naprawcze powinny być wykonywane wyłącznie przez wykwalifikowany personel serwisu zgodnie z instrukcjami zawartymi w podręczniku Technical Service Manual (TSM).**

w **Opis procedur kalibracji zawiera Technical Service Manual (tylko w jęz. angielskim). W trakcie kalibracji stosowane są jednostki miar standardu SI (Międzynarodowego Systemu Miar i Wag).**

# *Zasilanie bateryjne*

Wewnętrzna bateria umożliwia ciągłą pracę pompy, gdy zasilanie prądem przemiennym jest niemożliwe, np. podczas przewożenia pacjenta lub w razie awarii zasilania sieciowego. Średni czas do wyczerpania baterii od momentu jej całkowitego naładowania przy przepływie 5 ml/h i w temperaturze 20°C, w normalnych warunkach wynosi 6 godzin\*. Naładowanie baterii od stanu sygnalizowanego poprzez alarm niskiego stanu naładowania do 90% pełnego naładowania trwa około 2 i pół godziny po podłączeniu urządzenia do sieci prądu przemiennego, bez względu na to, czy w tym czasie pompa pracuje, czy też nie.

Jest to bateria bezobsługowa, zamknięta, niklowo-wodorkowa, która nie wymaga żadnych rutynowych zabiegów konserwacyjnych. Jednakże dla osiągnięcia optymalnego działania należy dopilnować, aby bateria była ładowana do pełna po całkowitym rozładowaniu przed dłuższym okresem przechowywania oraz regularnie co 3 miesiące w okresie przechowywania.

Zaleca się, aby wymianę baterii powierzać wyłącznie wykwalifikowanemu personelowi serwisu. Należy stosować wyłącznie baterie zalecane przez firmę BD. Więcej informacji na temat wymiany baterii można znaleźć w podręczniku obsługi technicznej *Technical Service Manual*.

Akumulator stosowany w pompie strzykawkowej Alaris, produkowany przez firmę BD, zawiera zastrzeżony obwód dedykowany specjalnie do pompy strzykawkowej Alaris z oprogramowaniem pompy strzykawkowej Alaris kontrolującym użycie, stan naładowania i temperaturę akumulatora. Stosowanie w pompie strzykawkowej Alaris jakiegokolwiek akumulatora niewyprodukowanego przez BD odbywa się na wyłączne ryzyko użytkownika, a firma BD nie udziela żadnej gwarancji ani nie zatwierdza stosowania żadnego akumulatora, który nie został wyprodukowany przez BD. Gwarancja na produkt udzielana przez firmę BD nie obejmuje przypadków uszkodzenia, przedwczesnego zużycia, awarii lub nieprawidłowego działania pompy strzykawkowej Alaris wskutek zastosowania akumulatora niewyprodukowanego przez BD.

\* Dolna granica przedziału ufności 95% wynosi 5 godzin i 50 minut.

### <span id="page-47-0"></span>*Czyszczenie i przechowywanie*

Przed przeniesieniem pompy do nowego pacjenta oraz okresowo podczas użytkowania, należy wyczyścić pompę lekko zwilżoną ciepłą wodą ściereczką nie pozostawiającą kłaczków, ze standardowym środkiem odkażającym/detergentem.

Nie wolno stosować następujących typów środków odkażających:

- Nie mogą być stosowane środki odkażające, powodujące korozję metali, w tym:
	- NaDcc (np. Presept),
	- podchloryny (np. Chlorasol),
	- aldehydy (np. Cidex),
- Surfaktanty kationowe >1% (takie jak chlorek benzalkoniowy).
- Stosowanie jodu (np. Betadine) powoduje przebarwienia obudowy.
- Skoncentrowane środki czyszczące, zawierające alkohol izopropylowy powodują degradację elementów plastikowych. Zaleca się następujące rodzaje środków czyszczących:

**Marka Stężenie** Hibiscrub  $\vert$  20% (v/v) Virkon  $1\%$  (w/v)

Następujące środki czyszczące zostały sprawdzone oraz zatwierdzone do użytku z pompą strzykawkową i powinny być stosowane zgodnie z instrukcją ich producenta:

- ciepła woda z mydłem,
- wodny roztwór łagodnego detergentu (e.g. Young's Hospec),
- 70% roztwór alkoholu izopropylowego w wodzie,
- Chlor-Clean,
- Uniwersalne chusteczki Clinell,
- Hibiscrub,
- TriGene Advance,
- saszetki Tristel Fuse,
- ściereczki Tristel Trio,
- ściereczki Tuffie 5,
- środek odkażający Virkon.

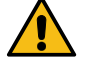

**Przed czyszczeniem należy zawsze wyłączyć pompę (WYŁ.) i wyjąć wtyczkę z gniazdka elektrycznego AC. Nigdy nie wolno dopuścić do przedostania się płynów do wnętrza obudowy i należy unikać gromadzenia się nadmiaru płynu na obudowie. Do czyszczenia nie należy używać agresywnych środków czyszczących, ponieważ mogą one uszkodzić zewnętrzną powierzchnię obudowy pompy. Nie sterylizować parą wodną w autoklawie, tlenkiem etylenu ani nie zanurzać pompy w żadnej cieczy.**

**Jeżeli na obudowie pompy widoczne są pęknięcia lub została ona uszkodzona, należy przerwać czyszczenie i natychmiast wycofać pompę z eksploatacji oraz przekazać ją wykwalifikowanemu personelowi serwisu do kontroli. Upewnij się, że przetwornik ciśnienia jest wolny od wszelkich pozostałości, które mogłyby utrudniać prawidłowe działanie krążka detekcyjnego.**

Strzykawki i linie infuzyjne są elementami jednorazowymi i należy je wyrzucić po użyciu zgodnie z instrukcją ich producenta. Obudowę ochronną można zdjąć do czyszczenia. Czynność ta powinna być wykonywana wyłącznie przez wykwalifikowany personel serwisu zgodnie z instrukcjami zawartymi w podręczniku Technical Service Manual (TSM).

Jeśli pompa ma być przechowywana przez dłuższy czas, należy ją najpierw wyczyścić i naładować do pełna wewnętrzną baterię. Przechowywać w czystym, suchym pomieszczeniu, w temperaturze pokojowej i, jeśli to możliwe, w oryginalnym opakowaniu dla zabezpieczenia.

Raz na 3 miesiące przechowywania należy przeprowadzić testy funkcjonalne, opisane w publikacji *Technical Service Manual* i upewnić się, że wewnętrzna bateria jest całkowicie naładowana.

#### *Utylizacja*

#### **Informacje dla użytkowników o usuwaniu zużytych urządzeń elektrycznych i elektronicznych**

Symbol  $\mathbb X$  umieszczony na produkcie i/lub dołączonej dokumentacji przypomina, że zużyte urządzenia elektryczne i elektroniczne nie powinny być usuwane z odpadami z gospodarstw domowych.

Jeżeli zamierzacie Państwo oddać do utylizacji urządzenia elektryczne i elektroniczne, w celu uzyskania informacji prosimy o kontakt z upoważnionym biurem BD lub przedstawicielem firmy.

Prawidłowa utylizacja tego produktu pomaga chronić cenne zasoby naturalne i zapobiegać potencjalnie negatywnym efektom oddziaływania na ludzkie zdrowie, które mogłyby mieć miejsce w przypadku nieprawidłowego postępowania z odpadami.

#### **Informacja dotycząca utylizacji dla krajów spoza Wspólnoty Europejskiej**

Niniejszy symbol ma znaczenie tylko na terenie Wspólnoty Europejskiej. Utylizacji zużytego produktu należy dokonać z uwzględnieniem zasad ochrony środowiska naturalnego. Aby uniknąć ryzyka lub zagrożenia, należy wyjąć z urządzenia baterię wewnętrzną oraz baterię niklowo-wodorkową z panelu sterowania i dokonać ich utylizacji, zgodnie z miejscowymi przepisami. Wszystkie pozostałe części urządzenia można bezpiecznie utylizować zgodnie z lokalnymi przepisami.

# <span id="page-48-0"></span>*Wartości graniczne ciśnienia okluzji*

Czas do włączenia alarmu okluzji uzyskuje się w mniej niż 30 minut, przy prędkościach wlewu 1 ml/h lub wyższych, wybierając odpowiedni poziom ciśnienia alarmu okluzji.

W przypadku pompy strzykawkowej Alaris CC i Alaris CC Guardrails zalecane jest używanie dedykowanej linii z czujnikiem ciśnienia. Jej użycie pozwala na dokładne ustawienie alarmu ciśnienia okluzji (w mmHg), z niewielką rezerwą roboczą pomiędzy ciśnieniem normalnego wlewu i ciśnieniem powodującym uruchomienie alarmu. W przypadku używania pomp infuzyjnych bez linii z czujnikiem ciśnienia, ciśnienie w linii szacuje się na podstawie siły potrzebnej do tłoczenia. Z tego powodu alarm okluzji należy nastawiać z zachowaniem rezerwy, równej przynajmniej jednemu poziomowi, pomiędzy ciśnieniem alarmowym i ciśnieniem normalnego wlewu. Możliwość nastawienia niewielkiej rezerwy pozwala na skrócenie czasu do włączenia alarmu, dzięki czemu uzyskuje się niewielkie objętości potencjalnego bolusa. Objętości bolusa mogą zostać zminimalizowane przez postępowanie, opisane w rozdziale Alarmy i ostrzeżenia – Okluzja lub poprzez uaktywnienie opcji cofania tłoka-funkcja Back Off.

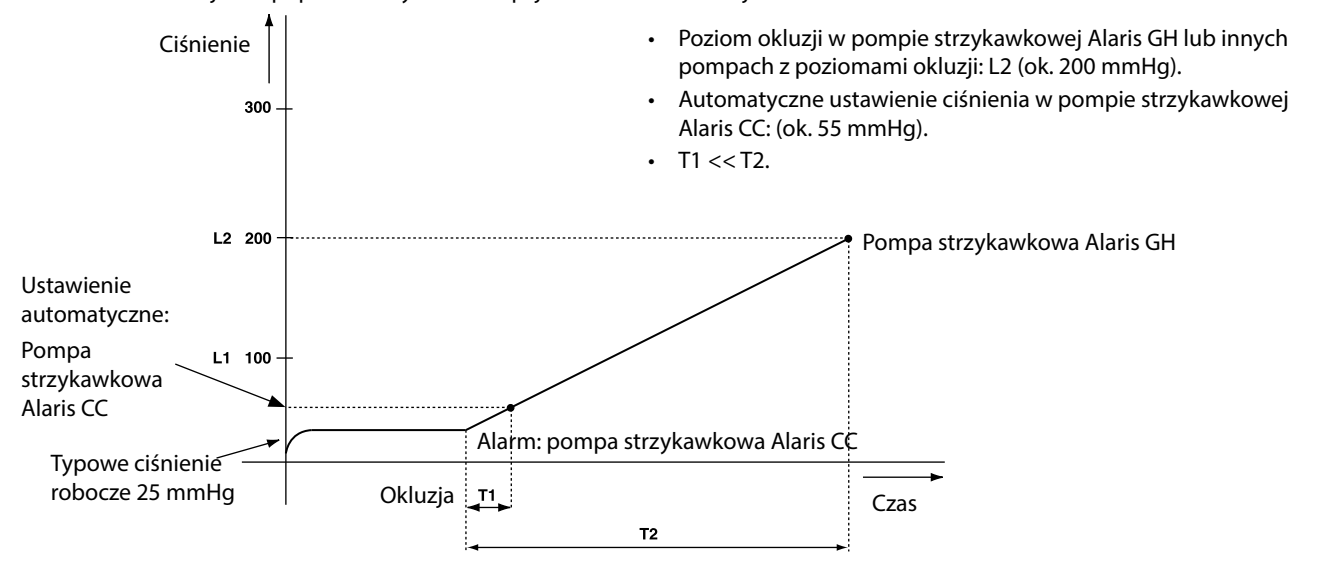

*Z założoną linią z czujnikiem do pomiaru ciśnienia w linii infuzji, G30402M – standardowa, jednorazowa linia infuzyjna* 

Poniższe wykresy przedstawiają typowe wartości czasu do włączenia alarmu oraz objętości bolusa, jakich można oczekiwać w przypadku niedrożności linii, gdy wybrana została strzykawka BD Plastipak 50 ml z linią z czujnikiem do pomiaru ciśnienia w linii infuzji G30402M.

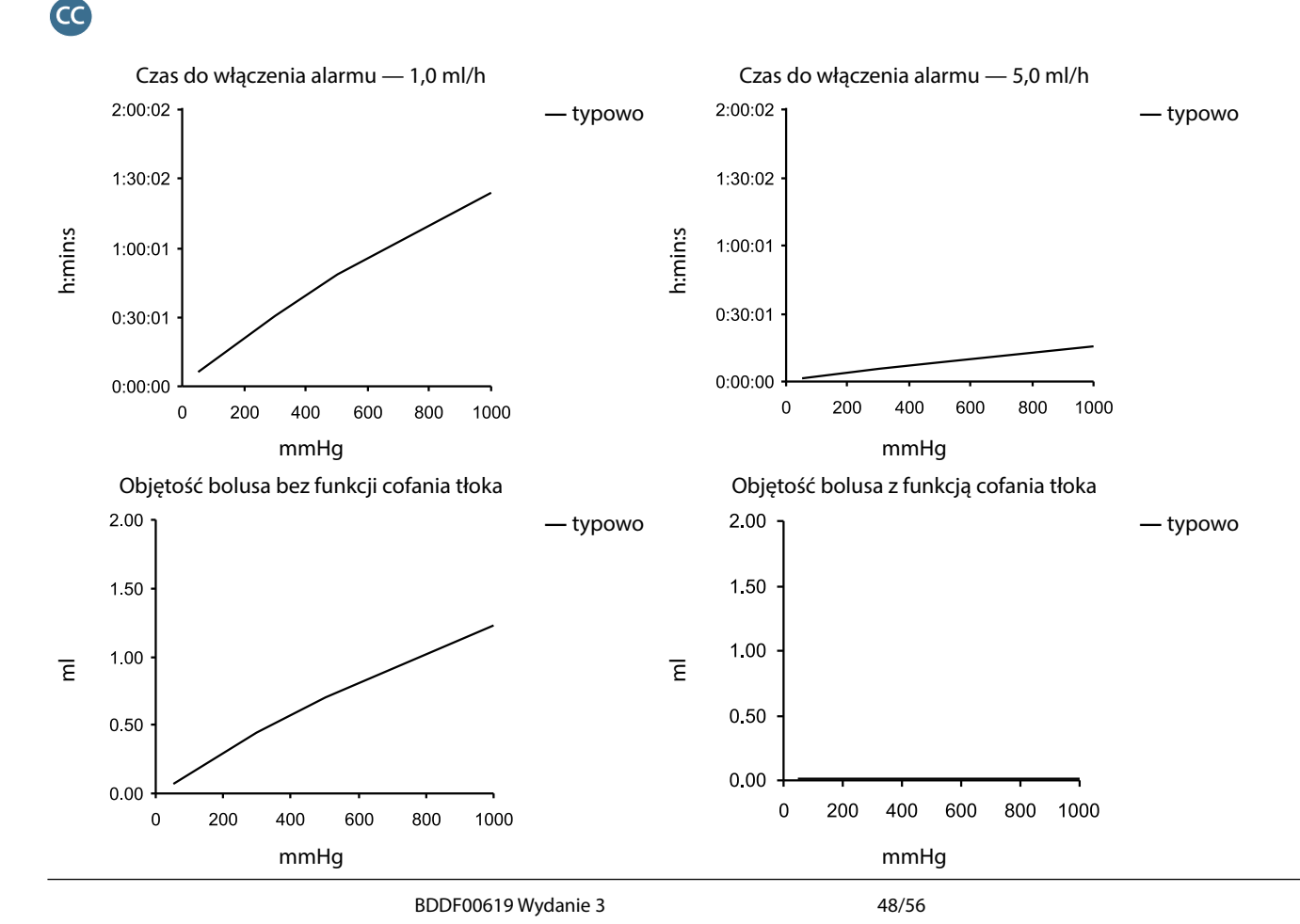

# <span id="page-49-0"></span>*Bez założonej linii ciśnieniowej, G40020B – standardowa, jednorazowa linia infuzyjna*

Poniższe wykresy przedstawiają typowe wartości czasu do włączenia alarmu oraz objętości bolusa, jakich można oczekiwać w przypadku niedrożności linii, gdy wybrana została strzykawka BD Plastipak 50 ml ze standardową linią infuzyjną G40020B.

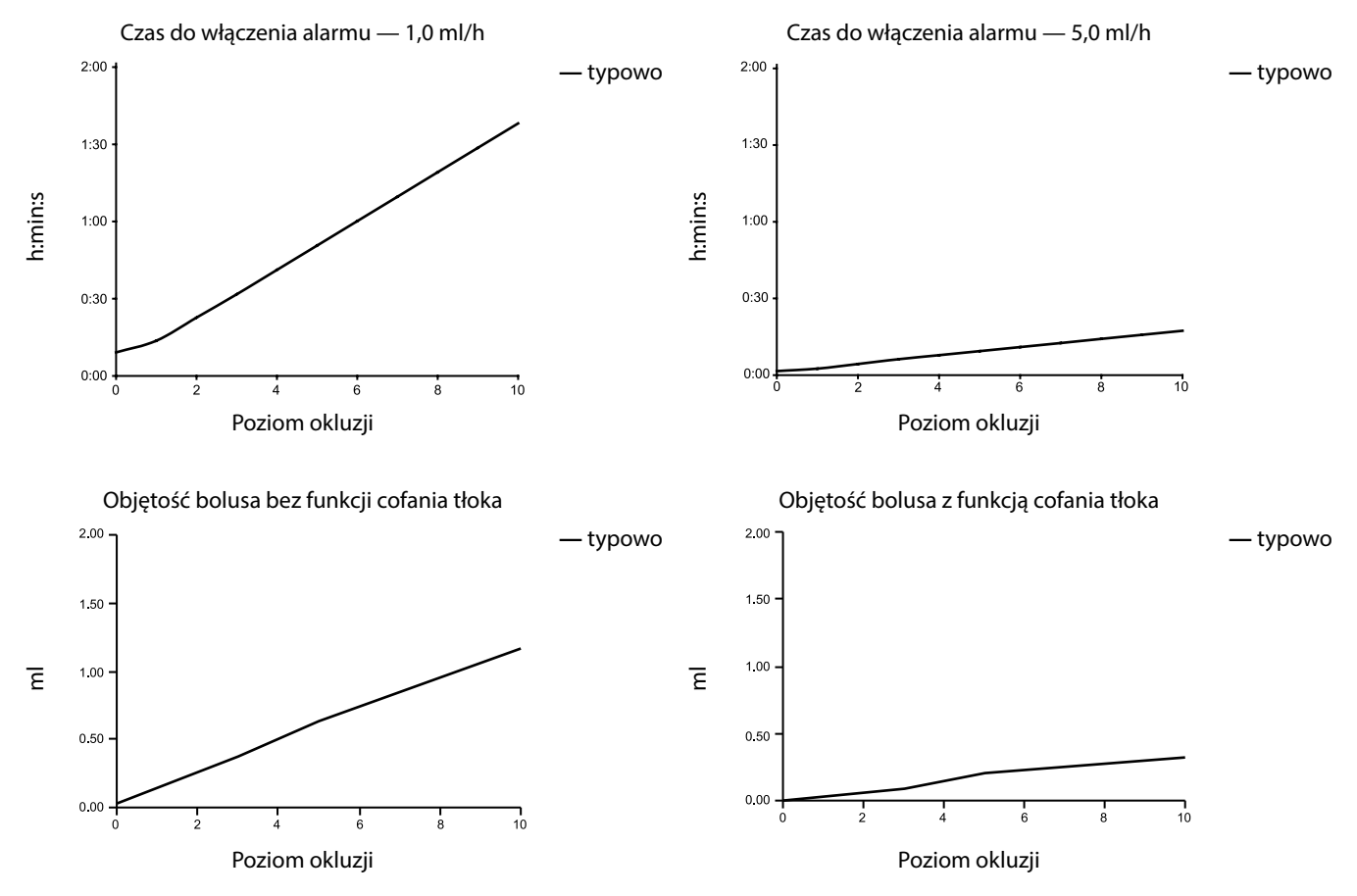

Testy przy niskich poziomach alarmu mogą dawać alarm natychmiastowy — siła pompowania na tych poziomach jest zwykle mniejsza niż tarcie w strzykawce (bez żadnego dodatkowego ciśnienia płynu). W efekcie ciśnienie odpowiadające niskim siłom pompowania będzie niższe od nominalnie podawanego ciśnienia okluzji.

Objętość bolusa podawanego w efekcie okluzji zostanie zmniejszona do minimum, w razie uruchomienia funkcji cofania tłoka strzykawki. Funkcja cofania tłoka strzykawki zapewnia obniżenie ciśnienia w linii, dzięki usunięciu objętości zatrzymanej w zatkanej linii i odjęciu tej objętości od objętości faktycznie wykonanego wlewu. Wycofanie zostanie przerwane, jeśli ciśnienie osiągnie poziom zarejestrowany przez pompę od ostatniego rozpoczęcia infuzji lub pobraniu maksymalnej objętości wycofania z linii infuzyjnej. Ta funkcja zostanie także przerwana, jeżeli podana objętość osiągnie wartość 0,0 ml lub OBJ.DO P. osiągnie nastawioną wartość.

# <span id="page-50-0"></span>*Parametry IrDA, RS232 i układu przywołania pielęgniarki*

# *Parametry IrDA / RS232 / układu przywołania pielęgniarki*

Funkcje IrDA lubRS232 / przywołanie pielęgniarki to funkcje pompy, która umożliwia połączenie z komputerem PC lub inną pompą strzykawkową Alaris. Umożliwia to przekazywanie danych pomiędzy pompą strzykawkową Alaris i komputerem PC lub inną pompą strzykawkową Alaris (np. ładowanie zestawu danych do pamięci pompy, pobieranie raportów zdarzeń z pamięci pompy lub zdalne monitorowanie pracy pompy przez odpowiedni system centralnego monitorowania lub system komputerowy).

w **Złącze przywołania pielęgniarki stanowi uzupełniające rozwiązanie dla wewnętrznego alarmu dźwiękowego. Nie można go jednak traktować jako funkcji zastępującej monitorowanie, realizowane za pomocą alarmu wewnętrznego. Sygnał zostaje wysłany z gniazda IrDA oraz RS232 w celu wezwania pielęgniarki sekundę po wykryciu stanu alarmowego.**

**Więcej informacji na temat złącza RS232 znaleźć można w Technical Service Manual.** 

**Ocena przydatności dowolnego oprogramowania stosowanego w warunkach klinicznych do sterowania lub rejestrowania danych o pracy pompy należy do użytkownika urządzenia. Oprogramowanie to winno obejmować wykrywanie rozłączenia lub innych awarii kabla RS232. Szczegóły znajdują się w protokole komunikacji pompy strzykawkowej Alaris i służą wyłącznie ogólnym celom informacyjnym.** 

**Wszelkie podłączone elementy analogowe i cyfrowe powinny spełniać wymagania normy IEC/EN60950 dotyczące przetwarzania danych oraz normy IEC/EN60601 dla urządzeń medycznych. Każda osoba, która podłącza urządzenia dodatkowe do wejścia lub wyjścia sygnałowego, staje się konfiguratorem systemu i jest odpowiedzialna za spełnienie wymagań normy systemowej IEC/EN60601-1-1.**

*IrDA*

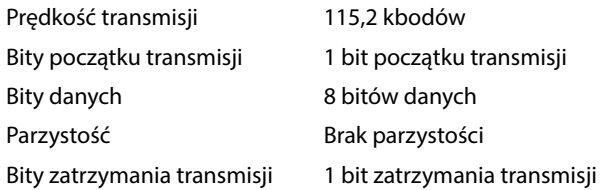

# <span id="page-51-0"></span>*Parametry podłączenia RS232 / układu przywołania pielęgniarki*

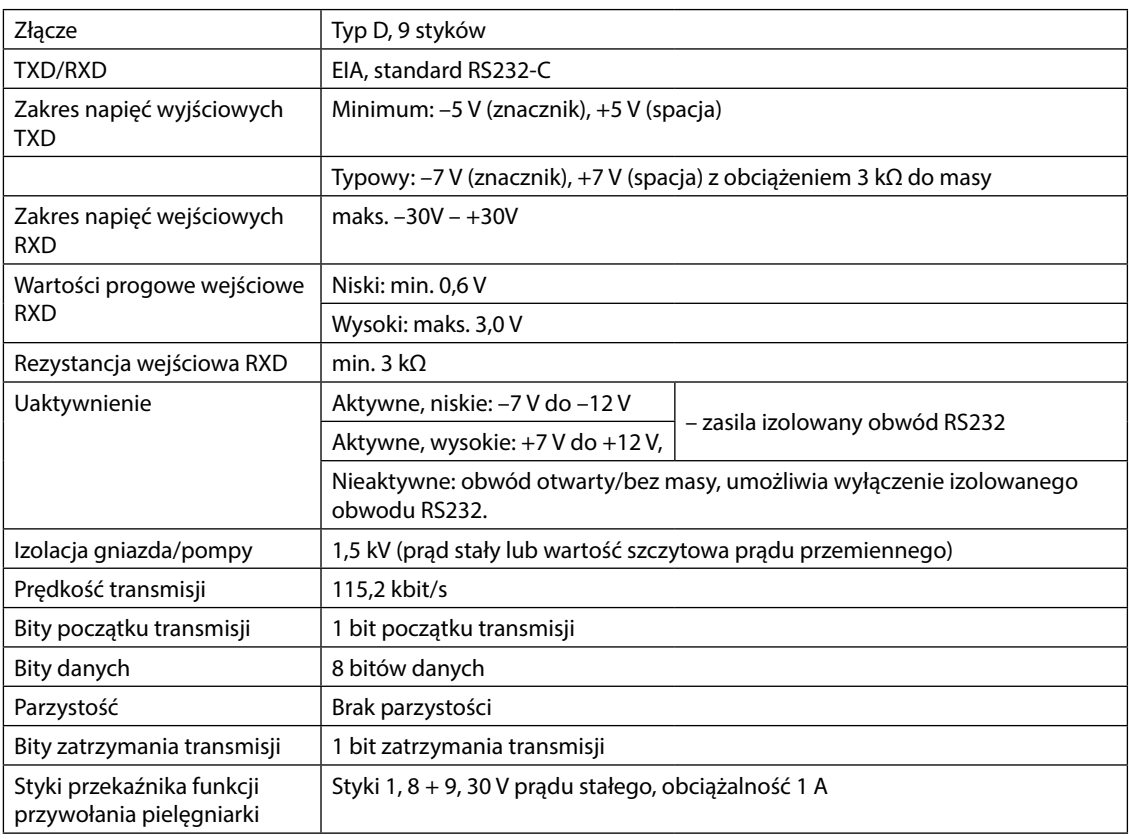

#### Parametry układu przywołania pielęgniarki -

Typowe parametry połączenia

- 1. Przywołanie pielęgniarki (przekaźnik), normalnie zamknięty (NC C)
- 2. Transmisja danych (TXD), wyjście
- 3. Odbieranie danych (RXD), wejście
- 4. Wejście zasilania (DSR)
- 5. Masa (GND)
- 6. Nie jest używane
- 7. Wejście zasilania (CTS)
- 8. Przywołanie pielęgniarki (przekaźnik), normalnie otwarty (NC O)
- 9. Przywołanie pielęgniarki (przekaźnik), wspólne (NC COM)

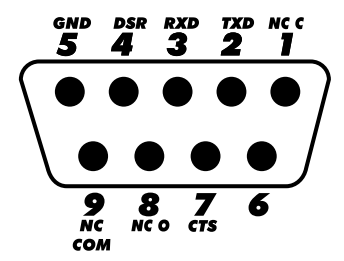

# <span id="page-52-0"></span>*Krzywe trąbkowe i krzywe startowe*

W tej pompie, podobnie jak we wszystkich systemach infuzyjnych, działanie mechanizmu pompującego oraz różnice pomiędzy poszczególnymi strzykawkami powodują krótkotrwałe wahania dokładności prędkości wlewu.

Poniższe krzywe przedstawiają w dwojaki sposób typową charakterystykę pracy systemu: 1) opóźnienie początku przepływu płynu przy rozpoczynaniu wlewu (krzywe rozruchowe) oraz 2) dokładność podawania wlewu mierzona w różnych okresach czasu (krzywe trąbkowe).

Krzywe rozruchowe przedstawiają zależność wlewu ciągłego od czasu działania urządzenia od rozpoczęcia wlewu. Wykazują one opóźnienie początku podawania płynu, wynikające z bezwładności mechanicznej i dają obraz jednorodności przepływu. Krzywe trąbkowe pochodzą z drugiej godziny gromadzenia tych danych. Testy wykonano zgodnie z normą *EN/IEC60601-2-24:1998*.

Krzywe trąbkowe zostały tak nazwane ze względu na ich charakterystyczny kształt. Przedstawiają one dane nieciągłe, uśrednione dla poszczególnych okresów lub *"okna obserwacyjne"*, a nie parametry ciągłe w funkcji czasu działania. W długich oknach obserwacyjnych wahania mają niewielki wpływ na dokładność, co ilustruje płaska część krzywej. W przypadku skrócenia okna obserwacyjnego, wahania krótkotrwałe mają większy wpływ, jak to pokazuje krzywa trąbkowa w części *"wylotowej"*.

Znajomość dokładności systemu dla różnych okien obserwacyjnych może być istotna przy podawaniu niektórych leków. Krótkotrwałe wahania dokładności prędkości wlewu mogą dawać niekorzystny efekt kliniczny, zależnie od okresu połowicznego zaniku konkretnego podawanego leku i dlatego wpływu klinicznego nie można oceniać wyłącznie na podstawie krzywych trąbkowych.

w **Krzywe rozruchowe i krzywe trąbkowe mogą być nieadekwatne do analizy przy pracy w warunkach podciśnienia. Różnice parametrów, takich jak wielkość i siła tłoka w obsługiwanych strzykawkach innych producentów, mogą być przyczyną wahań dokładności i krzywych trąbkowych w porównaniu do przedstawionych w niniejszej instrukcji obsługi. Dodatkowe informacje dotyczące krzywych dla obsługiwanych strzykawek są udostępniane na żądanie. W przypadku zastosowań, w których istotne znaczenie ma jednorodność wlewu, zaleca się prędkości wlewu 1,0 ml/h lub wyższe.**

*Pompa strzykawkowa Alaris CC i Alaris CC Guardrails* 

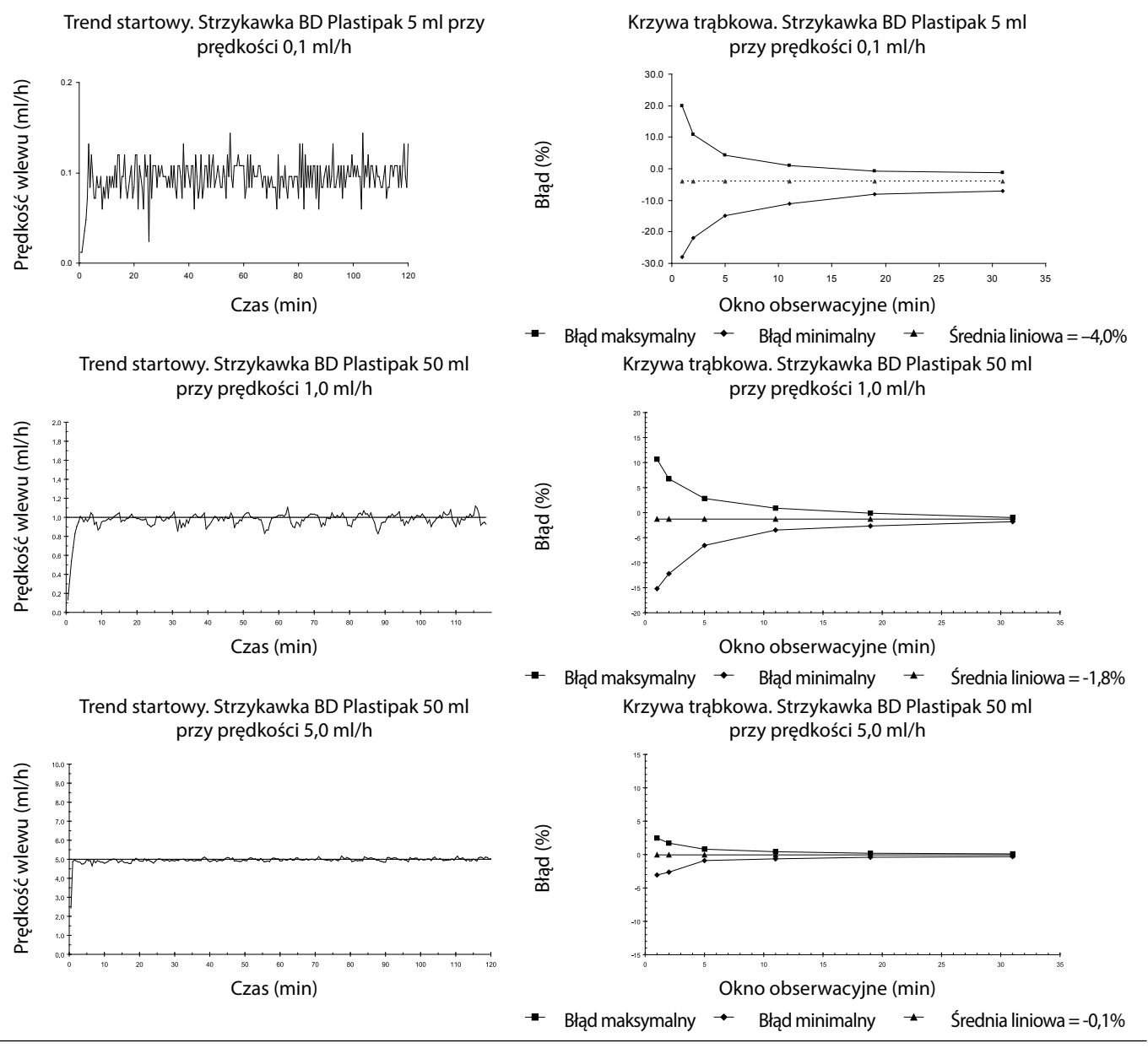

BDDF00619 Wydanie 3 52/56

# <span id="page-53-0"></span>*Pompa strzykawkowa Alaris GH i Alaris GH Guardrails*

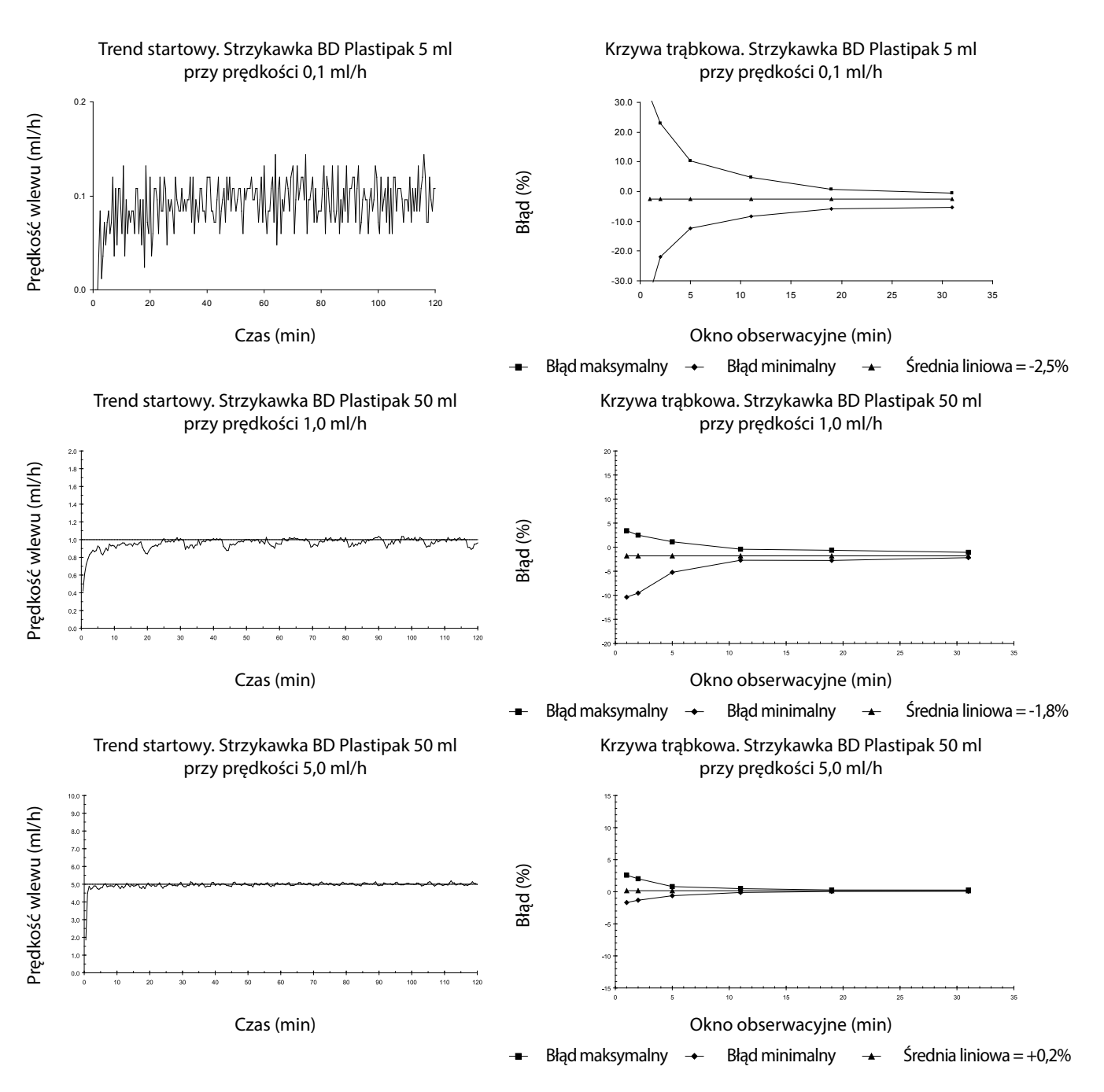

# <span id="page-54-0"></span>*Produkty i części zamienne*

# *Części zamienne i akcesoria*

Pełną listę części zamiennych do pompy zawiera publikacja *Technical Service Manual.*

Podręcznik *Technical Service Manual (1000SM00024)* jest obecnie dostępny w formie elektronicznej na stronie internetowej: bd.com/int-alaris-technical

W celu uzyskania dostępu do tych instrukcji konieczne jest podanie nazwy użytkownika i hasła. W celu uzyskania informacji niezbędnych do zalogowania prosimy o skontaktowanie się z lokalnym biurem obsługi klienta.

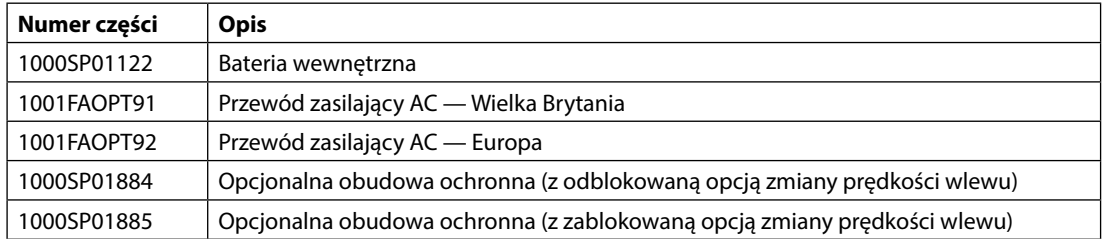

# *Oprogramowanie Alaris Editor*

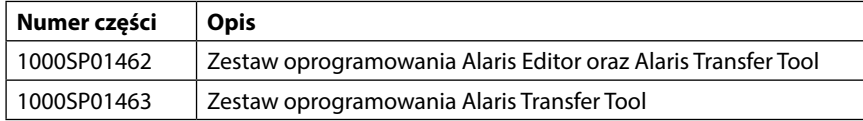

# *Historia dokumentu*

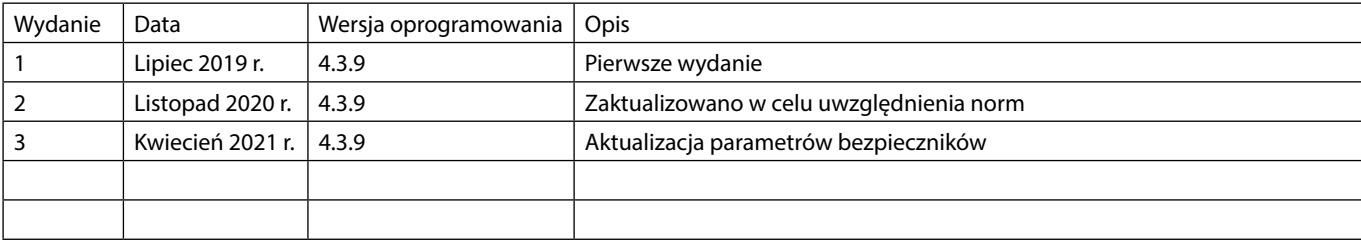

# <span id="page-56-0"></span>*Dane kontaktowe*

Pełne dane kontaktowe znajdują się na stronie internetowej bd.com.

# *Biuro obsługi klienta*

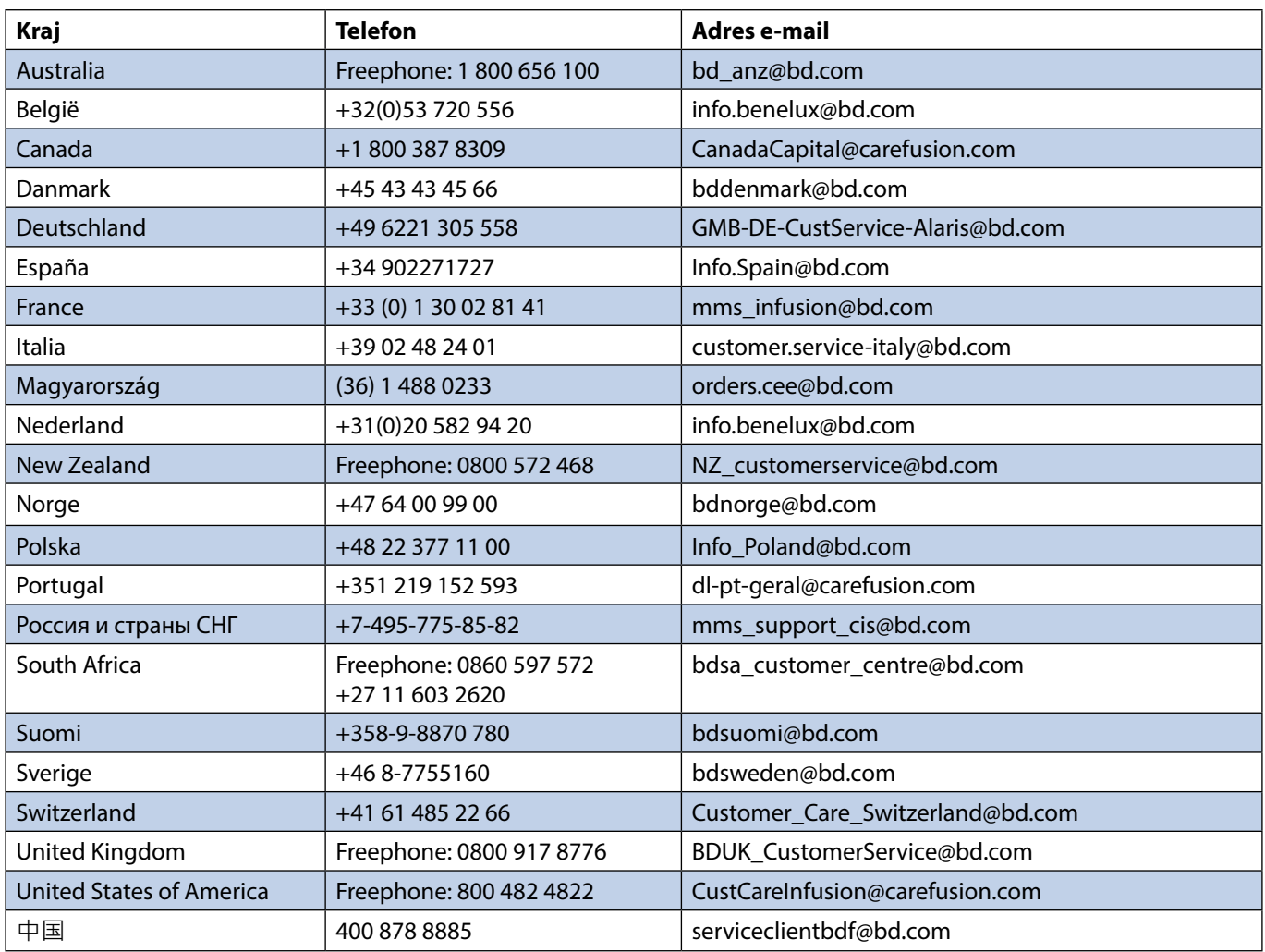

Znaki towarowe są własnością odpowiednich właścicieli.

BD oraz logo BD, Alaris, Guardrails, IVAC i SmartSite to znaki towarowe firmy Becton, Dickinson and Company lub jej podmiotów zależnych. © 2021 BD. Wszelkie prawa zastrzeżone.

Niniejszy dokument zawiera informacje stanowiące<br>własność firmy Becton, Dickinson and Company<br>lub jednego z jej podmiotów zależnych, a jego<br>uzyskanie lub posiadanie nie oznacza przeniesienia<br>jakichkolwiek praw do powielani Becton, Dickinson and Company lub jednego z jej podmiotów zależnych jest surowo zabronione.

t BD Switzerland Sàrl, Route de Crassier 17, Business Park Terre-Bonne, Batiment A4, 1262 Eysins Switzerland

BDDF00619, Wydanie 3

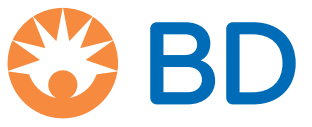

**bd.com**